REPUBLIQUE ALGERIENNE DEMOCRATIQUE ET POPULAIRE

Ministère De L'enseiGneMent sUPerieUr et De LA reCHerCHe sCientiFiQUe

UNIVERSITE MOULOUD MAMMERI DE TIZI-OUZOU

*Faculté de génie électrique et d'informatique Département d'informatique*

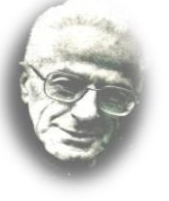

*Mémoire de fin* 

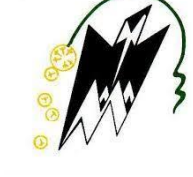

*D'études* 

*En vue de l'obtention du diplôme de Master En Mathématique et Informatique Filière : Informatique Spécialité : Ingénierie des Systèmes d'Information*

*Thème* 

**Conception et réalisation d'un CRM (Gestion Relation Client) en ligne pour la gestion commerciale.**

**Cas : AURES-EMBALLAGE.**

**Dirigé par : Mme BENTEYEB Mouna.** **Présenté par :**

**Mlle GARECHE Siham Mlle GUECHTOULI Lydia**

**Membre de jury :**

**Président (e) : Mme SINI Ghenima Examinateur (trice) : Mme ACHEMOUKH Farida**

*Promotion : 2019 - 2020*

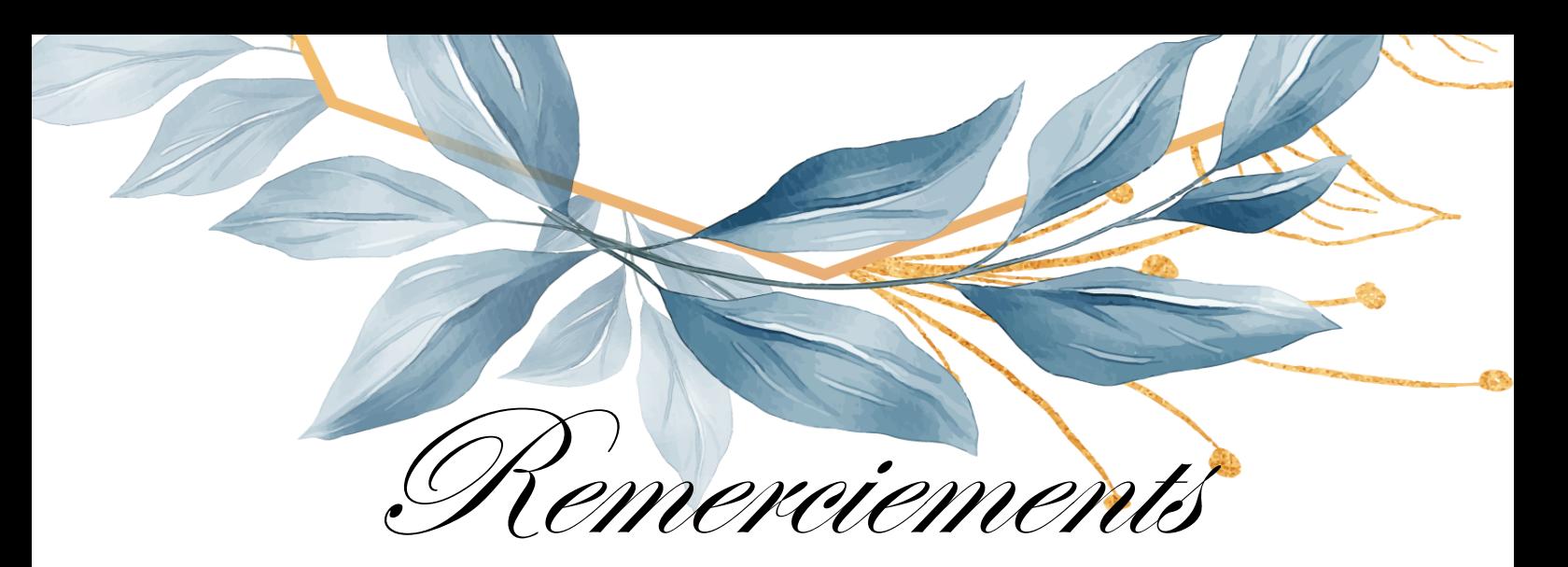

*Nous remercions tout d'abord DIEU, le tout puissant de nous avoir donné la force et la connaissance pour la réalisation de ce travail.*

*Nous tenons à exprimer nos sincères remerciements à notre promotrice Mme « BENTEYEB Mouna » d'avoir accepté de nous encadrer, pour son aide, ses conseils, pour la pertinence de ses remarques et la justesse de sa correction.*

*Nous tenons à remercier les membres du jury d'avoir bien voulu examiner ce travail.*

*Un remerciement particulier à notre encadreur M<sup>r</sup> « DOUFENE Saïd », ingénieur informaticien au sein de l'entreprise Aures-Emballage, pour son suivi durant toute la durée du travail.*

*Nos remerciements vont aussi au personnel d'AURES-EMBALLAGE pour leur collaboration.*

*Nos reconnaissances s'adressent également à tous ceux qui de près ou de loin ont soutenu nos efforts et ont contribué à ce que ce travail voit le jour.*

*Tous les enseignants de l'université de Tizi-Ouzou plus particulièrement ceux du département informatique, pour leurs apports inestimables durant notre cursus universitaire.*

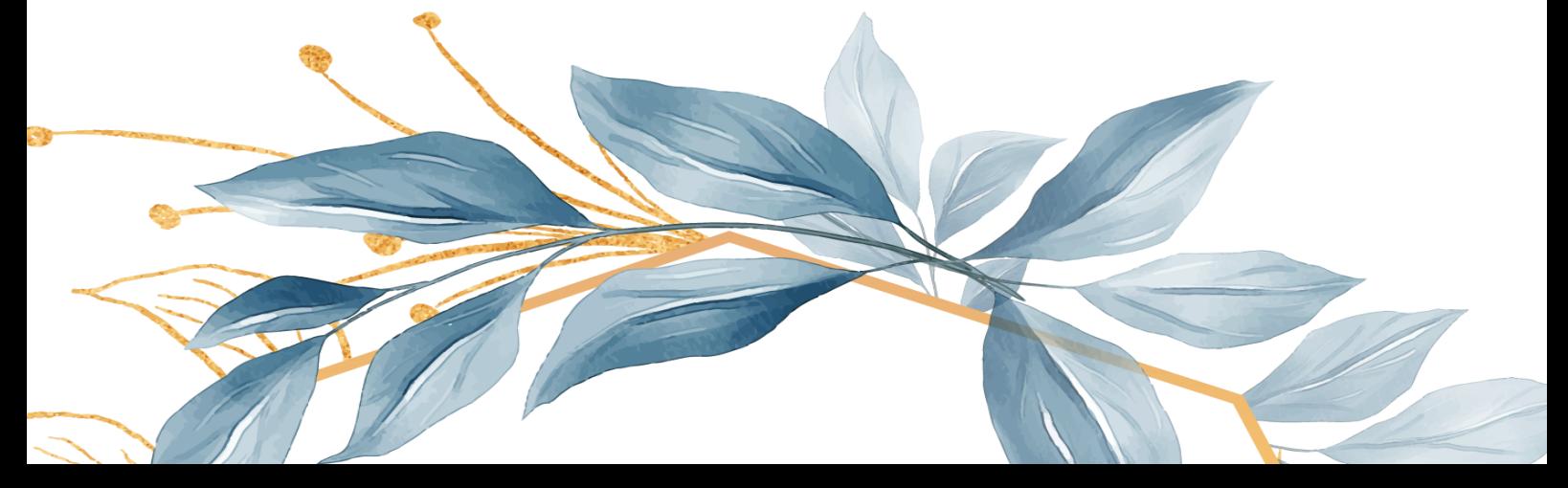

# *Dédicaces*

Je dédie ce travail à tous ceux qui me sont chers,

## *À mes très chers parents,*

Aucun hommage ne saurait exprimer mon amour éternel, ma reconnaissance et ma considération pour les sacrifices que vous avez consenti pour mon éducation et mon bien être.

Que ce modeste travail soit l'exaucement de vos vœux tant formulés, le fruit de vos innombrables sacrifices, bien que je ne vous en acquitterai jamais assez.

Puisse Dieu, le Très Haut, vous accorder santé, bonheur et longue vie et faire en sorte que jamais je ne vous déçoive.

## *À mes très chères tantes « Tassadit », « Taous » et grand-mère « Tounsia »*

Qui m'ont accompagné par leurs prières, leurs douceur et leurs soutien, puisse Dieu leurs prêter longue vie et beaucoup de santé et de bonheur.

## *À mes chers frères et ma chère sœur « Dihia »,*

En témoignage de mon affection fraternelle et de ma profonde tendresse, je vous souhaite une vie pleine de bonheur et de succès et que Dieu, le tout puissant, vous protège et vous garde.

À mes cousines, en particulier « **Djahida** ».

À ma binôme « **Lydia** »,

À toutes les personnes qui ont participé à l'élaboration de ce travail.

À tous mes amis(es) de la promotion **2019/2020***.*

À tous ceux que j'ai omis de citer.

## *SIHAM.*

# *Dédicaces*

Je dédie ce travail à tous ceux qui comptent pour moi,

## *À mes très chers parents,*

Qui m'ont soutenu durant les moments les plus pénibles de ce chemin. Puisse Dieu, le Très Haut, vous accorder santé, bonheur et longue vie.

## *À mon cher frère « Amine » et ma chère sœur « Liza »,*

Je vous témoigne mon affection fraternelle la plus sincère, en vous souhaitant une vie pleine de bonheur et de succès et que Dieu, le tout puissant, vous protège.

À tous mes amis(es) et tous ceux qui me connaissent de près ou de loin.

À ma binôme « Siham Gareche » avec qui j'ai eu le plaisir de partager ce projet de fin d'étude.

À toute la promotion master 2 informatique (2019-2020).

*Lydia*

## Table des matières

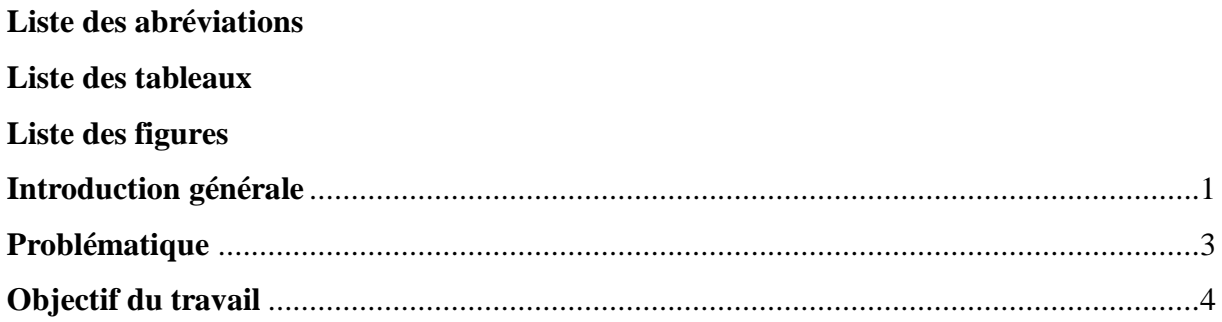

## **Chapitre 1: Introduction aux CRM (Gestion Relation Client)**

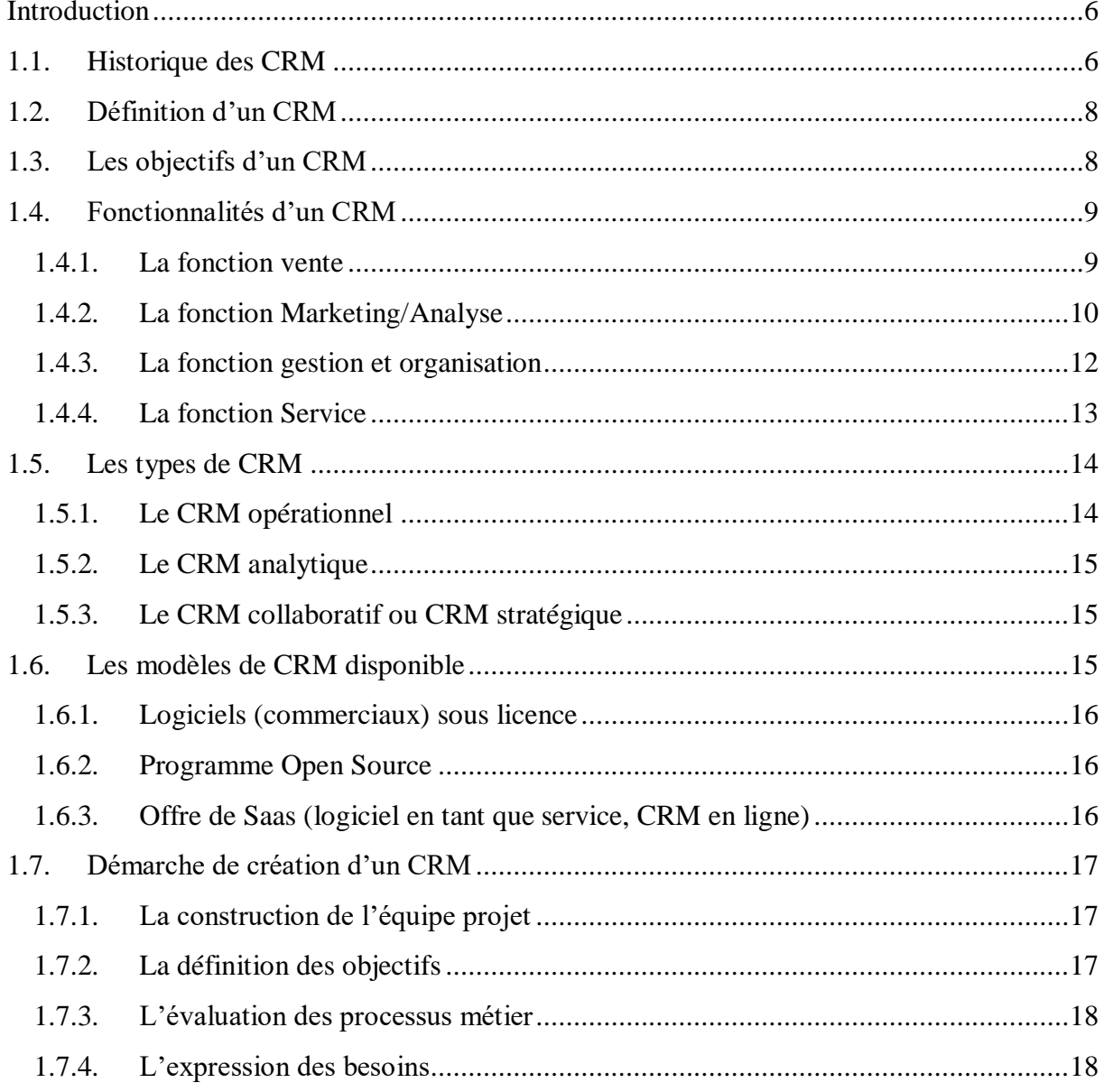

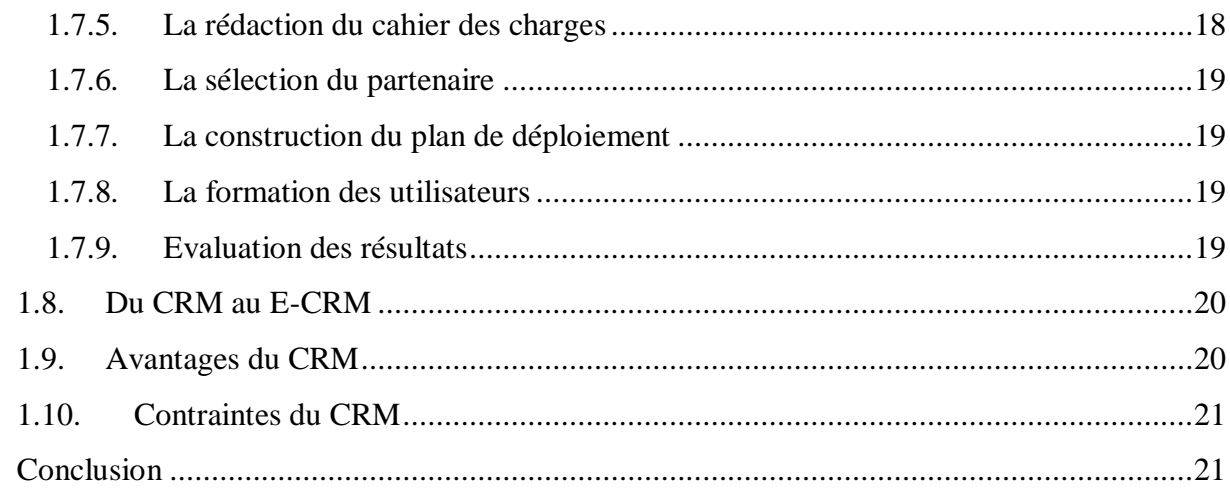

## **Chapitre 2 : Etude de l'existant**

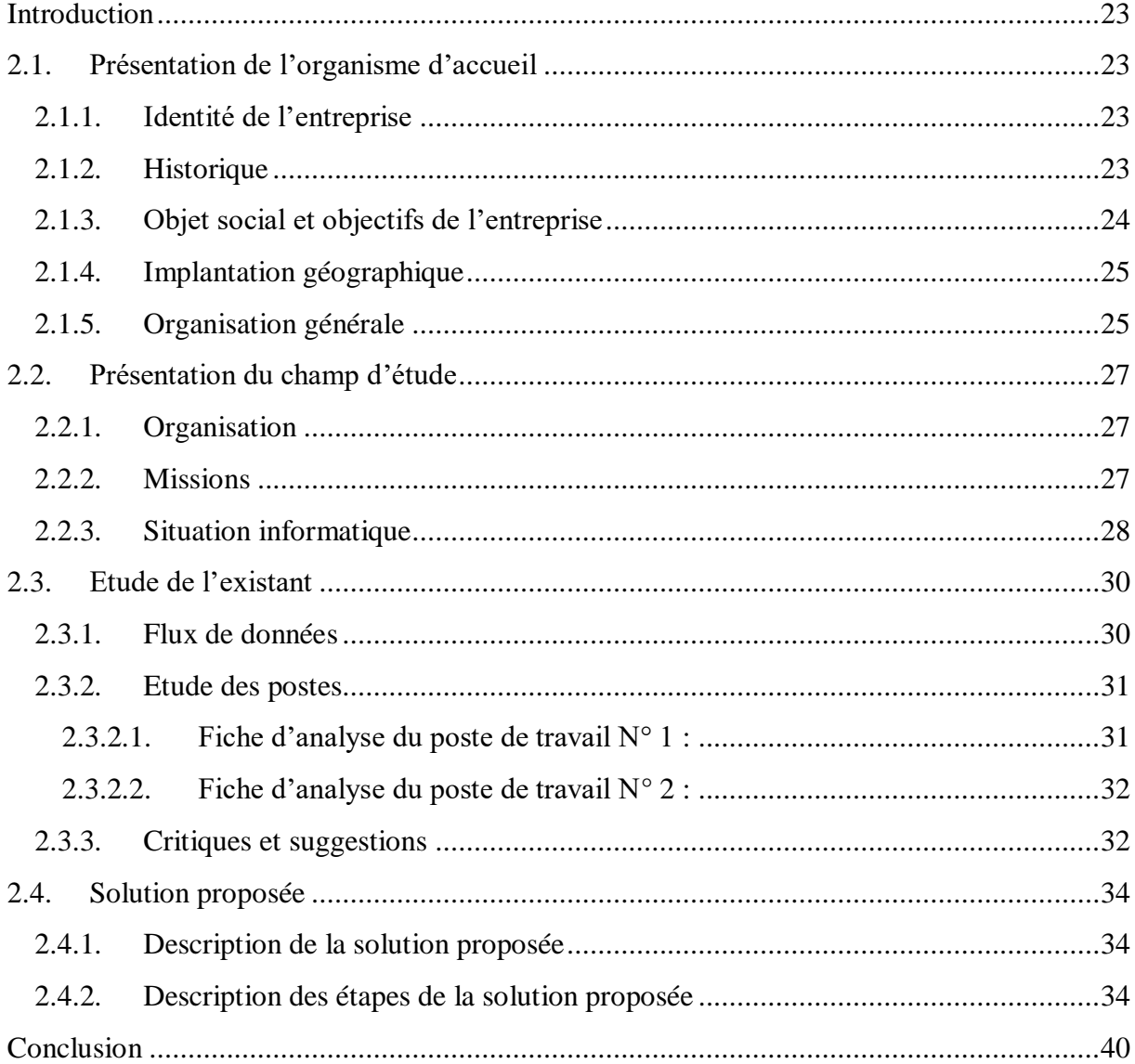

## **Chapitre 3 : Analyse et conception**

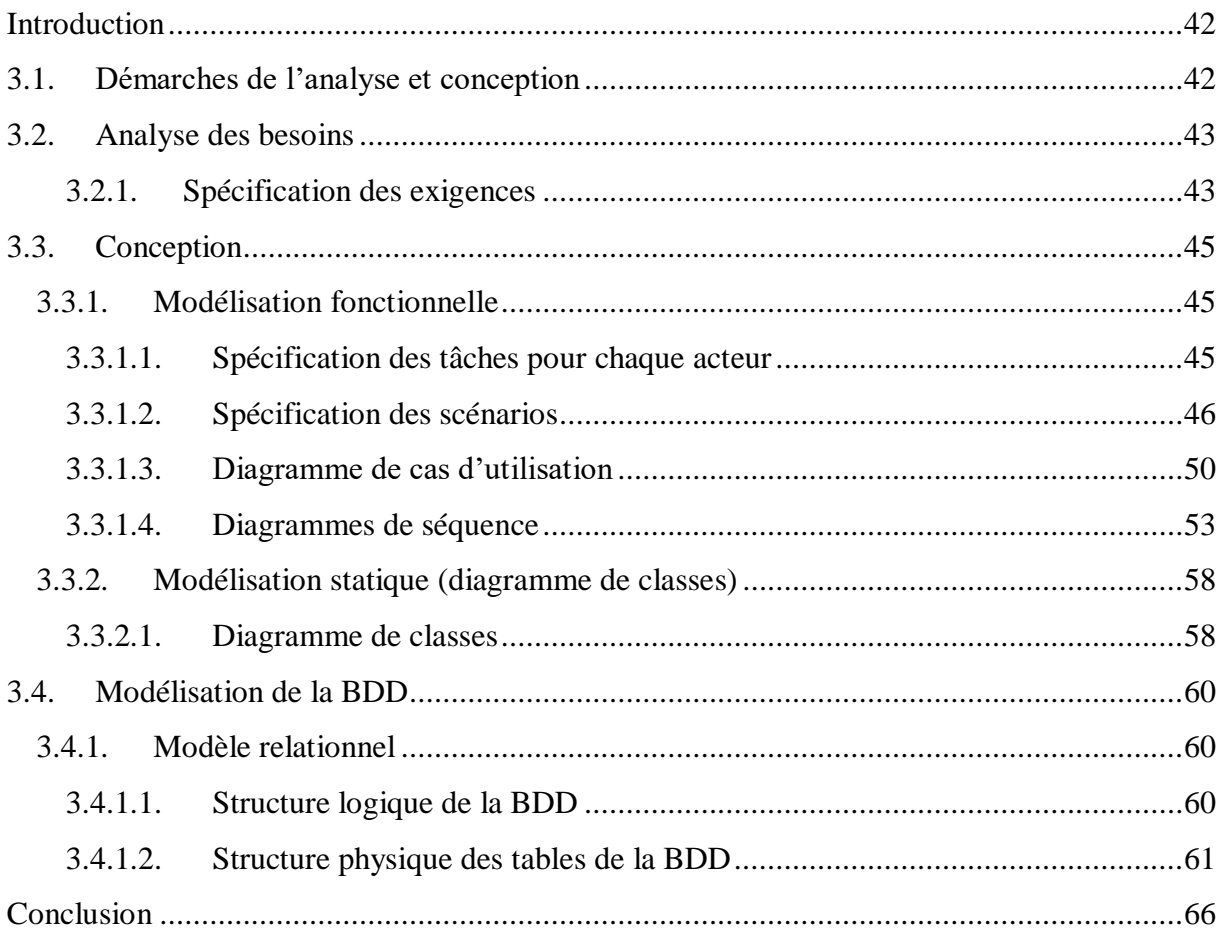

## Chapitre 4 : Mise en œuvre de l'application

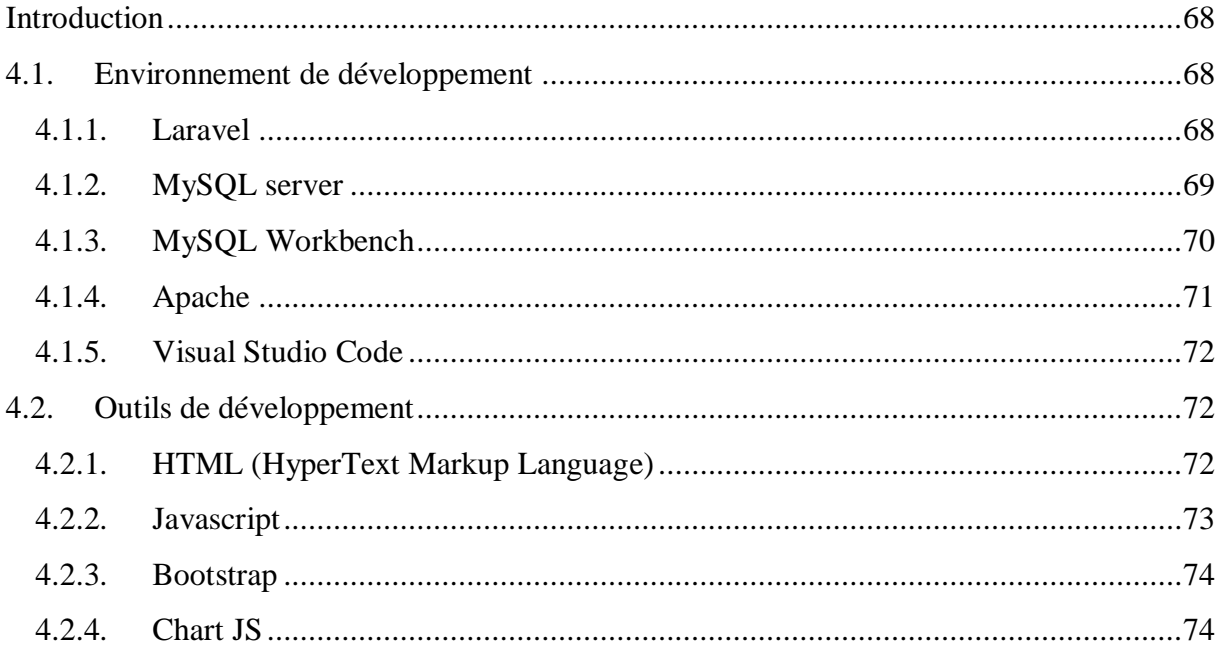

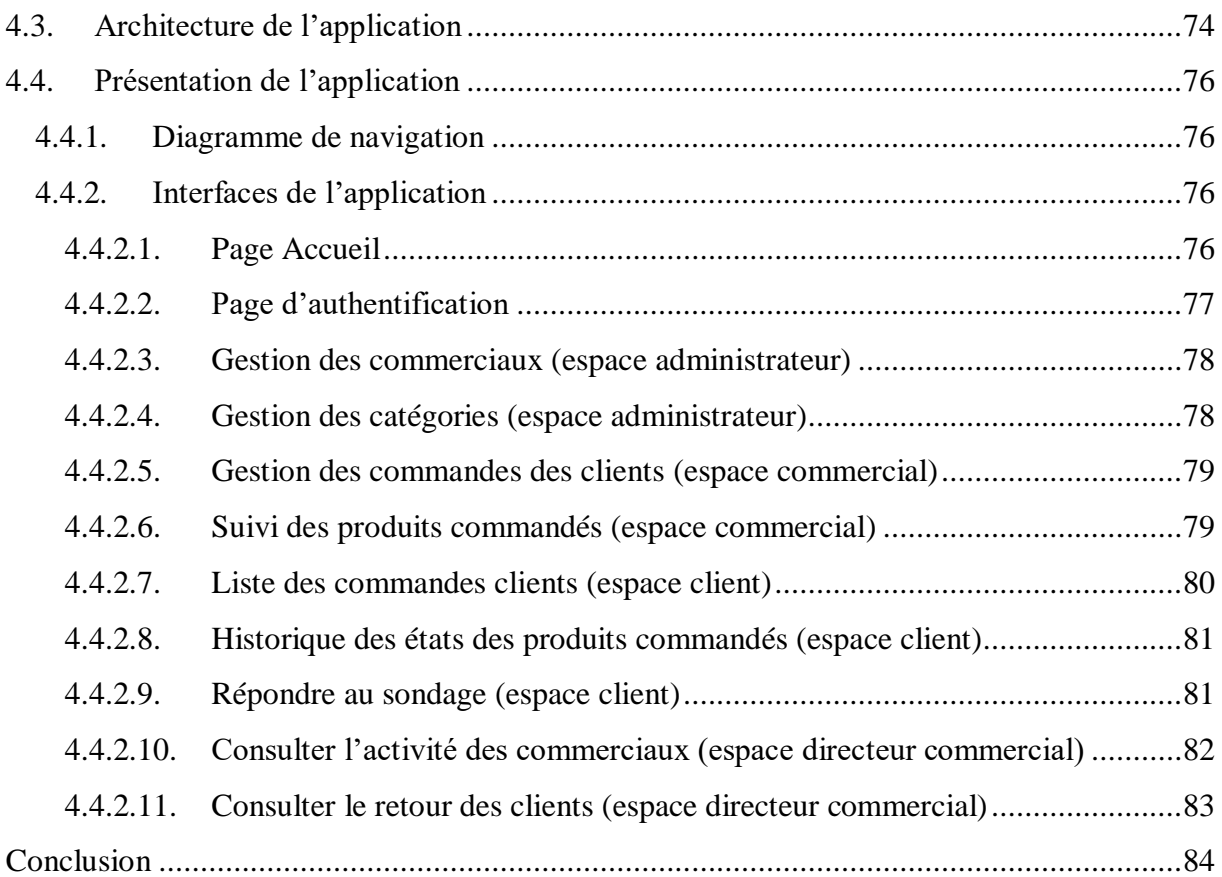

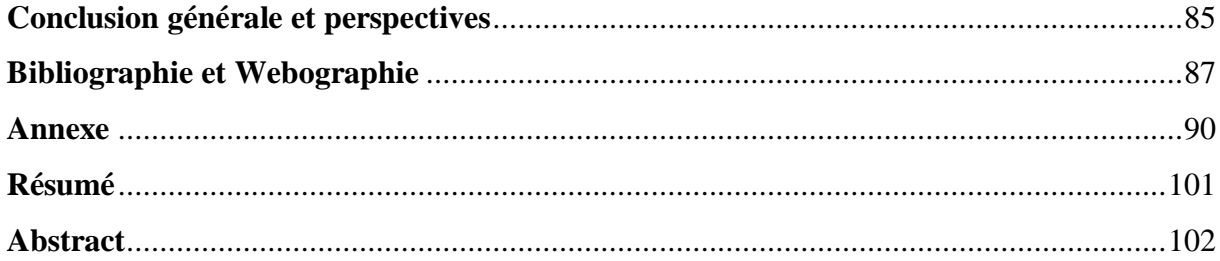

## **Liste des abréviations**

- **CRM :** Consumer Relationship Management
- **E-CRM :** Electronic Consumer Relationship Management
- **SFA :** Sales Force Automation
- **SAAS :** Software as a Service
- **SMS :** Short Message Service
- **QR :** Quick Response
- **PC :** Personnel Computer
- **OPP :** Oriented Polypropylene
- **CDI :** Curel Data Imager
- **CTP :** Computer To Film
- **ERP:** Entreprise Resource Planning
- **GED :** Gestion Electronique Des Documents
- **UML:** Unified Modeling Language
- **BDD :** Base de données
- **PHP :** Hypertext Preprocessor
- **MVC :** Model View Controller
- **MIT:** Massachusetts Institue Of Technology
- **ORM :** Object Relational Mapping
- **SQL :** Structured Query Language
- **SGBD :** Système de gestion de données
- **SGBDR :** Système de gestion de données Relationnel
- **GPL :** General Public Licence
- **ASF :** Apache Software Foundation
- **HTTP :** Hypertext Transfer Protocole
- **HTTPD :** Hypertext Transfer Protocole Daemon
- **HTML:** Hypertext Markup Language
- **ECMA :** European Computer Manufacturers Association
- **DOM :** Document Object Model
- **CSS :** Cascading Style Sheet
- **JS :** Javascript
- **OS :** Operating System
- **SASS :** [Syntactically Awesome Style Sheets](https://sass-lang.com/)
- **CSRF :** Cross-site Request Forgery
- **PDF :** Portable Document Format
- **URL :** Uniform Resource Identifier
- **API :** Application Programming Interface

## **Liste des tableaux**

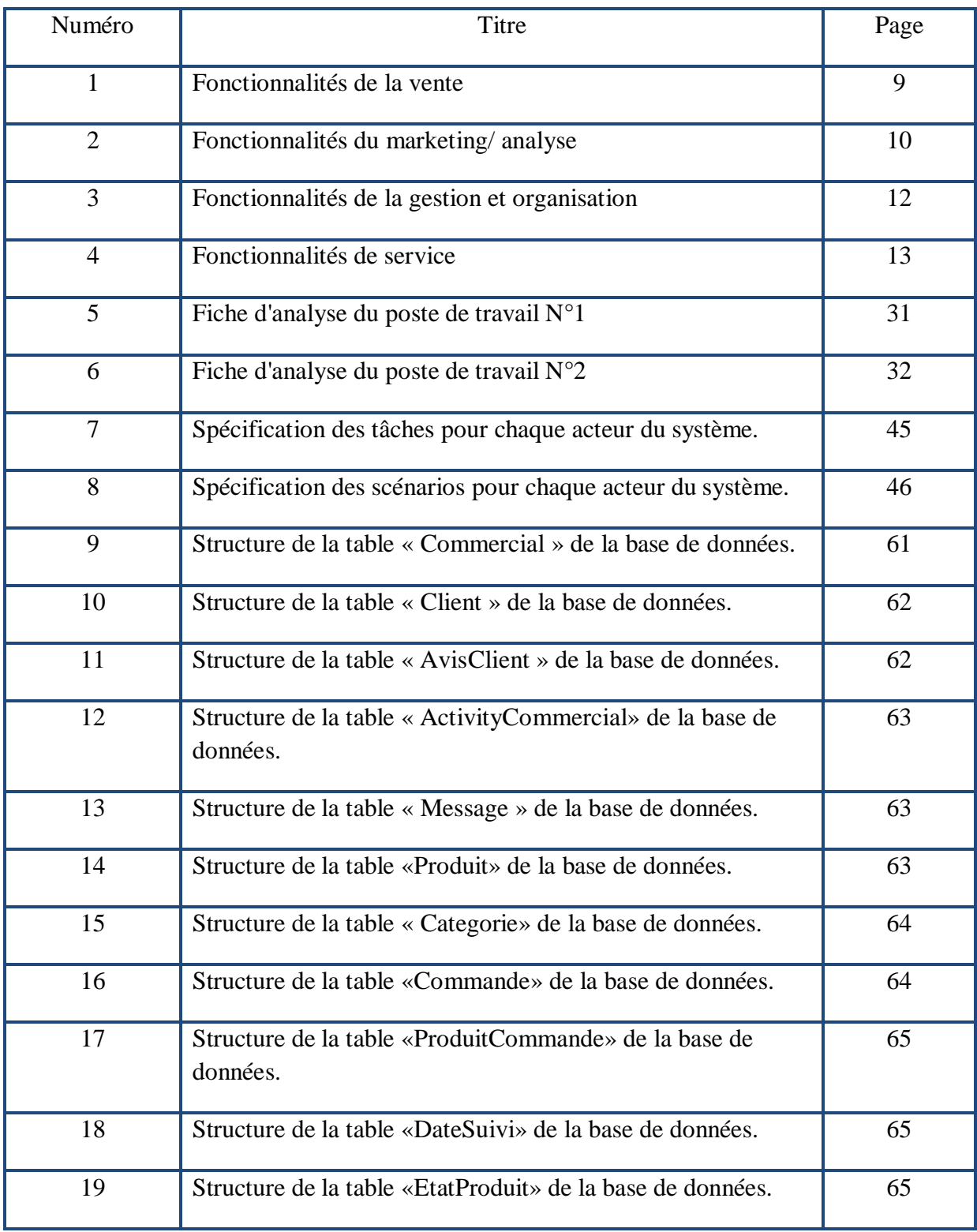

## **Liste des figures**

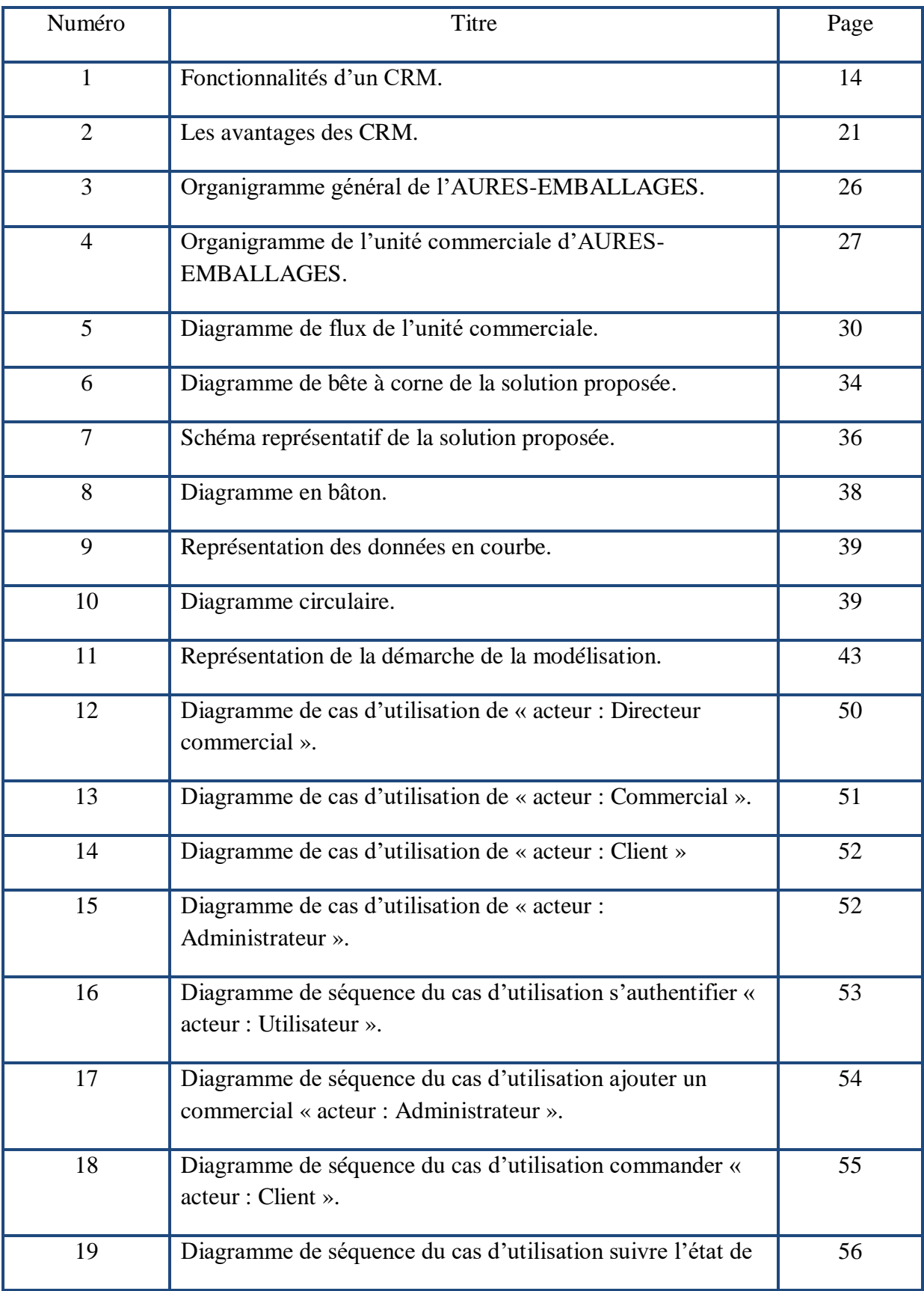

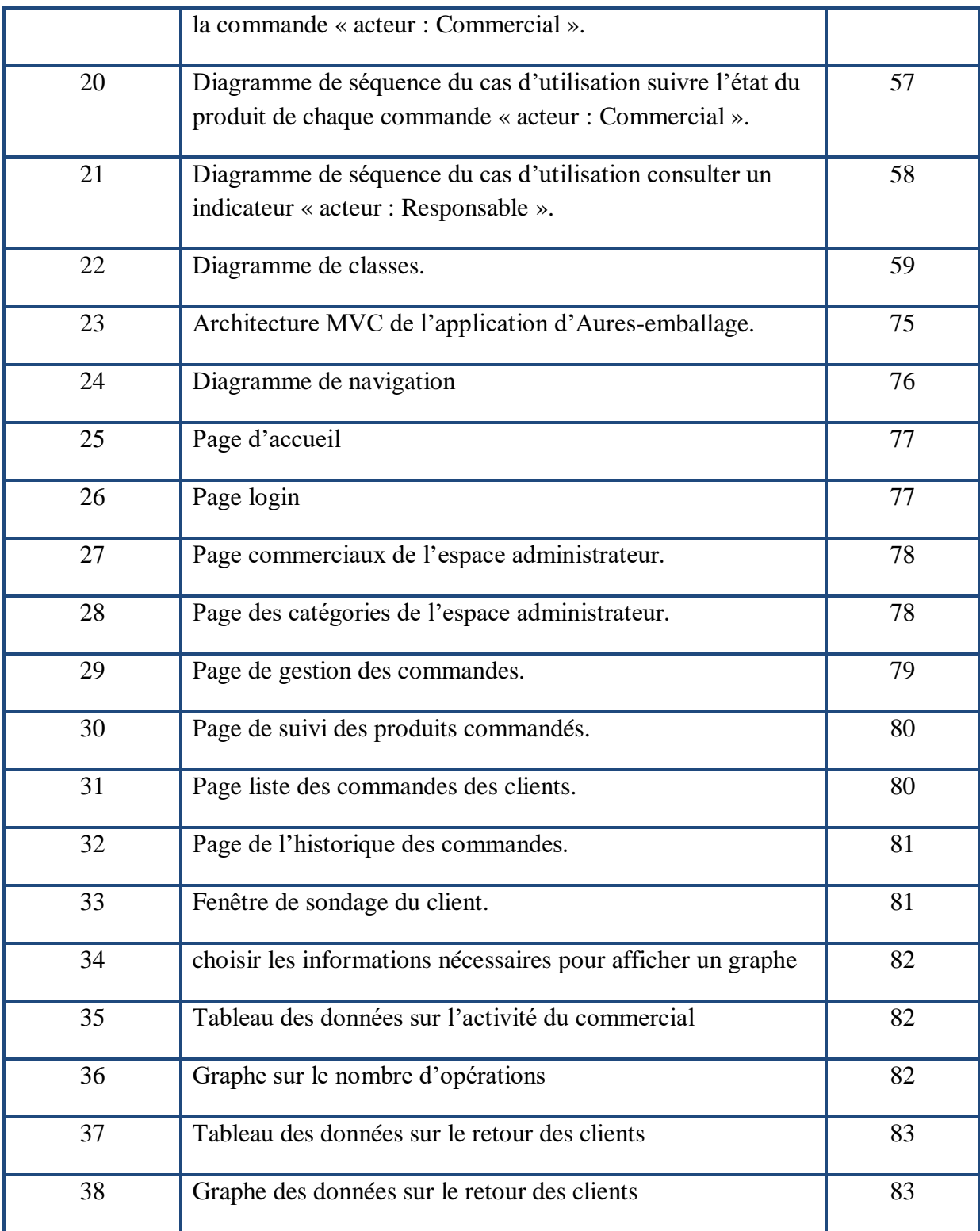

## **Introduction générale**

ujourd'hui, la concurrence est rude pour les entreprises car les consommateurs sont de plus en plus exigeants et insaisissables, il devient plus difficile d'attirer leur intérêt. Les entreprises sont donc dans l'obligation, pour survivre, de recentrer leurs préoccupations autour du client. Cette préoccupation est devenue très importante aussi bien chez les industriels que dans le marché des services. En quelques années, les entreprises ont dû passer d'une activité centrée autour des produits à une activité centrée autour des clients. A

Elles se trouvent dans l'obligation de définir une stratégie bien précise et la suivre pour pouvoir exploiter au maximum les informations à leurs dispositions d'où la notion du CRM (Customer Relationship Management) ou GRC (Gestion Relation Client), qui va leur permettre d'être entièrement orientées vers leurs clientèles et leurs prospects, et cela via l'écoute active de leurs attentes menant à des réponses ou même à des anticipations appropriées pour ainsi offrir une qualité de service irréprochable et d'être performantes dans leurs recherches et le suivi des prospects.

Sans doute les outils informatiques ont rendu possible, à ce jour, de mettre le client au centre de toutes les activités réalisées par les entreprises. Et c'est grâce à ces outils informatiques qu'elles ont trouvé la clé pour réussir à mettre en place une stratégie CRM (Customer Relationship Management ou Gestion de la Relation Client).

AURES EMBALLAGES, entreprise fondée en 1968, dans le secteur de l'impression et de l'édition est en train d'évoluer. Face à cette évolution, l'entreprise est confrontée au questionnement suivant: comment créer durablement le maximum de valeur à partir des clients existants ?

AURES EMBALLAGES, doit développer et exploiter ses relations car elles constituent la clé du succès pour offrir à ses clients des services nouveaux et complémentaires. Il était l'heure pour elle de mettre en place une stratégie par laquelle elle vise à comprendre, à anticiper et à gérer les besoins de ses clients actuels et potentiels.

Le présent travail tend à la mise en place d'un système, par lequel l'entreprise sera en mesure d'assurer un suivi personnalisé, en offrant la meilleure qualité de service possible. Il s'agit en fait de mettre à la disposition des clients, commerciaux et décideurs une plateforme web unique qui va pouvoir offrir, d'une part, aux clients le moyen de commander des produits, de suivre leur avancement en toute transparence et de communiquer à tout moment leurs réclamations. D'autre part, les commerciaux pourront bénéficier d'une organisation pour pouvoir satisfaire les besoins des clients les plus exigeants. Enfin, les décideurs auront un aperçu de l'activité commerciale à travers un tableau de bord contenant les indicateurs nécessaires à l'entreprise, pour l'aider à réagir et prendre les bonnes décisions afin de toujours satisfaire ses clients.

Notre mémoire est scindé en 4 étapes :

- **La première partie**, consiste en une définition du concept des CRM, leurs fonctionnalités et leurs avantages;
- **La deuxième partie**, est consacrée à la présentation de l'entreprise AURES EMBALLAGE (lieu de notre stage) en passant par les différents problèmes rencontrés à l'unité commerciale;
- **La troisième partie**, représente la phase d'analyse et de conception de la solution proposée;
- Et enfin, **la quatrième partie** est consacrée à la présentation des outils utilisés pour la mise en œuvre du CRM web.

## **Problématique**

Aujourd'hui quand la publicité de masse se trouve en déclin, quand la variété croissante de services et produits proposés envahit le client, quand les communications sont plus rapides grâce à l'Internet, c'est le moment pour les entreprises de s'axer sur le « Customer Relationship Management » ou « la Gestion de la Relation Client ». Les entreprises doivent innover au même temps que son client évolue, pour le conserver.

AURES EMBALLAGE est le leader dans le domaine de l'impression et de l'édition en Algérie, proposant une large gamme de produits (livres, emballages, boîtes) avec des technologies de pointe, à plus de 700 clients, parmi eux de très grandes entreprises (IFRI, CEVITAL …etc.).

De ce fait, de nombreux flux d'informations transitent entre l'entreprise et ses clients.

Sans la bonne gestion de ces flux, l'entreprise peut très vite être dépassée et ne peut plus fournir une qualité de service satisfaisante.

En effet, les informations sur les commandes des clients, les réclamations, leurs suivis par les commerciaux, les retards sur la production et la livraison…etc. sont mal gérées et non structurées.

Dans un pareil contexte, les clients ne sont pas assez bien suivis et pas assez informés, les commerciaux ne peuvent faire correctement leur travail de suivi des clients et enfin les décideurs se trouvent dans l'incapacité de faire des contrôles et des analyses fiables, aux moments opportuns, ce qui engendre un retard dans la réactivité de prise de décision concernant le client.

Ainsi, les principales difficultés rencontrées peuvent être résumées en :

- Gestion anarchique des prises de commandes (par mails ou téléphone).
- Mauvais suivi de l'état d'avancement des commandes, que ce soit par les commerciaux (dépassement) ou par le client (manque de transparence).
- Manque de détecteur et d'indicateurs permettant de déceler des manques.
- Retard dans la réactivité (la prise de décision concernant le client).

## **Objectif du travail**

Pour pallier à ces problèmes et afin d'améliorer les performances de l'entreprise et sa communication avec ses clients, nous avons essayé l'installation d'un CRM opérationnel en ligne (web) au sein de AURES EMBALLAGE.

Cet outil permet donc de placer le client au cœur de l'entreprise, en étant à son écoute et en ayant une meilleure connaissance sur ses attentes et ses besoins. Il permet également de mieux cibler sa clientèle, optimiser son temps de travail tout en augmentant la réactivité de l'entreprise et en dynamisant sa productivité**.**

Ainsi, les principaux objectifs assignés au travail sont:

- Faciliter la prise de commandes par les clients et le contact avec leurs commerciaux, dans un espace dédié.
- Améliorer le suivi des commandes pour les clients et les commerciaux, sur un espace organisé.
- Assurer le contrôle et le suivi des activités commerciales (les activités des commerciaux en charge de suivi des clients).
- Offrir des informations fiables, cohérentes et pertinentes aux décideurs.
- Permettre une meilleure réactivité par accès aux données rapidement.

# Chapitre 1 : Introduction aux CRM (Gestion Relation Client)

## **Introduction**

L'intégration au monde de l'entreprise de nouvelles ressources informatique a permis le développement de nouvelles méthodes de gestion des attentes des clients. Il ne s'agit plus seulement d'y répondre mais également de les anticiper. Cela devient possible notamment grâce aux CRM.

Dans ce chapitre, nous verrons les notions fondamentales concernant les CRM afin de nous familiariser avec cette notion auquel s'intégrera notre futur système.

### **1.1. Historique des CRM**

#### **Au début**

Les CRM sont une pratique qui a toujours existé mais pas au sens d'aujourd'hui, qui fait plus référence aux outils technologiques récents utilisés, mais dans le sens commercial car les commerçants ou les entreprises ont toujours fait de la relation clients.

Pourtant il y a une différence entre notre époque et le passé lointain. Avant, le client n'était pas roi mais plutôt dépendant vis-à-vis des commerçants ou artisans qui lui fournissaient le produit dont il avait besoin. Maintenant, avec l'avènement de la société de la consommation, la donne a changé. À partir de cette époque, le client devient acteur de sa consommation. Il prend progressivement le pouvoir. Il n'est plus naturellement fidèle. Il a même plutôt tendance à changer souvent de place pour aller là où l'herbe est la plus verte.

Cette évolution renforce l'importance de la relation clients pour les entreprises. Pour conquérir et fidéliser sa clientèle, l'entreprise doit nourrir un dialogue client. À ce titre, l'invention du Rolodex dans les années 1940 par Arnold Neustadter marque un tournant dans l'histoire du CRM. Le Rolodex, est ce petit classeur rotatif utilisé par les commerçants comme carnet d'adresses jouant le rôle de base de données clients. Il peut être considéré comme un lointain ancêtre des logiciels CRM. **[1]**

#### **Les années 1980**

C'est dans les années 1980 que les entreprises ont commencé à utiliser les premières bases de données informatisées**.** Les premiers logiciels de contact management, ancêtres des logiciels CRM modernes, sont développés à cette époque. Ces logiciels sont alors utilisés par les commerciaux dans leurs activités de démarchage et de vente. Ils simplifient l'accès aux données clients.

Deux éditeurs émergent : « [Telemagic](http://www.telemagic.net/crm_technology.html) » et « [Act!](https://www.act.com/fr-fr/) ». Certains considèrent « Act! » comme le premier logiciel CRM qui a été créé en 1986 par Pat Sullivan et Mikde Muhney. Le logiciel Act!, dans cette première version, permettait à ses utilisateurs d'organiser et de stocker sous forme informatique l'ensemble des informations relatives aux clients de l'entreprise. Les fonctionnalités étaient à l'évidence très limitées. En fait, ces premiers logiciels étaient des versions informatisées du classeur Rolodex. Le grand mérite de ces technologies, c'est

qu'elles ont fait prendre conscience aux entreprises de l'intérêt de centraliser de manière organisée les données clients. **[1]**

## **Les années 1990**

Le terme de « Customer Relationship Management » naît au milieu des années 1990. Les progrès technologiques de l'époque entraînent une évolution importante des CRM, on assiste à la naissance:

- Des « Sales Force Automation » (SFA), qui consiste à automatiser certaines tâches du processus de vente afin d'augmenter la productivité des commerciaux. Par extension, c'est le nom qui a été donné à l'ensemble des logiciels rendant possible cette automatisation. Dans cette catégorie, c'est Siebel Sales Enterprise qui domine le marché pendant toutes les années 1990.
- Des premiers **«** outils de gestion des Centres de Contact », pour gérer cette fois-ci les étapes après-vente. Ces outils sont utilisés pour stocker toutes les données clients et les organiser en vue d'une meilleure accessibilité dans le but d'améliorer l'activité des « call centers ». **[1]**

#### **Les années 2000**

La révolution de l'internet et des nouvelles technologies de la communication chamboulent le monde du CRM. On commence dès le début des années 2000 à parler d'e-CRM pour qualifier les logiciels CRM intégrant la gestion des points de contact web. L'année 1999 voit la naissance de « [Salesforce](https://www.salesforce.com/fr/) », une plateforme CRM 100% disponible en ligne. Fondé par Marc Benioff, Salesforce est le premier outil Saas dédié au CRM. Ce passage du CRM dans le Cloud est une évolution qui marquera durablement l'histoire du CRM. C'est au milieu des années 2000 qu'apparaissent les outils de marketing automation, destinés à automatiser une partie des tâches marketing.

Autre évolution majeure : la fin des années 2000 voit l'émergence des réseaux sociaux et la naissance du social CRM. On prend conscience progressivement du rôle que peuvent jouer les réseaux sociaux pour enrichir le dialogue client. Et, réciproquement, les clients commencent à se rendre compte de l'usage possible des réseaux sociaux pour exprimer et partager leur avis sur les marques. En réaction, les éditeurs CRM se mettent à développer des modules dédiés à la gestion des réseaux sociaux dont l'objectif est d'enrichir la relation clients par une meilleure exploitation de ces nouveaux canaux de dialogue que sont les réseaux sociaux. **[1]**

### **Les années 2010**

La décennie 2010 qui s'achève a été riche en évolutions du CRM, voici les principaux faits notables concernant l'univers du CRM :

 L'un des faits marquants de cette décennie est la démocratisation du CRM**.** Longtemps réservé aux grosses organisations, le CRM devient accessible aux petites et moyennes entreprises. Cette démocratisation s'explique par l'essor des CRM Saas (moins

onéreux, sans installation et plus faciles d'utilisation) et par la multiplication du nombre d'éditeurs.

 On assiste également à la croissance prodigieuse du mobile**.** Les technologies mobiles permettent le développement de nouveaux canaux de contact : SMS, applications mobile, QR Code…Sans oublier que le mobile devient l'outil incontournable des commerciaux de terrain. **[1]**

L'histoire du CRM s'est accélérée au cours des dernières années. Et elle n'est pas prête de s'achever. De nouvelles évolutions sont en cours, comme celles du Big Data, de l'intelligence artificielle et des objets connectés. Les entreprises doivent intégrer ces évolutions pour maintenir et enrichir la qualité de leurs relations clients. **[1]**

## **1.2. Définition d'un CRM**

La gestion de la relation client, connue sous l'acronyme de CRM (Customer Relationship Management) en anglais, combine les technologies informatiques et les stratégies commerciales pour offrir aux clients les produits et les services qu'ils attendent ou qu'ils sont prêts à payer. Ainsi, le CRM est la démarche pour bâtir une relation profitable sur le long terme avec les meilleurs clients en capitalisant sur l'ensemble des points de contact par une allocation optimale des ressources, afin de générer plus de chiffre d'affaires et de bénéfice*.* **[2]**

Les solutions CRM offrent à tous les interlocuteurs de l'entreprise en contact avec le client des fonctions adéquates et plus particulièrement : **[3]**

- La fonction marketing (avant-vente) : le CRM permet d'analyser et de tirer profit des flux d'informations tirées des études de marché notamment à travers des outils tels que « Marketing Entreprise Automation ».
- La gestion des ventes : le CRM automatise également la gestion des ventes à travers de nouveaux outils comme « Sale Forces Automation », qui permettent d'améliorer l'efficacité des vendeurs ou commerciaux.
- La gestion du service (après-vente) : par exemple à travers l'instauration de centres d'appels chargés de l'assistance à distance des clients ou alors les services web. Cela permet à l'entreprise d'être à l'écoute de ses clients et de répondre à leurs besoins.

## **1.3. Les objectifs d'un CRM**

Les moteurs de l'investissement dans le CRM, selon le « *baromètre du CRM 2003 »* sont les suivants : **[2]**

- 43 % pour fidéliser les clients existants,
- 26 % pour acquérir de nouveaux clients,
- 20 % pour capitaliser sur les clients les plus profitables,
- 11 % pour réduire les coûts des ventes.

Les objectifs du CRM ne sont pas nouveaux, dont les perspectives sont :

- Satisfaire et fidéliser ses clients.
- Attirer de nouveaux clients.
- Accroitre le chiffre d'affaire.
- Réduire les coûts de vente et de distribution.

## **1.4. Fonctionnalités d'un CRM**

Il existe 4 types fondamentaux de module qui sont la **Vente,** le **Marketing** et la **Gestion** et un dernier qui se nomme généralement le **Service,** qui seront détaillés ici :

## **1.4.1. La fonction vente**

Elle permet de gérer tout ce qui se rapporte à une vente. Afin de permettre aux entreprises de prévoir, d'analyser et donc ensuite de pouvoir fixer des plans marketing destinés à leurs clients. Ce module prend en compte les fonctionnalités suivantes: **[4]**

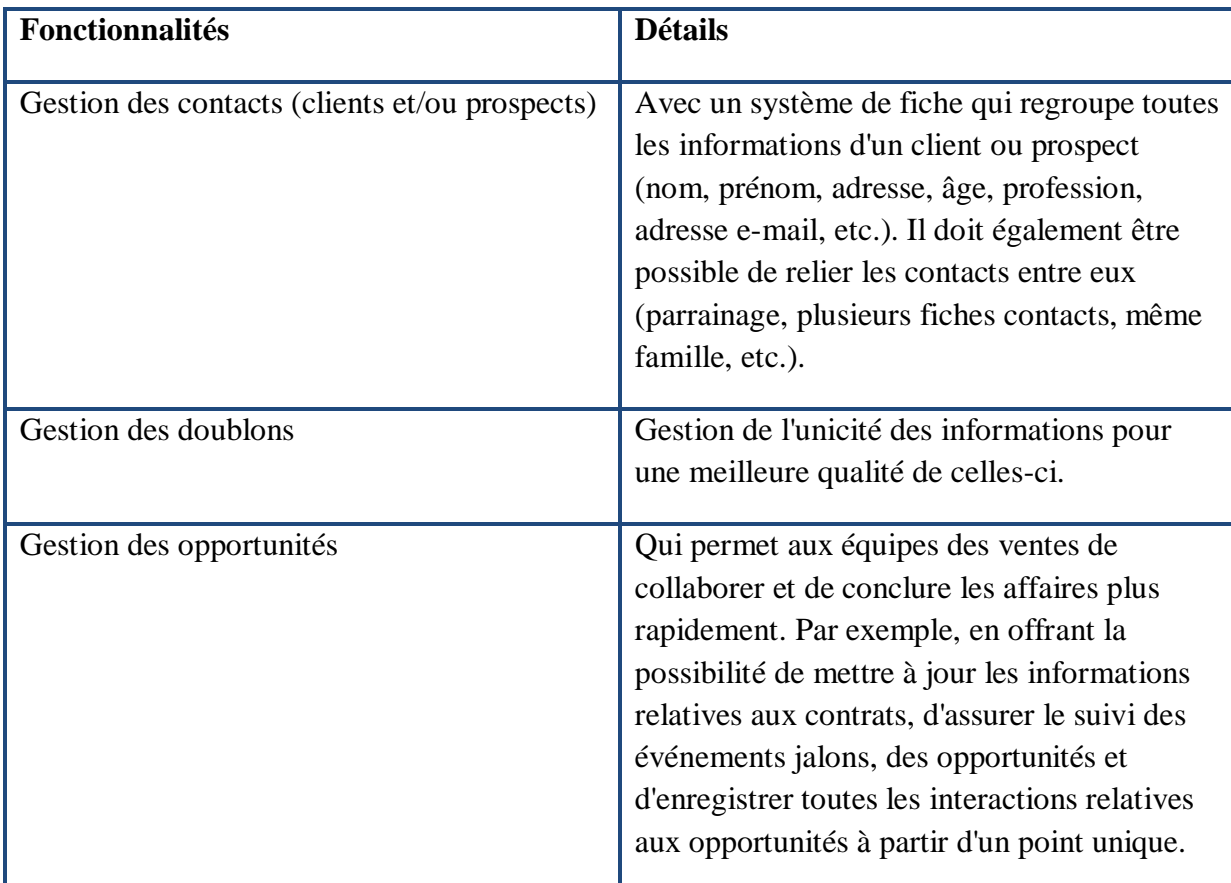

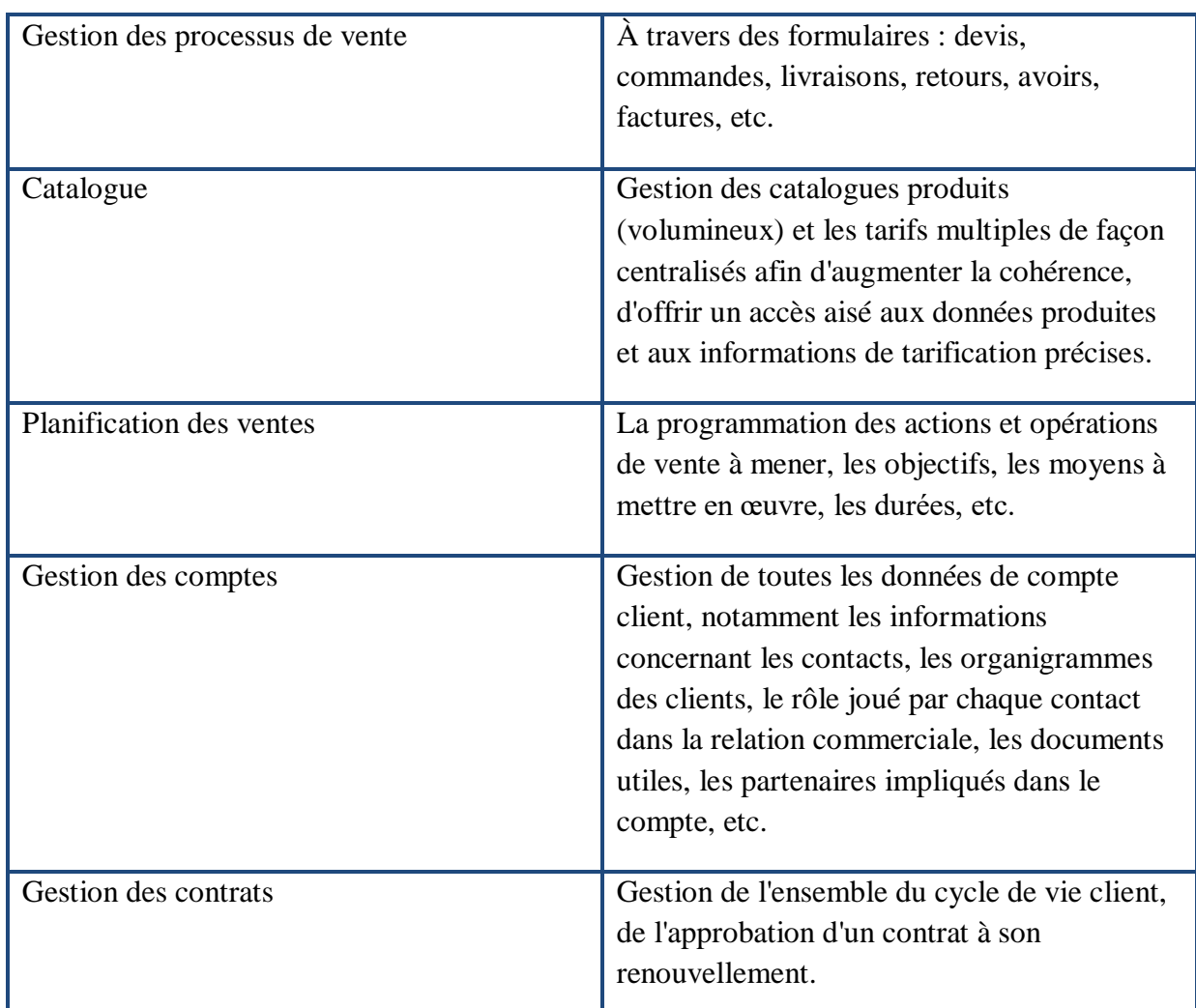

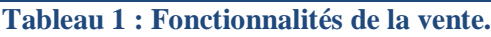

## **1.4.2. La fonction Marketing/Analyse**

Le module "marketing et analyse" permet aux entreprises d'étudier les comportements des clients, d'envoyer leurs offres (publicitaires et promotionnelles en général) grâce à divers moyens de communication, de gérer tout ce qui englobe la relation commerciale. Le module "marketing et analyse" prend en compte les fonctionnalités suivantes : **[4]**

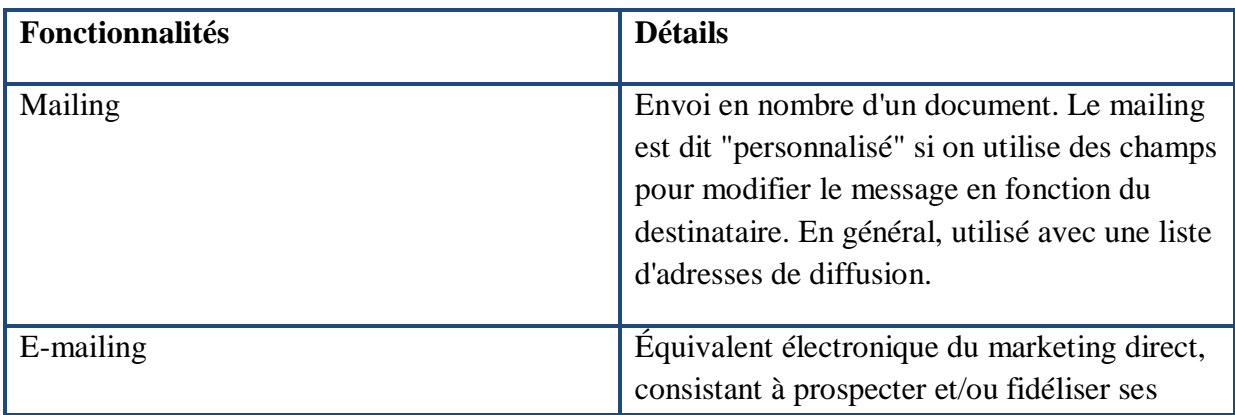

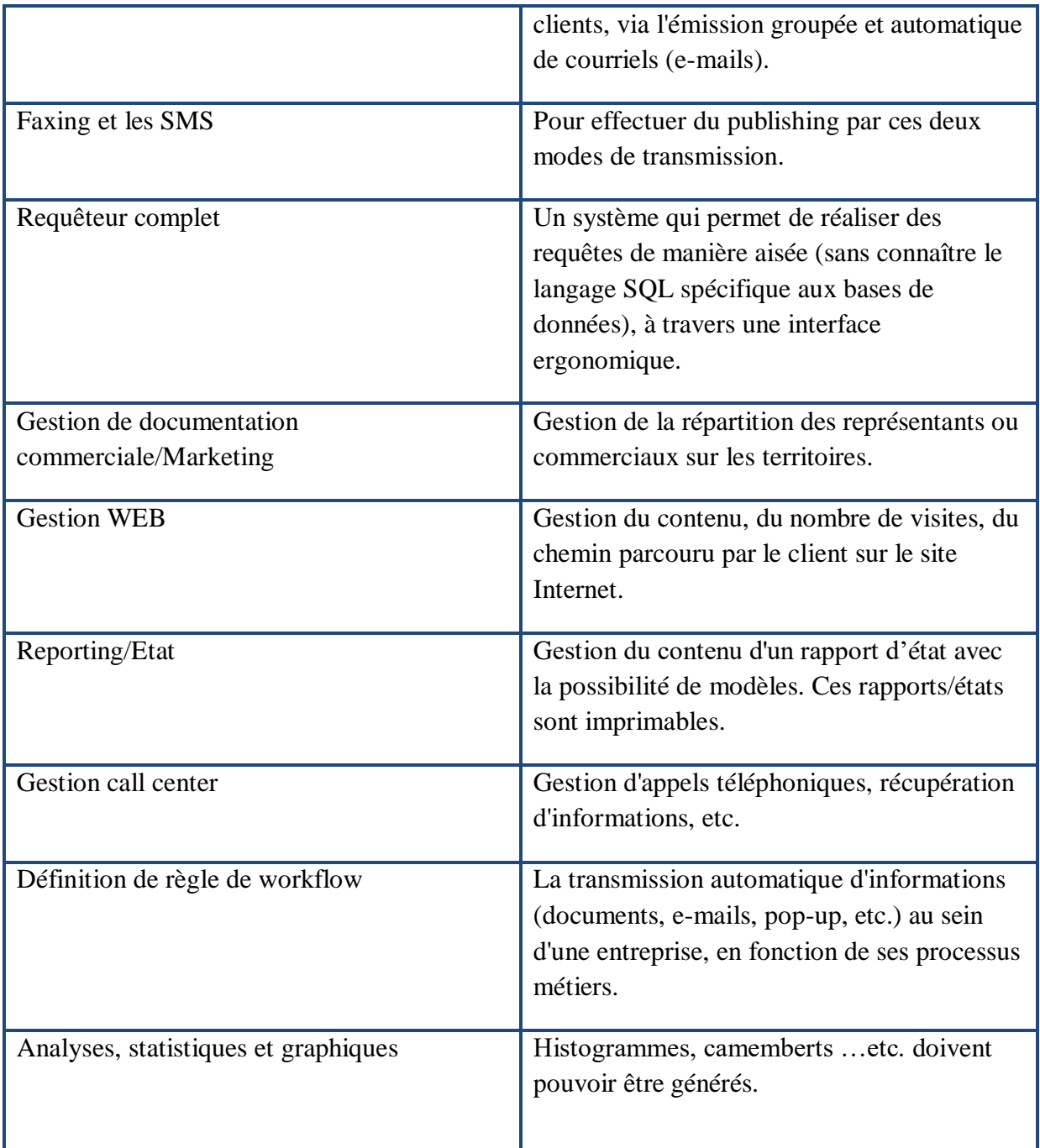

**Tableau 2 : Fonctionnalités du marketing/ analyse.**

## **1.4.3. La fonction gestion et organisation**

Le module "gestion et organisation" concerne tout ce qui permet à l'entreprise de gérer, suivre et organiser tous ses documents. Ce module prend en compte les fonctionnalités suivantes : **[4]**

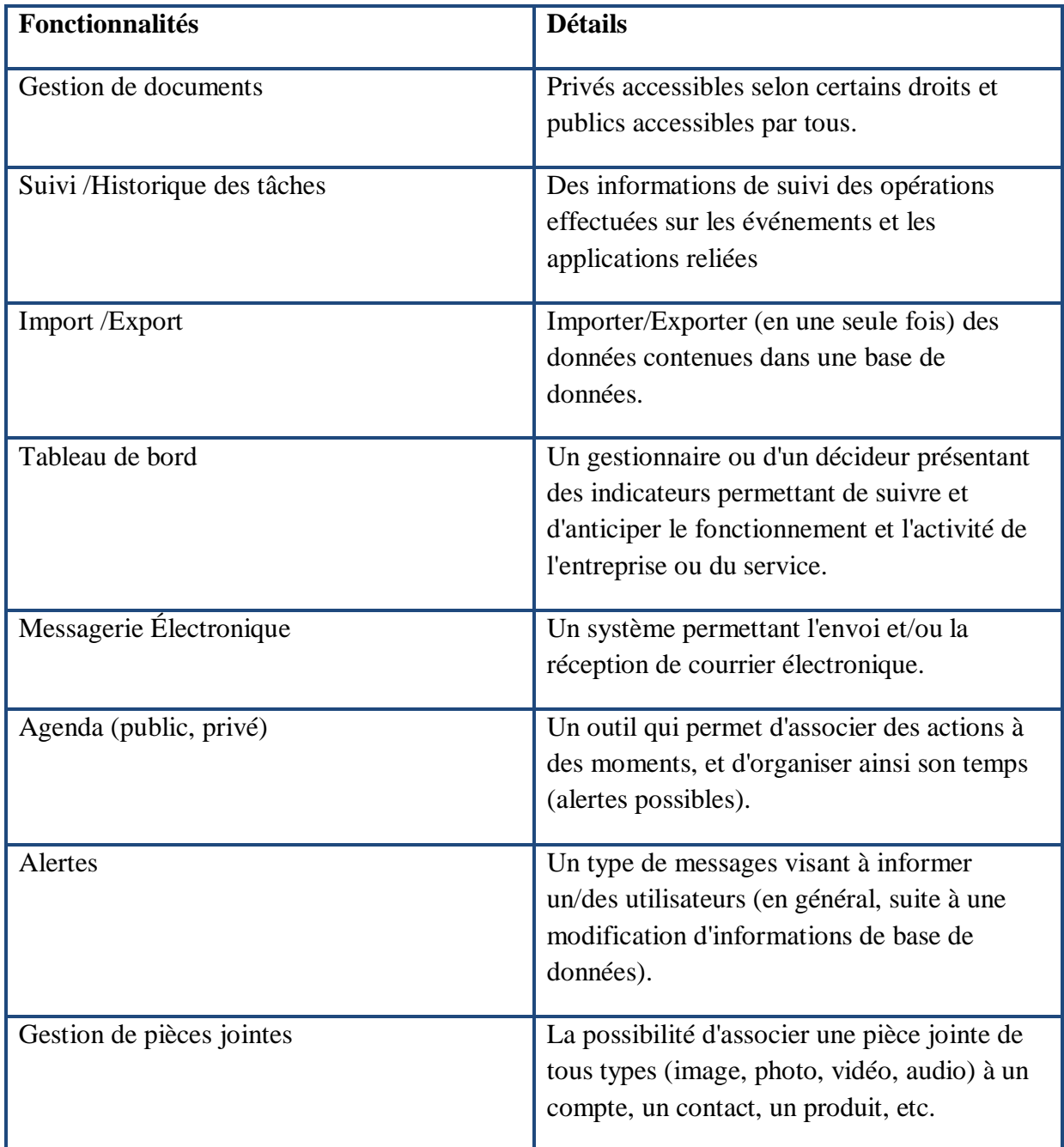

**Tableau 3 : Fonctionnalités de la gestion et organisation.**

## **1.4.4. La fonction Service**

Le module service est composé de tous les services types proposés par les éditeurs de CRM. C'est dans ce type de fonctionnalités que les CRM se diffèrent. Ce module se compose des fonctionnalités suivantes : **[4]**

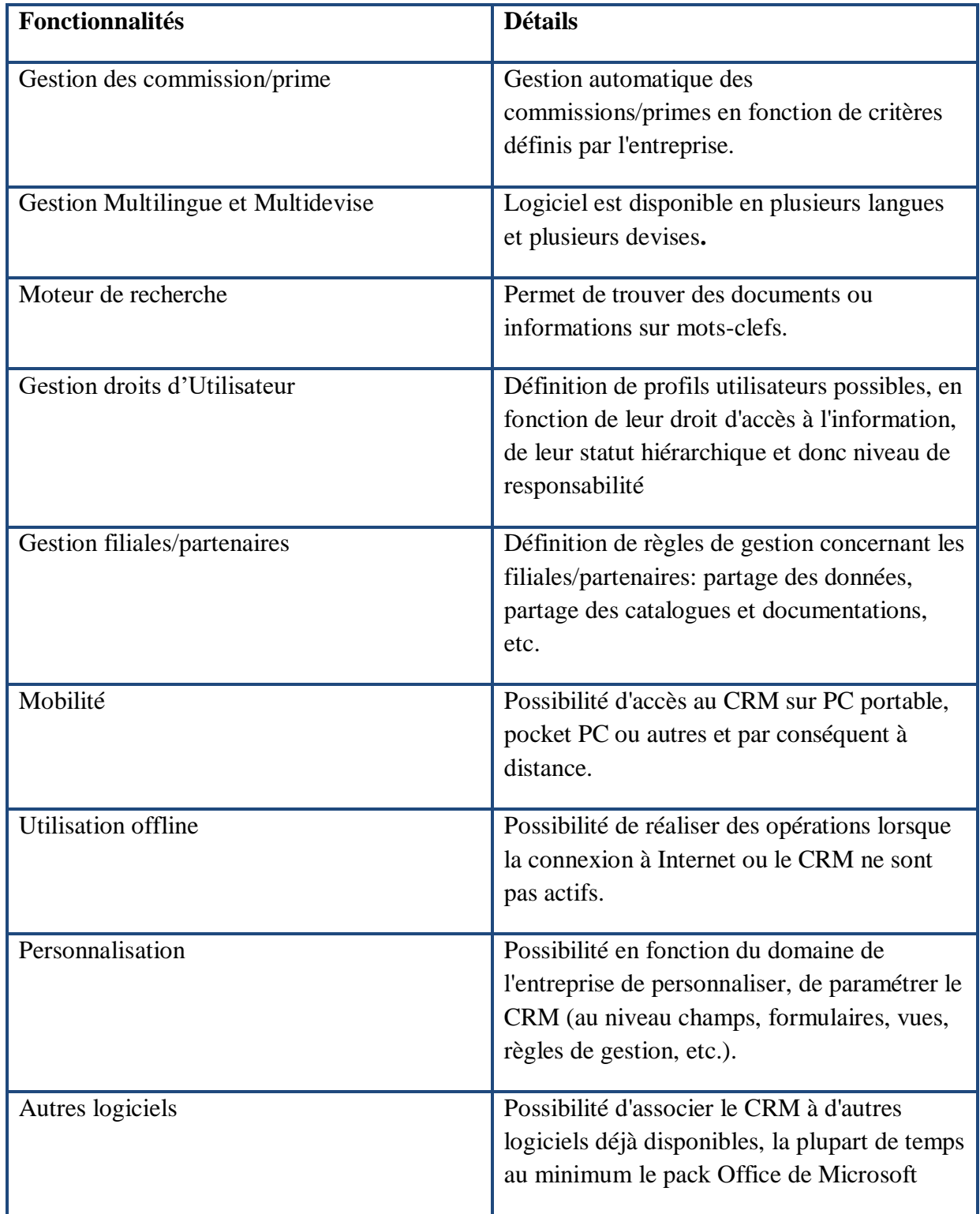

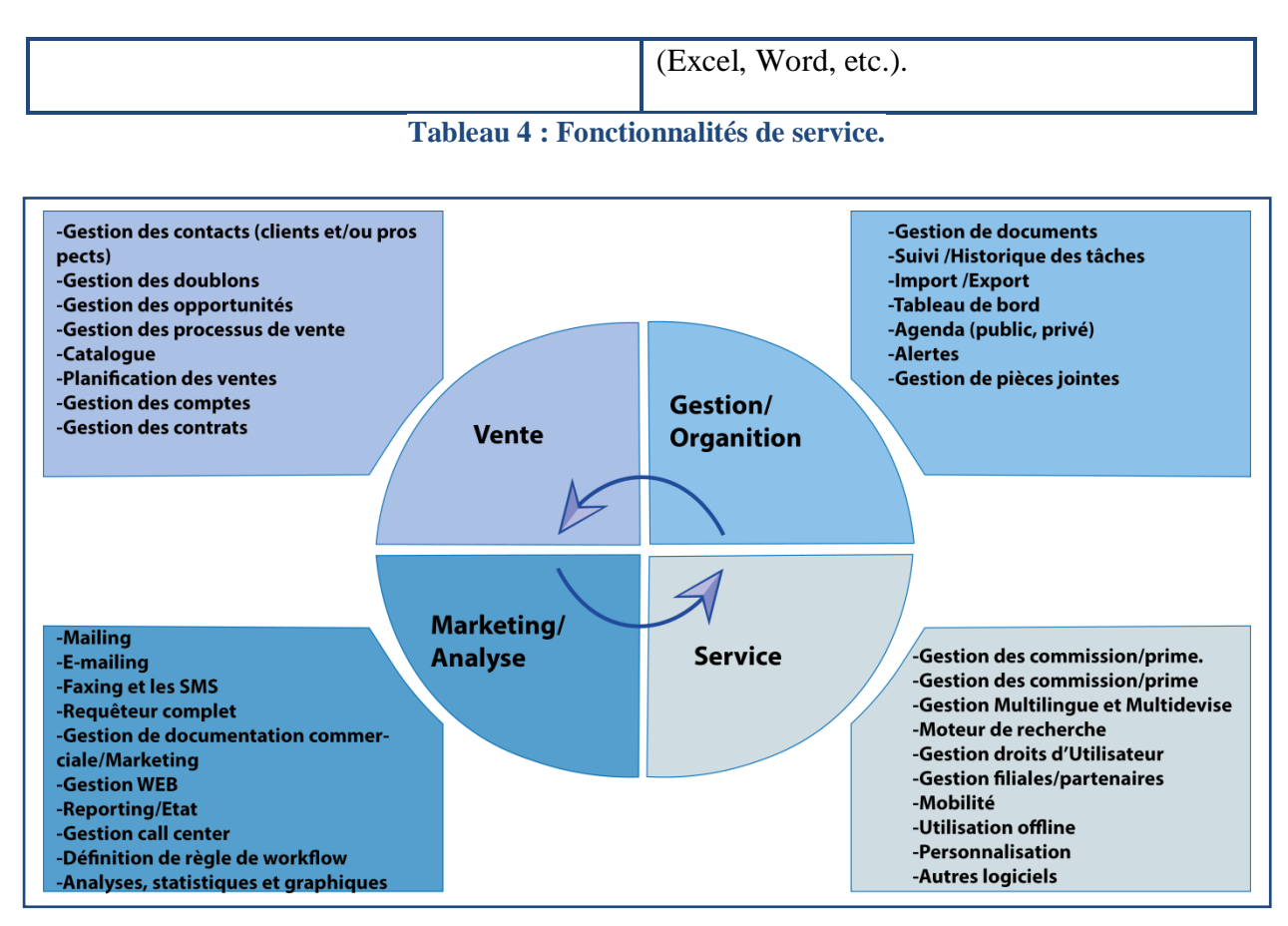

**Figure 1 : Fonctionnalités d'un CRM**

## **1.5. Les types de CRM**

Les logiciels de CRM se déclinent principalement en trois types : le CRM opérationnel, le CRM analytique et le CRM collaboratif.

## **1.5.1. Le CRM opérationnel**

Le CRM [opérationnel](https://techonestop.com/what-is-operational-crm) rationalise le processus métier qui comprend l'automatisation des ventes, l'automatisation du marketing et l'automatisation des services. Le principal objectif de ce type de CRM est de générer des prospects, de les convertir en contacts, de capturer tous les détails requis et de fournir un service tout au long du cycle de vie du client. **[5]**

## **Automatisation des ventes**

Le but principal de l'automatisation des ventes est d'organiser les informations de manière à ce que l'entreprise puisse répondre aux besoins des clients et augmenter ses ventes plus efficacement. Il comprend divers modules de vente CRM comme la gestion des prospects, la gestion des contacts…etc. **[5]**

## **Automatisation du marketing**

L'objectif principal de l'automatisation du marketing est de trouver la meilleure façon d'offrir des produits et d'approcher des clients potentiels. Le module majeur de l'automatisation du marketing est la gestion des campagnes. Il permet aux entreprises de décider des canaux efficaces (comme les e-mails, les annonces sur les réseaux sociaux…etc.) pour atteindre les clients potentiels. **[5]**

#### **Automatisation des services**

L'automatisation des services permet aux entreprises de fidéliser leurs clients en leur offrant la meilleure qualité de service et en établissant des relations solides. Il comprend par exemple la gestion des problèmes pour résoudre les problèmes des clients. **[5]**

### **1.5.2. Le CRM analytique**

Le CRM [analytique](https://techonestop.com/what-is-analytical-crm) aide le personnel de direction, de marketing, de vente et d'assistance à déterminer la meilleure façon de servir les clients. L'analyse des données est la fonction principale de ce type d'application CRM. Il analyse les données clients, provenant de différents points de contact, pour obtenir de meilleures informations sur l'état actuel d'une organisation. Il aide la direction à prendre de meilleures décisions, les responsables marketing à comprendre l'efficacité de la campagne, les responsables commerciaux à augmenter les ventes et le personnel de support pour améliorer la qualité du support et construire une relation client solide. **[5]**

#### **1.5.3. Le CRM collaboratif ou CRM stratégique**

Le CRM [collaboratif,](https://techonestop.com/what-is-collaborative-crm-strategy) parfois appelé CRM stratégique, permet à une organisation de partager les informations des clients entre diverses unités commerciales telles que l'équipe de vente, l'équipe marketing, l'équipe technique et de support. Par exemple, les commentaires d'une équipe d'assistance pourraient être utiles pour que l'équipe marketing aborde des clients ciblés avec des produits ou des services spécifiques. Dans le monde réel, chaque unité opérationnelle fonctionne comme un groupe indépendant et partage rarement les données des clients avec d'autres équipes, ce qui entraîne souvent des pertes commerciales. Le CRM collaboratif permet d'unir tous les groupes pour ne viser qu'un seul objectif: utiliser toutes les informations pour améliorer la qualité du service client afin de gagner en fidélité et acquérir de nouveaux clients pour augmenter les ventes. **[5]**

### **1.6. Les modèles de CRM disponible**

Les offres de logiciels peuvent être classées en trois catégories principales:

## **1.6.1. Logiciels (commerciaux) sous licence**

Il s'agit là de la forme classique des applications logicielles. Les entreprises achètent le logiciel et l'installent sur leurs ordinateurs. Celles dont les salariés ont peu de compétences informatiques et qui ont des exigences spécifiques pour un CRM, devraient opter pour cette variante commerciale classique. **[6]**

- *Avantage* : la société possède le logiciel et peut donc l'adapter à ses besoins. Le fournisseur peut se charger alors de l'installation, de la configuration et de la formation des salariés de l'entreprise. Celle-ci peut ainsi mettre très rapidement en service un logiciel installé de manière optimale. **[6]**
- *Inconvénient*: les frais engagés sont importants. En effet, l'achat de la licence nécessaire entraîne un paiement unique ou mensuel relativement élevé. La maintenance à intervalles réguliers entraîne également des coûts supplémentaires. **[6]**

## **1.6.2. Programme Open Source**

Les logiciels Open Source ne sont pas la propriété d'un seul fabricant et ils ne sont généralement pas vendus. Ils sont le résultat de la coopération de nombreux programmeurs qui développent constamment des applications. Cette variante convient aux entreprises dont les salariés qui ont de bonnes connaissances en informatique et peuvent se familiariser seuls avec le nouveau système. **[6]**

- *Avantage :* la majorité des systèmes de ce type sont gratuits et donc moins onéreux. Lorsqu'une solution a une communauté active, elle est constamment améliorée. Les défauts éventuels sont donc rapidement corrigés. **[6]**
- *Inconvénient :* ces systèmes peuvent également être source de désagréments. En effet, même si l'application proprement dite ne génère aucun coût, les entreprises doivent également investir dans l'installation, qui s'avère plus compliquée que lorsque l'installation est effectuée par le fournisseur d'un programme sous licence, et dans la formation de leurs salariés, ce qui relativise l'avantage financier. **[6]**

## **1.6.3. Offre de Saas (logiciel en tant que service, CRM en ligne)**

Dans de nombreux cas, les entreprises n'ont pas besoin de posséder elles-mêmes le logiciel utilisé en interne. L'application est mise à disposition en ligne en tant qu'application dite web, dont le fonctionnement est, en principe, identique à celui du stockage sur le cloud habituel et les utilisateurs y accèdent par le biais d'un compte utilisateur individuel. Cela est intéressant pour les entreprises pour lesquelles il est important que les salariés puissent accéder au CRM sur tous les types d'appareils, à tout moment et à tout endroit. Toutefois, cela n'est intéressant si les économies résultantes du matériel qui n'est pas nécessaire sont conséquentes ou si le CRM est gratuit. **[6]**

- *Avantage :* le programme proprement dit étant stocké de manière centralisée sur des serveurs externes, le fournisseur peut résoudre les problèmes éventuels sans avoir à intervenir dans l'entreprise. Par ailleurs, il est particulièrement facile pour les salariés en déplacement d'accéder au système partout et à tout moment. Aussi, les solutions Saas permettent généralement une utilisation hybride, par exemple, que le système de messagerie ne va pas être migré vers le cloud, mais qu'il peut être synchronisé avec le CRM basé sur le cloud. **[6]**
- *Inconvénient :* un accès internet extrêmement fiable est indispensable, puisque toutes les informations sont sauvegardées en ligne. Cela peut compliquer l'utilisation du logiciel dans de nombreuses régions rurales. Il faut également noter qu'à long terme, les applications Saas (payantes) sont souvent plus coûteuses qu'une licence individuelle classique, car elles entraînent des frais récurrents. En contrepartie, les utilisateurs bénéficient de mises à jour régulières et d'un support permanent. **[6]**

## **1.7. Démarche de création d'un CRM**

Le développement d'un projet de CRM ne se limite pas à la bonne sélection de machines ou de logiciels. En effet, l'implémentation d'un outil de CRM nécessite l'intégration d'un nombre important de données, de processus et de solutions logicielles dans une architecture globale de système d'information, au service d'utilisateurs aux métiers différents. La séquence présentée ici est plus formelle que réelle, le responsable sera probablement

## conduit à des retours en arrière fréquents. Neuf étapes clés ont été identifié : **[2]**

## **1.7.1. La construction de l'équipe projet**

Un représentant de chaque département appelé à utiliser le système doit être intégré dans l'équipe. Le groupe doit comprendre un ou des représentants :

- des équipes marketing ;
- du comité de direction responsable des forces de vente ;
- des équipes de service après-vente ;
- du contrôle de gestion ;
- de la production ;
- et, naturellement, des équipes informatiques. **[2]**

## **1.7.2. La définition des objectifs**

Il faut commencer par identifier les facteurs qui conduisent l'entreprise à mettre en œuvre une gestion de la relation client. Les objectifs peuvent être multiples :

- Identifier, cibler et suivre les actions à forte rentabilité.
- Comprendre et anticiper les besoins des clients.
- Proposer une offre plus adaptée et plus souple aux partenaires …etc.

Les objectifs étant identifiés, formalisés et validés, il faut alors définir les indicateurs. L'exemple suivant illustre la distinction qui est faite entre but, objectif et indicateur :

- Améliorer la satisfaction des clients est un but.
- Atteindre un taux de 50 % de clients très satisfaits est un objectif.
- Le taux de satisfaction est l'indicateur. **[2]**

### **1.7.3. L'évaluation des processus métier**

Il faut prendre le temps de comprendre les processus métier avant de choisir une solution. Par processus métier, on entend les processus complexes traitant les événements au cœur du métier : vente de produits, prise de commande, facturation…etc. Il faut commencer par : **[2]**

- Analyser les processus actuels.
- Interviewer les membres de l'entreprise sur les qualités et les défauts du système actuel.
- Impliquer les meilleurs vendeurs et conseillers de clientèle pour comprendre.

Il faut apporter des définitions précises des entités client, des produits, des fournisseurs, des processus de commandes…etc. Ces définitions guident la fixation des priorités pour les améliorations attendues. **[2]**

### **1.7.4. L'expression des besoins**

Le groupe projet doit évaluer les attentes des différents départements impactés par le projet. Il faut détailler les spécifications qui seront utilisées pour juger les logiciels du marché. L'implication des utilisateurs est importante pour identifier ce qu'ils utilisent et comment ils souhaiteraient l'améliorer. On distingue deux groupes : **[2]**

- Les managers sont intéressés par toutes les fonctions qui permettent d'anticiper, d'organiser et de contrôler (moyens de reporting et de prévision).
- Les opérationnels veulent vendre rapidement, envoyer des catalogues pour réduire leur cycle de vente et réaliser plus facilement leurs objectifs. **[2]**

#### **1.7.5. La rédaction du cahier des charges**

Pour rédiger le cahier des charges du projet CRM, l'équipe doit commencer par réaliser une analyse du marché pour identifier l'ensemble des fonctionnalités des logiciels CRM. Il est nécessaire de construire une solution qui sera : **[2]**

- Facile à utiliser pour être accepté par les utilisateurs, et qui puisse être facilement modifiée.
- Avec un cycle d'implémentation pas trop long (idéalement quatre à dix mois).
- Avec des capacités de paramétrage du système.

 Avec une rapidité de réaction importante surtout dans les premières semaines de déploiement de l'application.

## **1.7.6. La sélection du partenaire**

La première sélection ne devrait pas compter plus de trois à cinq logiciels. Un survol de ces solutions devrait vous permettre de réduire à deux ou trois produits cette première liste grâce à votre cahier des charges. Il faudra donc : **[2]**

- Une application qui doit être ouverte et évolutive.
- Évaluer le degré de compréhension de votre problématique par l'éditeur ; demandez les sites installés, interrogez ces entreprises sur les difficultés d'installation, les erreurs, les coûts et le bilan.
- Vérifier l'assistance proposée par l'éditeur, par exemple, les compétences techniques, le paramétrage et la formation.
- S'assurer de la pérennité du fournisseur et du partenaire.
- Mettre en place un plan qualité qui précise les phases du projet, les délais, les pénalités et les responsabilités.

#### **1.7.7. La construction du plan de déploiement**

La mise en place d'une solution de CRM nécessite une approche par phase afin d'ajuster l'organisation de manière progressive. Il faut d'abord se concentrer sur ce qui est nécessaire immédiatement en établissant les priorités avec les utilisateurs.

Il faut démarrer avec un prototype et éviter les modifications des processus existants, tant que les avantages attendus ne sont pas perceptibles en interne ou externe de l'entreprise. **[2]**

## **1.7.8. La formation des utilisateurs**

Le succès d'un projet de CRM dépend du personnel. Il ne faut jamais oublier que les meilleurs processus alliés à la meilleure technologie échouent si les utilisateurs ne l'acceptent pas. La mise en place d'une cellule d'assistance et de formation pour aider et former les utilisateurs permet d'accélérer le plan de déploiement. **[2]**

## **1.7.9. Evaluation des résultats**

Il faut mettre en place un système de mesures pour évaluer l'impact du CRM sur les indicateurs retenus initialement : **[2]**

- baisse des pertes de clients
- évolution du nombre et de la nature des demandes d'informations
- augmentation du taux de disponibilité du service client…etc.

Ces indicateurs mettent en évidence les apports de la solution. Ils mesurent les gains de productivité et donnent des premières évaluations financières.

## **1.8. Du CRM au E-CRM**

Le commerce électronique et l'internet ont contribué à modifier la relation entre le client et l'entreprise et le CRM. Les consommateurs souhaitent disposer d'options pour communiquer avec une entreprise via internet. Ce qui a donné naissance à l'E-CRM qui regroupe l'ensemble des techniques de gestion de la relation client dans lesquelles l'interface de contact est l'internet. L'E-CRM a donc été créé pour répondre aux besoins croissants des entreprises qui souhaitent créer et gérer des communications, et avoir un support clients basé sur le web. Ainsi la différence entre le CRM et l'E-CRM est particulièrement marquée par la technologie utilisée et ses interfaces avec les utilisateurs et d'autres systèmes.

Par exemple, de nombreux systèmes E-CRM fournissent au client une fenêtre en libreservice basée sur un navigateur permettant de vérifier l'état des commandes, de demander des informations supplémentaires sur les produits, d'envoyer un courrier électronique…etc. Ces fonctionnalités offrent aux clients une liberté de lieu et de temps. Le client ne se limite plus à contacter une entreprise pendant les heures de bureau et l'entreprise n'est plus obligée de fournir un contact direct aux clients pour les demandes basiques.

En bref, les applications CRM sont conçues pour des départements d'entreprises afin que ses commerciaux puissent accéder aux informations de leurs clients et fournir un service client efficace. Alors que les applications d'E-CRM sont conçues pour le client et lui procurent une expérience totale sur le Web. Grâce à l'E-CRM, chaque utilisateur a une vue différente, selon son profil, sur les produits et services mis à sa disposition. **[7]**

#### **1.9. Avantages du CRM**

Les CRM offrent plusieurs avantages dont on peut en tirer plusieurs bénéfices tels que :

- Centraliser l'information.
- Faciliter l'accès à l'information sur les besoins des clients.
- Améliorer la sécurité des données.
- Il augmente la productivité du personnel.
- Gain de temps.
- Maîtriser la relation avec les clients.
- Augmenter les ventes.
- Améliorer l'image de marque de l'entreprise. **[8]**

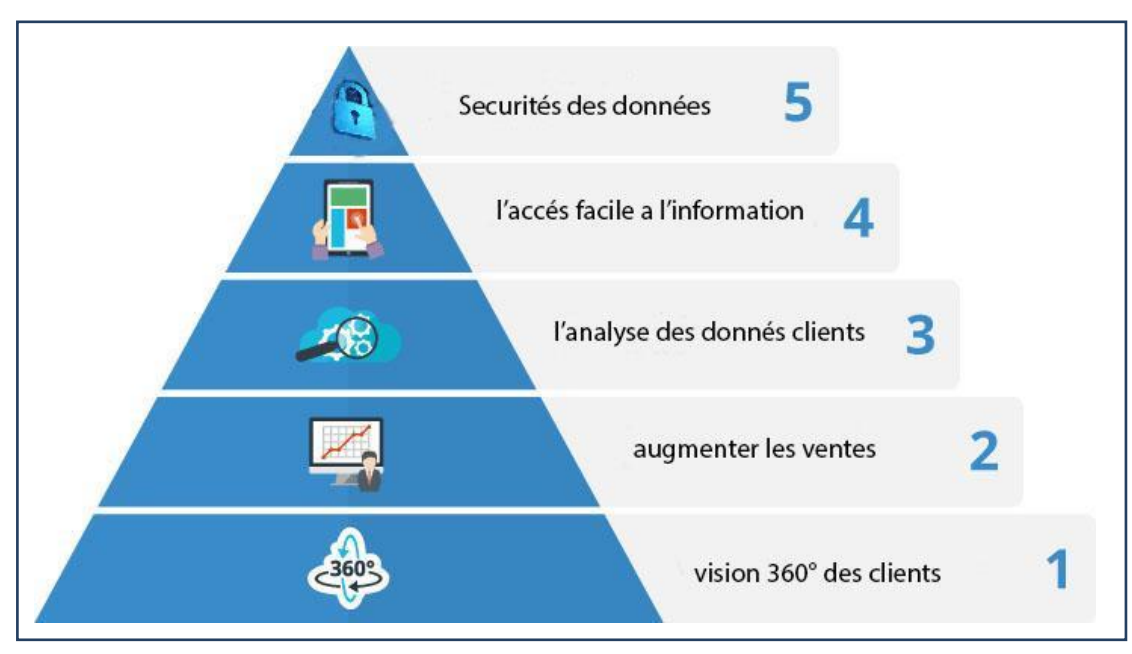

**Figure 2 : Les avantages des CRM**

## **1.10. Contraintes du CRM**

Les CRM présentent certaines contraintes lors de sa mise en place, tels que :

- Implication et formation des utilisateurs.
- Grande capacité de changement de l'organisation.
- Ressources financières importantes.
- Délais d'implantation d'un projet CRM considérable. **[5]**

## **Conclusion**

Dans ce chapitre, nous avons défini et présenté l'un des outils stratégiques de marketing, qui est le CRM ou « Customer Relationship Management ». Il est devenu un incontournable pour les entreprises qui se rendent compte de l'importance de cet instrument qui contribue à la maximisation des performances de l'entreprise notamment dans le domaine du marketing, des ventes et du service client, dans le but de satisfaire et de fidéliser ses clients mais aussi accroître sa rentabilité.

Le prochain chapitre sera consacré à la présentation de l'organisme d'accueil où notre stage a été effectué, afin de révéler les différents obstacles, et les manques du système existant.

# Chapitre 2 : Etude de l'existant

## **Introduction**

Notre présente étude dérive d'un stage pratique effectué au sein de l'entreprise AURES-EMBALLAGES, de ce fait, une présentation de l'organisme d'accueil s'impose.

Dans ce chapitre, nous allons présenter synthétiquement AURES-EMBALLAGES en précisant son organisation, ses activités et ses objectifs.

## **2.1. Présentation de l'organisme d'accueil**

#### **2.1.1. Identité de l'entreprise**

AURES EMBALLAGES est une imprimerie nationale fondée par Monsieur Amar YAKER en 1968. Elle a contribué au développement socio-économique de notre pays à travers ses rapports professionnels entretenus avec les institutions publiques à l'exemple du secteur de l'éducation, de l'emploi, de la formation, de la culture, du monde associatif et des besoins particuliers dans les domaines de l'impression et de l'édition.

AURES EMBALLAGES est membre des Chambres de Commerce, de l'Industrie Algérienne et Française et d'organisation patronales de divers secteurs d'activité. **[11]**

### **2.1.2. Historique**

Nous retraçons l'évolution chronologique du complexe d'imprimerie d'AURES-EMBALLAGE : **[9]**

- **De 1968 à 1972** : début d'activité avec seulement la typographie**<sup>1</sup> .**
- **En 1972** : l'évolution de l'équipement a permis l'introduction de l'offset**<sup>2</sup>** avec la sélection de couleurs.
- **En 1996** : pour accompagner l'évolution de l'investissement et l'explosion de la demande en quantité massive pour l'étiquette et les divers emballages, avec l'exigence d'une performance en délais de réalisation, l'entreprise AURES-EMBALLAGE a su faire face au défi par l'installation de la rotative**<sup>3</sup>** de labeur accompagné des équipements auxiliaires ainsi que la mise à niveau de ses employés.

**<sup>1</sup>** typographie : désigne les différents procédés de composition et d'impression utilisant des caractères et des formes en relief.

**<sup>2</sup>** offset : fait partie des procédés d'impression qualifiés de « directs », qui consiste à reporter directement sur le support l'impression à partir de la forme imprimante.

**<sup>3</sup>** rotative : désigne une presse typographique ou offset servant à imprimer en continu, en noir ou en couleur, généralement un rouleau de papier appelé bobine.
- **En 2003** : AURES-EMBALLAGES a soutenu, avec constance, l'effort investissement en équipements et infrastructures à la formation continue de son personnel au service de l'édition et de l'impression, en s'accommodant à la cadence de la demande du marché, notamment l'édition de masse du livre scolaire entre autres et ce pour l'introduction de la rotative industrielle pour le livre et la reliure.
- **En 2004** : loin de se contenter des modes et supports classiques de l'impression, et dans l'objectif de diversifier sa gamme de produits, l'entreprise AURES-EMBALLAGES s'est attelée à la création d'un département flexographie**<sup>4</sup>** à encre à eau et encre à solvant comme première étape.
- **En 2008** : dans le cadre du développement de cette activité, l'entreprise AURES EMBALLAGES a procédé au lancement du département Flexographie à encre UV pour accompagner toute avancée créative de l'évolution technologique liée à son domaine d'activité.
- **En 2009** : dans son élan créatif et innovant au profit de la modernisation de l'imprimerie au service de l'accompagnement de la performance design des différents produits, AURES-EMBALLAGES a lancé le sleeve**<sup>5</sup>** avec la création d'un laboratoire par CDI (Curel Data Imager)/CTP (Computer To Film) et est déterminée à poursuivre le projet d'investissement au profit de l'acquisition du savoir-faire et d'être à la hauteur du défi innovant du domaine de l'imprimerie et des exigences générales et spécifiques des partenaires.
- **En 2010 à ce jour**: acquisition de nouvelles machines de dernière technologie de pointe à même de répondre en matière de qualité aux standards et normes internationales pour une meilleure prise en charge des attentes du client.

# **2.1.3. Objet social et objectifs de l'entreprise**

L'objet social de l'entreprise consiste en la conception, l'impression, les finitions (découpage, pliage et assemblage …etc.) sur commande et la livraison de différents types de produits tels que :

- Typographie: livres, prospectus, étiquettes…etc.
- Offset : la boîte.
- Flexographie: tous types d'emballages : sleeve, opp**<sup>6</sup>** …etc.

AURES-EMBALLAGE travaille avec de grands leaders sur les marchés dans les différents secteurs privés ou publics, avec comme objectifs suivants :

**<sup>4</sup>** flexographie : désigne un procédé d'impression faisant partie des procédés dits directs, inspiré de la typographie, la flexographie est une technique d'impression qui utilise une plaque flexible réalisé avec de la matière en caoutchouc vulcanisé ou en matière plastique souple

<sup>&</sup>lt;sup>5</sup>sleeve : désigne un manchon thermo rétractable utilisé pour décorer tout type de contenant en offrant une surface d'affichage optimale à 360°.

<sup>6</sup> opp: des films transparents destinés aux emballages.

# *Chapitre 2 Etude de l'existant*

- Maintenir la position concurrentielle actuelle.
- Améliorer les compétences du personnel.
- Améliorer le chiffre d'affaires.
- Accroitre la satisfaction des clients.
- Réduire les retards de production et de livraison.
- Amélioration de la qualité des produits.
- Augmenter la production.

# **2.1.4. Implantation géographique**

- La direction générale et le complexe de production sont situés au : ZI RN n°12 Draa Ben Khedda 15100, Tizi Ouzou. **[9]**
- Un bureau de liaison qui est situé au : Cité 1071 Logements EPLF Oued Romane n°20 Bloc D.45 El Achour, Alger. **[9]**

# **2.1.5. Organisation générale**

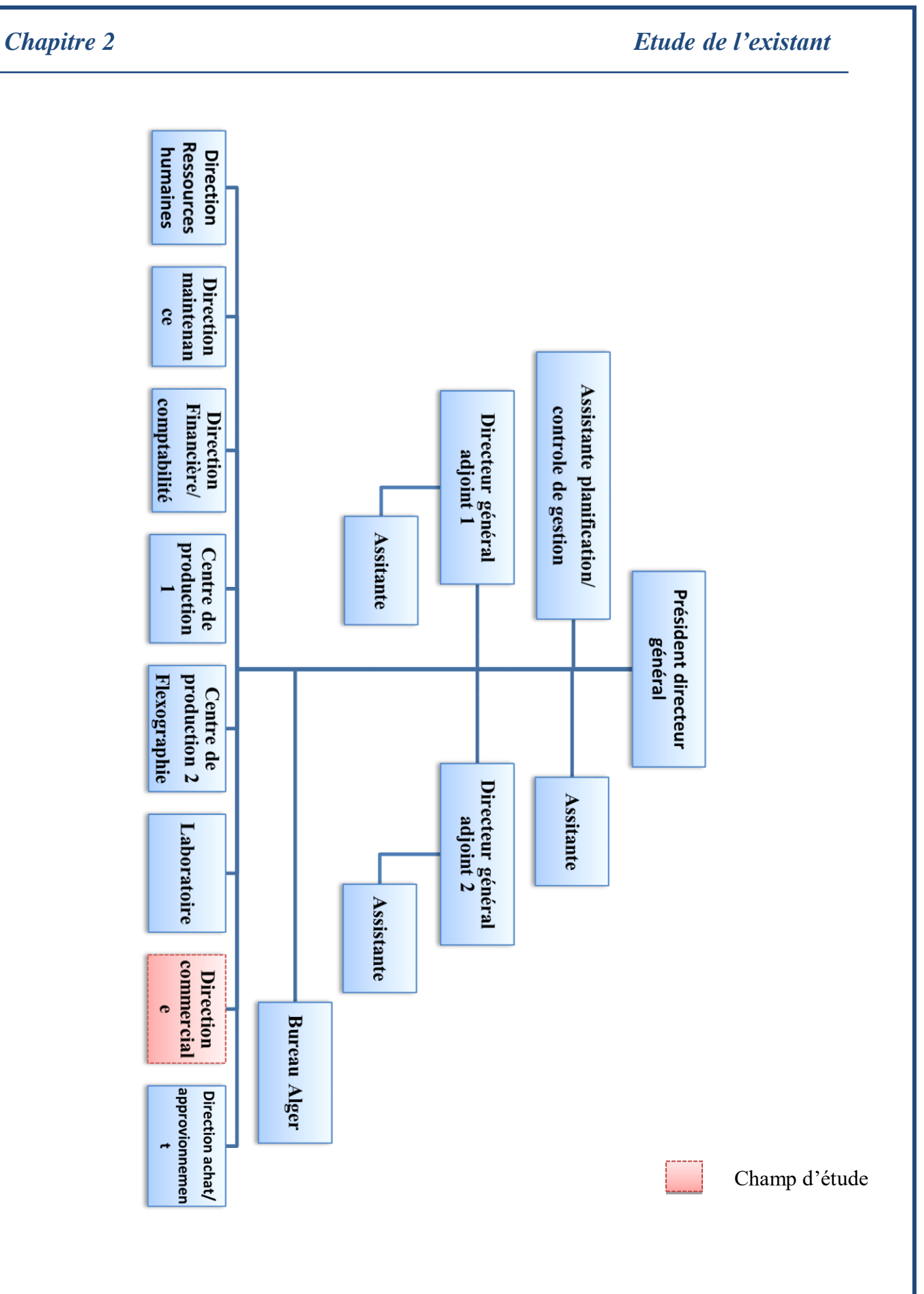

**Figure 3 : Organigramme général de l'AURES-EMBALLAGES**.

# **2.2. Présentation du champ d'étude**

Notre travail va s'effectuer au sein de la direction commerciale de l'entreprise AURES-EMBALLAGES, plus précisément du côté suivi du client, commerciaux et recouvrement. Dans cette section nous allons présenter le champ d'étude de l'organisme d'accueil, cette partie nous aidera à mieux comprendre le domaine d'étude et révéler les manques du système existant.

# **2.2.1. Organisation**

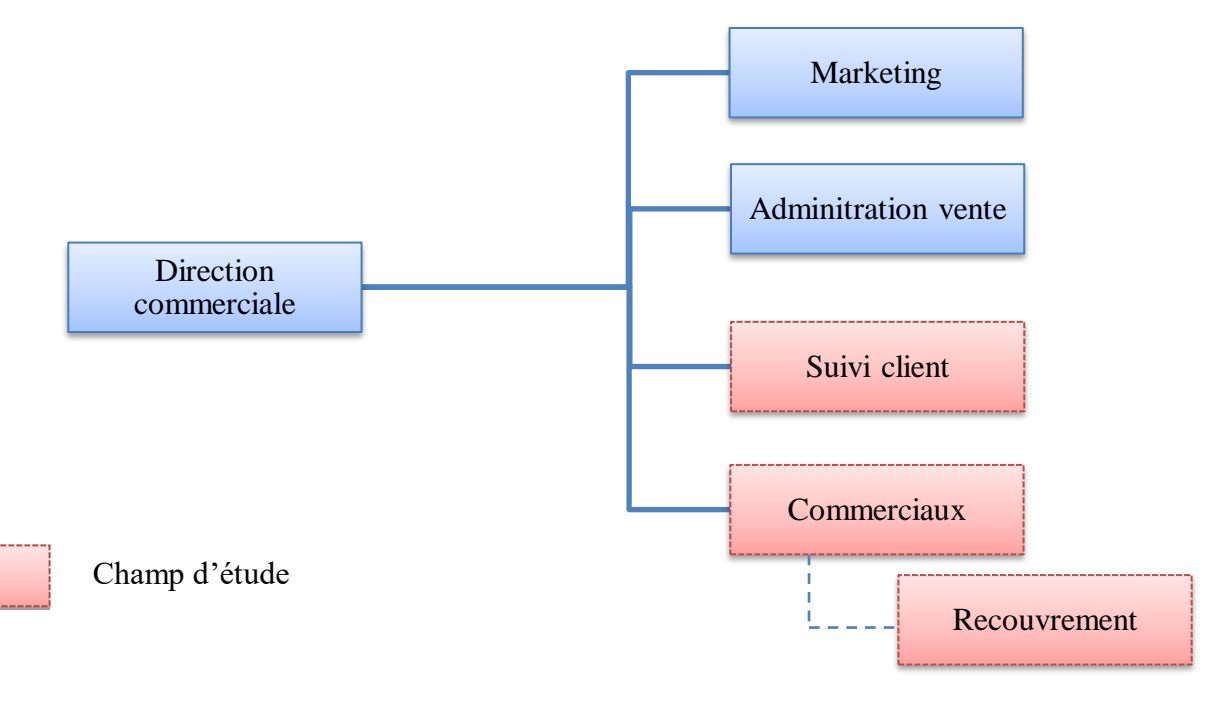

### **Figure 4 : Organigramme de l'unité commerciale d'AURES-EMBALLAGES**

# **2.2.2. Missions**

### **Service marketing**

- Conduit des études de recherches du marché et des produits.
- Initie et suscite les actions d'amélioration de la communication en relation avec l'environnement externe et médiatique de l'entreprise, notamment par les réseaux sociaux et le site web de l'entreprise.
- Participe à la politique de détermination des barèmes de prix.
- Élabore un plan de communication interne et le met en œuvre.

### **Administration vente**

- Organisation et planification de la production.
- Vérification et validation des dossiers de production.

- **Suivi client**
	- S'occupe du suivi de la situation financière du client.
	- Établissement des factures.

# **Commerciaux**

- Prospection et Initiation du contact avec les clients.
- Réception des commandes.
- Suivi de l'état d'avancement des commandes des clients.

### **Recouvrement**

- Gestion des dettes des clients.

# **2.2.3. Situation informatique**

- Prise de commandes par email ou par téléphone (envoie du bon de précommande, ou bon de commande).
- Site web : [www.aures-emballages.com](http://www.aures-emballages.com/) Un site qui présente l'entreprise et ses services, leurs coordonnées.
- Un ERP est en cours de déploiement (phase de formation).

# **Côté hard :**

Salle serveur :

- Un serveur exchange DELL de messagerie (boîte email interne).
- Un serveur DELL pour l'ERP.
- Un serveur ODOO V 10 de stockage.
- Modem D-LINK.
- 3 switchs 24 ports.
- $-2$  onduleurs DELL.

Machine, tous les postes sont dotés de :

- Un ordinateur HP Compaq (256 MO de RAM, processeur 17 GHZ, Windows 10).
- Une imprimante Canon 22-240v.
- Un téléfax.

### **Côté soft :**

 Anciennement, le logiciel « WSGCOM » était utilisé pour l'établissement des factures.

- Maintenant, tous les processus de vente : devis, réalisation de l'équivalence du bon de commande, production, facturation, livraison sont faits à travers l'ERP.
- Les outils Microsoft Office (utilisé pour l'élaboration des différents documents et rapports essentiels).

# **Fonctionnalités de l'ERP :**

- **Paramétrage de Base :** tous les modules ont était adapté aux fiscalités algériennes (TVA 19%, les devises, les adresses…etc.).
- **Multi dépôt :** la base des inventaires est faite sur la base à avoir les dépôts relatifs à Aures-Emballages : Moulediouene et Flexo.
- **Fiscalité :** la fiscalité a été adaptée premièrement au standard Algérien, et à celle propre à Aures Emballages, et un plan comptable est configuré pour se conformer à celui appliqué actuellement.
- **Fabrication** : les spécificités de l'imprimerie sont établies, avec liaison directe à l'inventaire. Des ordres production seront établis pour chaque article, en relation avec les bons de commande.
- **Reports** : développés et inspirés des reports actuellement existant, proposés aux pilotes concernés.
- **Tableaux de bords :** tous mouvement au circuit sera vu au tableau de bord, avec des vues personnalisées.
- **GED :** une gestion électronique des documents est établie, ainsi, à chaque état de l'ERP, un document électronique peut être joint.

Après cet aperçu sur l'unité commerciale, l'étude de l'existant est importante afin de comprendre le système existant et de cerner les différents manques et obstacles de cette unité, pour ce faire nous allons utiliser la méthode de Merise<sup>7</sup>.

<sup>7</sup>Voir annexe A.

# **2.3. Etude de l'existant**

# **2.3.1. Flux de données**

Dans le but de comprendre le besoin et les différents flux d'informations au niveau du champ d'étude, nous avons opté pour l'étude des informations circulant entre différents services et postes ainsi que les différentes relations les reliant.

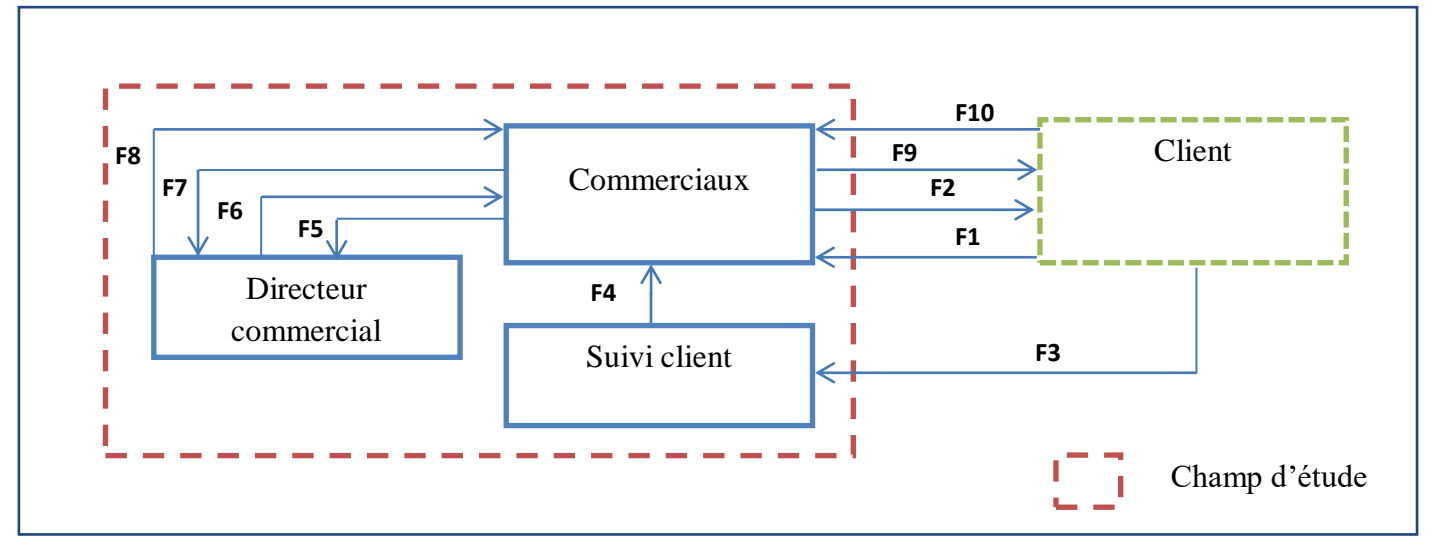

**Figure 5 : Diagramme de flux de l'unité commerciale.**

#### **Flux de données :**

- 
- 
- **F3 :** Dossier client et le bon de commande. **F8 :** Bon de livraison validé.
- **F4 :** Confirmation de la situation du client **F9 :** Bon de livraison **+** facture.
- **F5 :** Bon de commande à valider. **F10 :** Chèque.
- **F1 :** Bon de précommande. **F6 :** Bon de commande validé
- **F2** : Offre de devis. **F7** : Bon de livraison à valider.
	-
	-
	-

### **NB :**

- Dossier client : se compose de registre de commerce, article d'imposition, identifiant fiscal et une avance de 25% ou 50%.
- Par souci de confidentialité, les responsables d'AURES-EMBALLAGE n'ont pas souhaité nous transmettre le contenu des différents documents. D'où l'absence de l'étude des documents.

# **2.3.2. Etude des postes**

L'étude des postes de travail a pour objectif de mieux comprendre l'aspect organisationnel et la façon dont l'information circule entre les différents services, ainsi que les procédures administratives utilisées, ce qui nous permettra par la suite de déceler les postes surchargés, les défauts et anomalies de l'organisation existante.

Les postes concernées par notre étude sont :

- Directeur commercial.
- Commercial.

# **NB :**

 Tous les postes du service commerciaux et service suivi client sont considérés comme des commerciaux, partageant souvent les mêmes tâches. La différence réside dans le fait que, les commerciaux du service « commerciaux » se déplacent sur le terrain pour la prospection.

# **2.3.2.1. Fiche d'analyse du poste de travail N° 1 :**

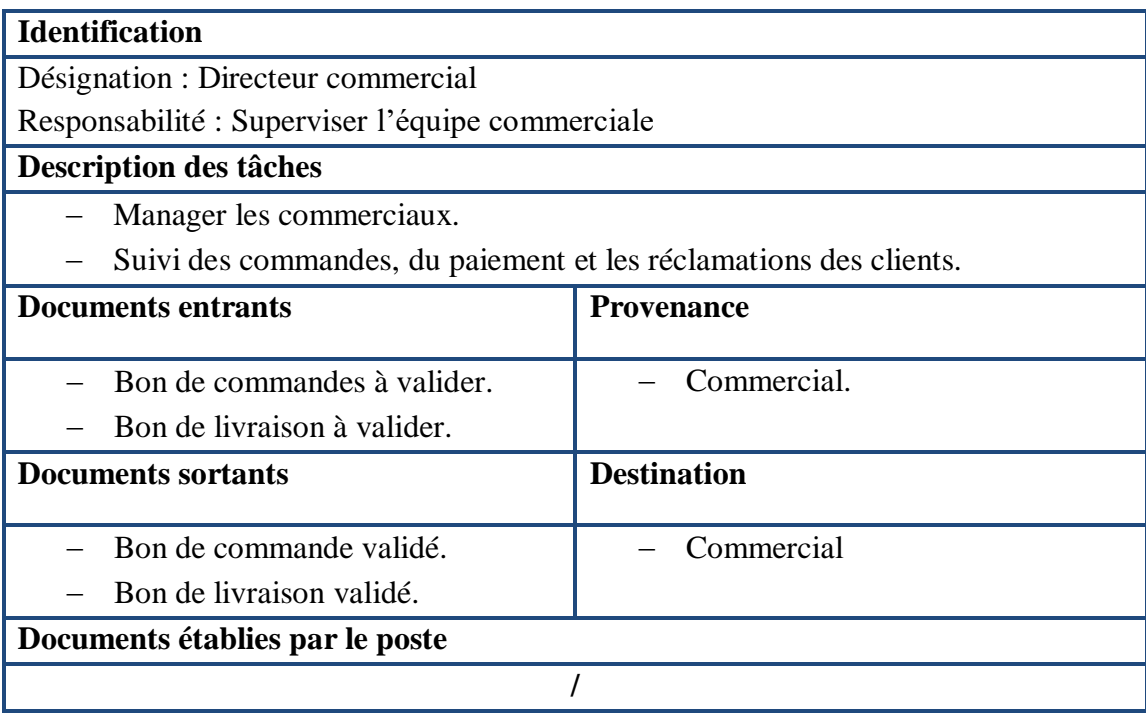

**Tableau 5 : Fiche d'analyse du poste de travail N°1**

# **2.3.2.2. Fiche d'analyse du poste de travail N° 2 :**

| <b>Identification</b>                                   |                    |
|---------------------------------------------------------|--------------------|
| Désignation : Commercial                                |                    |
| Responsabilité : Réception et suivi des commandes       |                    |
| Description des tâches                                  |                    |
| Prospection et Initiation du contact avec les clients.  |                    |
| Réception des commandes.                                |                    |
| Suivi de l'état d'avancement des commandes des clients. |                    |
| S'occupe du suivi de la situation financière du client. |                    |
| Réception des chèques.                                  |                    |
| Etablissement des factures.                             |                    |
| <b>Documents entrants</b>                               | <b>Provenance</b>  |
| Dossier du client.                                      | Client.            |
| Chèque de paiement.                                     |                    |
| <b>Documents sortants</b>                               | <b>Destination</b> |
| Bon de commande.                                        | Client.            |
| Bon de livraison.                                       |                    |
| Documents établies par le poste                         |                    |
|                                                         |                    |
| $$ $$                                                   |                    |

**Tableau 6 : Fiche d'analyse du poste de travail N°2**

# **2.3.3. Critiques et suggestions**

Après observation et analyse du champ d'étude nous avons révélé les faits ci-après :

- **Critique 1:** prise de commandes par téléphone ou par emails.
	- **Suggestion 1:** création d'un espace dédié au client pour la prise de commande en ligne et en temps réel, à travers une application web.
- **Critique 2:** suivi anarchique des commandes par les commerciaux. Le client n'est pas assez informé sur l'état d'avancement de ses commandes, donc il est dans l'obligation de contacter le commercial en charge de sa commande, ou dans certains cas le service de suivi des clients.
	- **Suggestion 2:** mise en place d'un système de suivi de l'état d'avancement des commandes en détails, avec signalement de tout retard concernant les commandes par le système.
- **Critique 3:** les informations concernant les commandes des clients et l'activité des commerciaux sont mal structurées et difficiles à exploiter par les cadres dirigeants. Ce qui engendre un manque de visibilité, une perte de temps et des retards dans la réactivité.
	- **Suggestion 3:** mise en place d'un système décisionnel avec tableau de bord, intégré dans l'application web, pour le suivi de l'activité commerciale de l'entreprise et surtout pour l'aide dans la prise de décision.

En tenant compte des différentes critiques et suggestions, nous allons mettre en place un système de gestion de la relation client opérationnel en ligne, à travers une application web.

Le CRM permet de satisfaire et de fidéliser en maximum sa clientèle. À travers ce système, le client pourra passer ses commandes facilement, il pourra suivre leurs états d'avancement ainsi que réclamer pour un quelconque problème ou manquement. Les commerciaux pourront suivre leurs clients correctement et répondre à leurs demandes. Enfin, les dirigeants vont pouvoir suivre et visualiser de manière simple et facile l'ensemble des activités, par les tableaux de bord, avec des indicateurs clés que ce soit sur les commandes, les clients et l'activité des commerciaux.

Enfin, la solution du CRM est un véritable investissement qu'une entreprise peut acquérir vu ses avantages à court, moyen et long terme, permettant aux dirigeants de mieux fidéliser leurs clients et de rester réactifs face à leurs besoins et attentes.

# **2.4. Solution proposée**

# **2.4.1. Description de la solution proposée**

La phase de l'étude de l'existant nous a permis d'adopter la solution adéquate développée dans le schéma de bête à cornes ci-dessous :

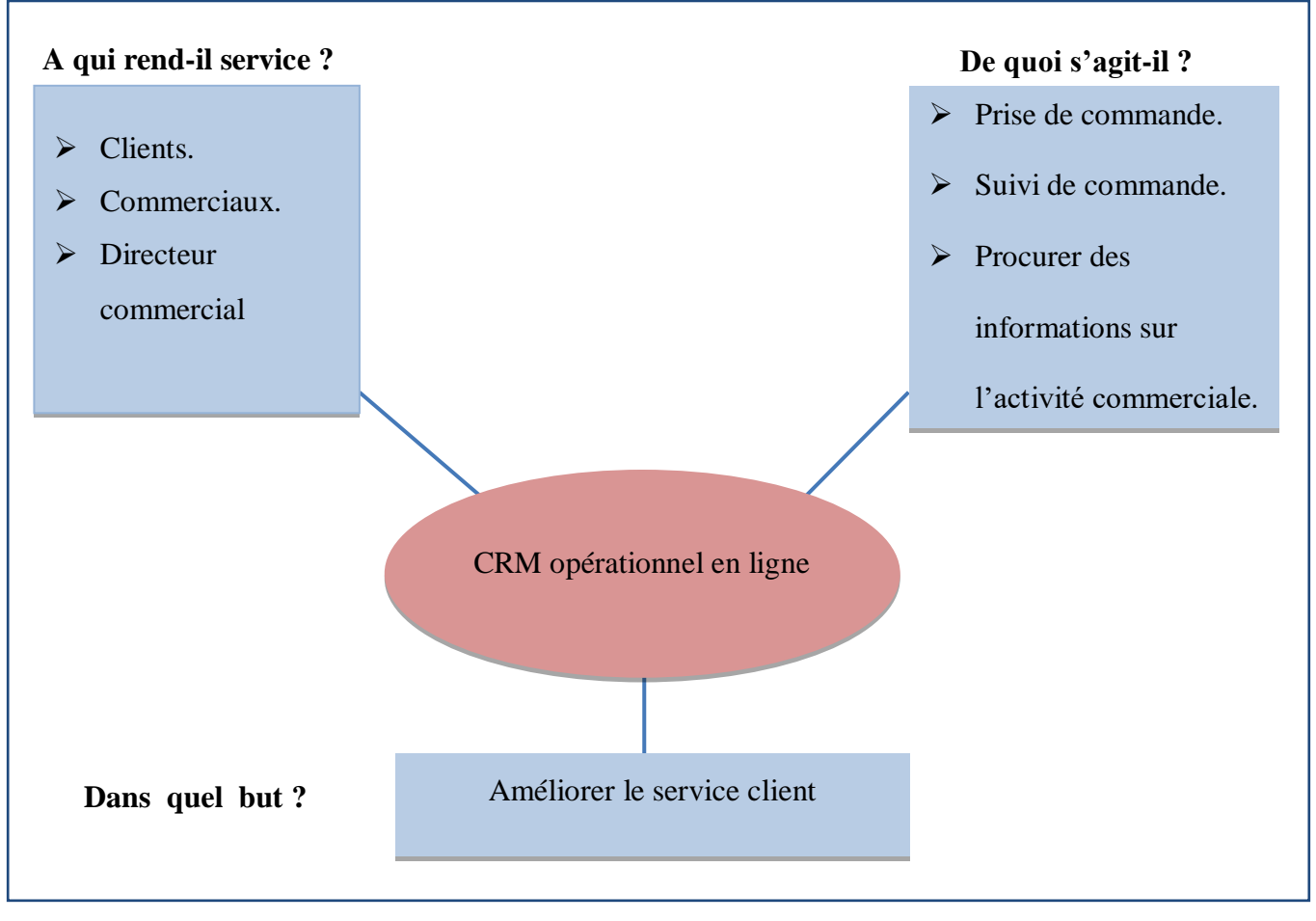

**Figure 6 : Diagramme de bête à corne de la solution proposée.**

# **2.4.2. Description des étapes de la solution proposée**

La solution proposée peut être résumée en trois (03) étapes à savoir :

# **Étape 1 : Récolte d'information**

Nous avons essayé de sélectionner les parties concernées par notre futur système CRM, ces parties sont donc le service suivi client et les commerciaux. Après un dialogue avec les utilisateurs intervenants sur l'application (clients, commerciaux, directeur commercial), nous avons pu définir les flux d'informations circulants et leurs besoins.

Cela nous a aidés à comprendre le fonctionnement du processus de commande et à cerner la problématique qui est : comment améliorer le service et le suivi clientèle.

#### **Étape 2 : Analyse et définition d'objectifs**

Dans cette étape, nous avons procédé à l'analyse des informations recueillies pour définir une solution adéquate. La solution proposée est le développement d'un CRM opérationnel en ligne pour le service client et commerciaux, afin de gérer efficacement les commandes et les demandes des clients, avec une fonction analytique (tableau de bord) pour analyser les données circulantes et tenter d'en tirer des indicateurs clés sur l'activité commerciale.

Notre choix s'est porté sur un CRM en ligne pour les options qu'il offre aux clients de pouvoir communiquer de partout et à tout moment avec l'entreprise, ainsi qu'aux commerciaux et dirigeants de pouvoir vérifier et répondre en bon moment.

Donc, notre CRM aura comme objectifs :

- De prendre en charge les commandes des clients plus facilement.
- Permettre le suivi détaillé des commandes et du paiement des clients, par les clients et les commerciaux.
- Faciliter la communication entre les clients et leurs commerciaux.
- Suivre l'activité commerciale par le directeur commercial, à travers un tableau de bord fournissant des indicateurs clés.

#### **Étape 3 : Conception et développement du système**

Nous avons procédé à la conception et à la mise en œuvre de l'application pour la gestion relation client en ligne (web). L'application sera déployée sur un extranet et hébergée sur le serveur web de l'entreprise. Toutes les fonctionnalités nécessaires seront disponibles sur des espaces dédiés pour chaque utilisateur, basé sur un navigateur avec des interfaces simples et ergonomiques. La solution proposée est expliquée sur la figure suivante :

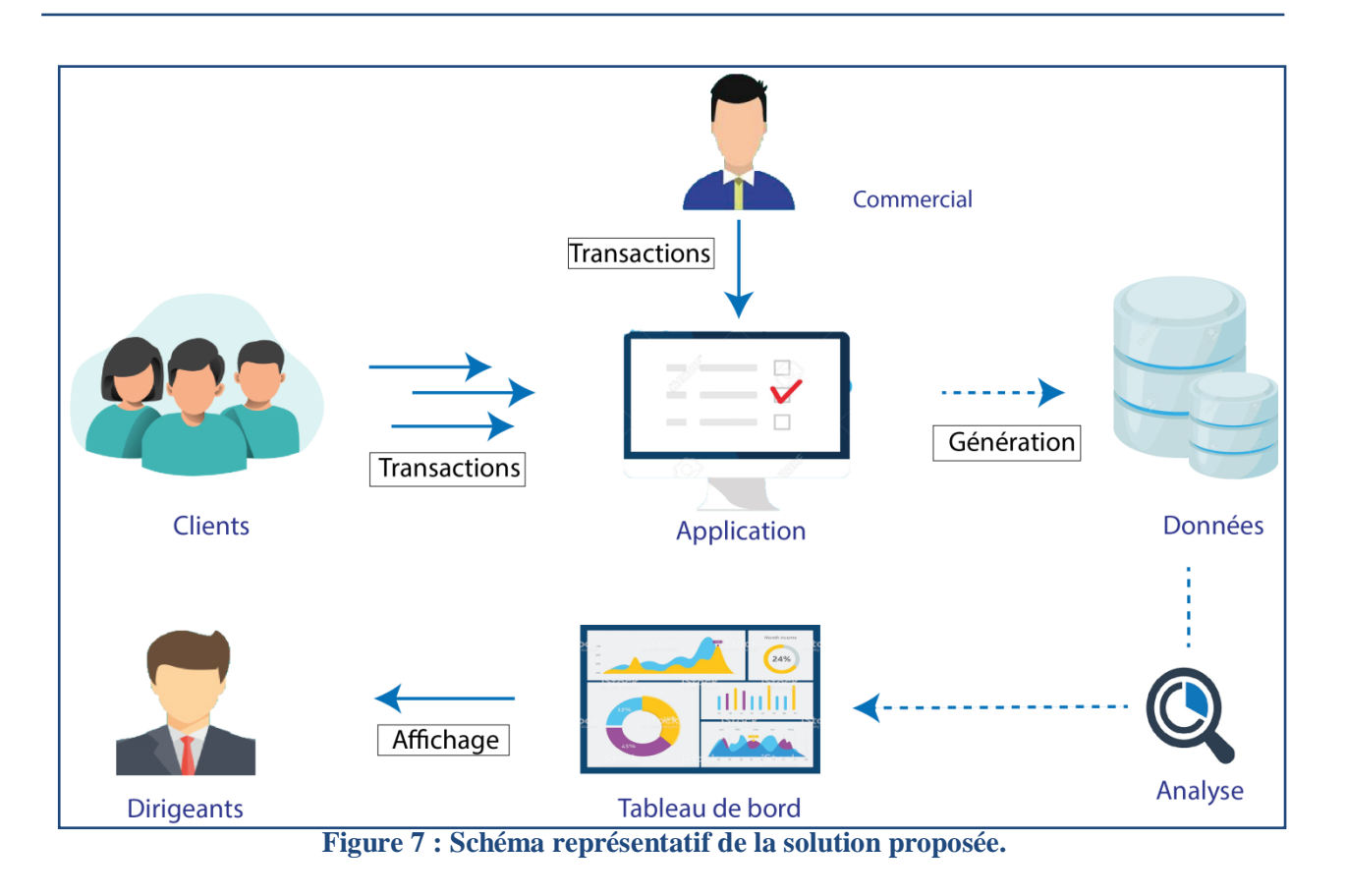

Le développement va se dérouler sur 3 étapes :

# **Étape 1 : Création des fonctions**

Cette étape consiste à fournir une plateforme pour les utilisateurs qui pourront se connecter pour effectuer les transactions qui sont :

- o Création des comptes des clients/ commerciaux/ directeur commercial.
- o Prises des commandes par clients, modification ou annulation de celle-ci.
- o Suivi des commandes et du paiement des clients par les commerciaux.
- o Validation des commandes par le directeur commercial.
- o Messagerie entre clients et commerciaux.
- o Sondage pour le client.
- o Réception des notifications signalées par le système.

# **Étape 2 : Traitement des données**

Dans cette étape, nous allons procéder à l'analyse des données générées par les différentes transactions effectuées, notamment :

- o Les commandes des clients et leur suivi.
- o Le retour des clients à travers les sondages.
- o L'activité des commerciaux, c'est-à-dire des informations sur leurs connexions à l'application, sur les opérations de suivi, le nombre de leurs clients, etc.

### **Étape 3 : Génération du tableau de bord sur l'application**

Après avoir analysé les données sur toute l'activité commerciale, nous allons pouvoir afficher les données sous forme graphique au directeur commercial, de manière à faciliter la visualisation et l'analyse des informations ainsi que la prise de décision.

Le tableau de bord conçu doit satisfaire certaines conditions et répondre à certaines exigences notamment :

#### *Définir les objectifs du tableau de bord:*

L'un des principaux objectifs du tableau de bord est d'aider les utilisateurs à tirer la meilleure partie des données, à analyser les tendances et à prendre des décisions. Pour cela, notre tableau de bord doit répondre aux exigences des utilisateurs finaux à savoir:

- o Faciliter l'accès aux données nécessaires;
- o Simplifier la représentation visuelle des informations;
- o Fournir les données et les informations utiles pour l'analyse et la prise de décision.

#### *Choix des indicateurs :*

Les indicateurs sont une des bases du tableau de bord ayant pour fonction de mesurer de la façon la plus appropriée qu'il soit la performance d'une entreprise selon les objectifs qu'elle a choisis afin de faciliter la prise de décision. L'étude des besoins de données nous a permis de détecter les indicateurs majeurs, parmi ces derniers :

- o Connaître les meilleurs clients et les meilleurs payeurs sur une période choisie par le directeur commercial, selon la somme du montant de tous leurs commandes. Cela est très important pour l'entreprise qui veut fidéliser ses plus grands clients et œuvrer toujours pour leurs satisfactions.
- o Possibilité d'avoir un aperçu sur les commandes importantes sur une période souhaitée par le directeur commercial, cela va apporter des informations sur l'évolution de la demande auprès de l'entreprise.
- o Mesurer l'activité des commerciaux à travers le nombre de ses clients, le nombre de fois connecté à l'application par jour et le nombre d'opérations effectuées par jour, ce qui va permettre de savoir si un commercial est performant dans son travail notamment en ce qui concerne le suivi client.
- o Mesurer le taux de satisfaction des clients à travers leurs réponses aux sondages sur l'application, où le client pourra dire s'il est satisfait du service (oui, non, moyen) avec possibilité de noter toutes réclamations ou remarques. Cela va aider

les responsables à mieux comprendre les attentes des clients et ainsi les satisfaire au mieux.

#### *L'affichage des donnes :*

Afficher les données sous forme graphique pour faciliter l'interprétation des indicateurs du tableau de bord, ce qui permet de trouver la bonne représentation pour les données et donc d'utiliser les bons graphes. Voici quelques types de graphiques les plus utilisés:

#### o Diagramme en bâton :

Le diagramme en bâton permet d'afficher de manière très simple plusieurs informations sur un même diagramme et plusieurs instances de l'information (comme la valeur au cours du temps).

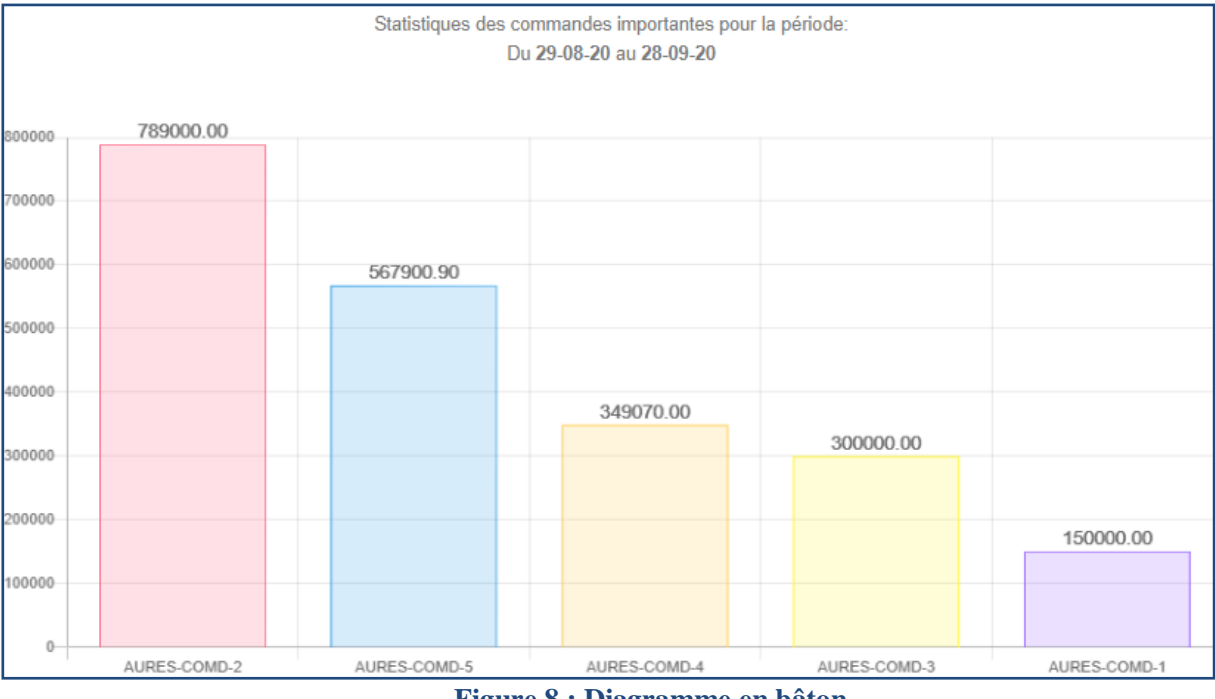

**Figure 8 : Diagramme en bâton.**

#### o Courbes :

Les courbes sont utiles lorsque l'on souhaite mettre en avant la façon dont les valeurs évoluent : la tendance, la fluctuation, le cycle de changement, etc., ou lorsqu'on veut montrer l'évolution d'une valeur par rapport à une autre ou aux dates. C'est le meilleur moyen de représenter l'évolution des valeurs.

*Chapitre 2 Etude de l'existant*

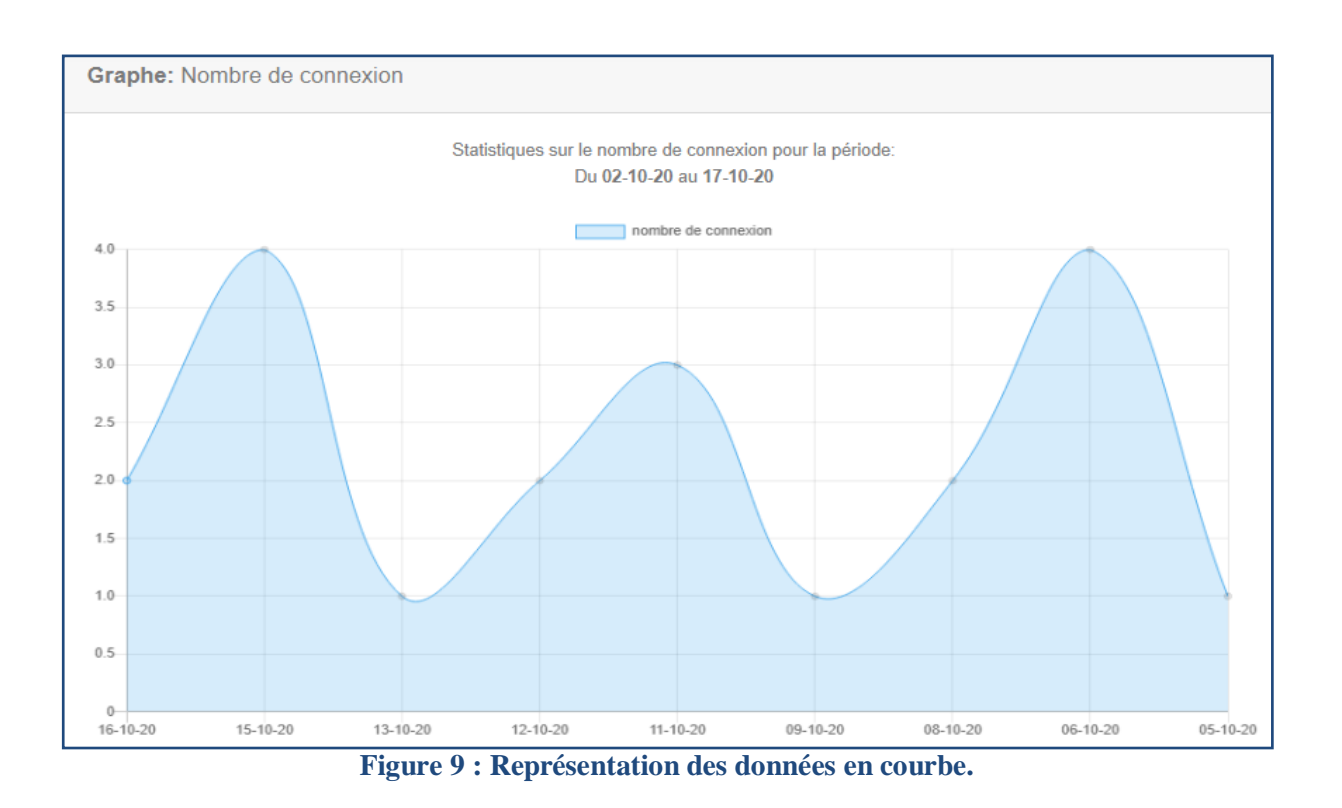

#### o Diagramme circulaire :

Un diagramme circulaire est un type de [graphique](https://fr.vikidia.org/wiki/Graphique) utilisé pour présenter des [statistiques.](https://fr.vikidia.org/wiki/Statistique) Ils permettent de représenter des [proportions](https://fr.vikidia.org/wiki/Proportion) et des [pourcentages.](https://fr.vikidia.org/wiki/Pourcentage) C'est une manière visuelle de représenter des données, souvent utilisée parce qu'ils sont lisibles immédiatement par le grand public.

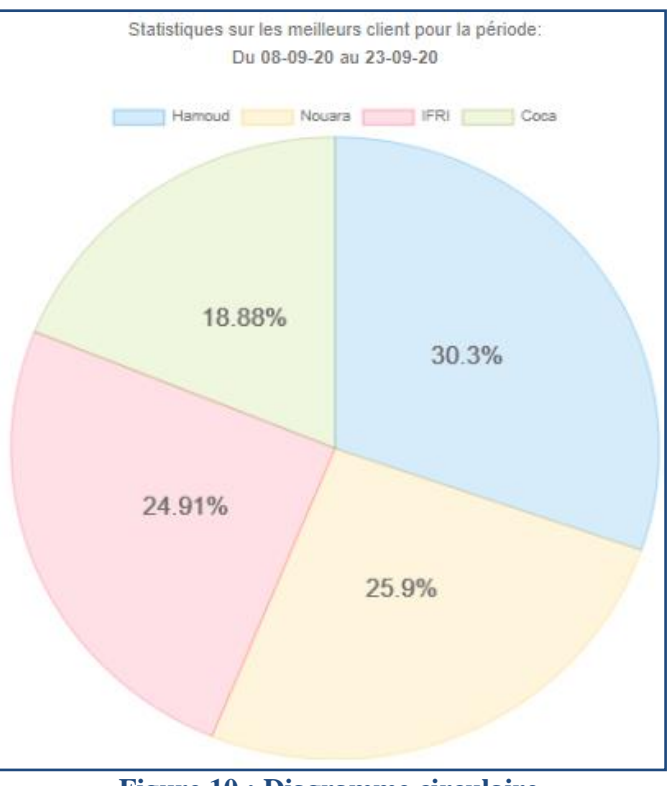

**Figure 10 : Diagramme circulaire.**

#### *Contexte d'utilisation :*

Déterminer les rôles des utilisateurs du tableau de bord. Dans notre cas nous allons élaborer un tableau de bord qui sera utilisé par les dirigeants qui pourront consulter et analyser un indicateur du tableau de bord.

#### *Ergonomie du tableau de bord :*

Un tableau de bord efficace est un instrument personnel d'aide à la décision. Pour bien le concevoir, faut que chaque indicateur doit être choisi, sélectionné, construit et présenté avec soin en tenant compte de la nature de l'information, de son rôle, des habitudes et des attentes du décideur.

Le tableau de bord n'est pas uniquement un présentoir d'indicateurs. Il doit être composé avec soin afin de parfaitement synthétiser l'information. C'est ainsi que ce dernier est efficace et qu'il remplit sa fonction d'aide à la décision.

# **Conclusion**

Dans ce chapitre nous avons étudié notre organisme d'accueil en général et l'unité commerciale en particulier. Nous avons étudié les postes de travail, les documents existants, ce qui nous a permis de cerner les problèmes et les insuffisances du système existant et de mettre en œuvre une issue.

Dans le chapitre suivant, nous allons procéder à la phase d'analyse et à la phase conceptuelle de la solution proposée.

# Chapitre 3 : Analyse et conception

# **Introduction**

Dans ce chapitre, nous allons étudier et analyser les besoins réels des utilisateurs en mettant en évidence le côté conceptuel de notre application, qui constitue une étape fondamentale qui précède l'implémentation, qui permet de détailler les différents diagrammes et scénarios à implémenter dans la phase suivante, en utilisant une démarche basée sur le langage UML.

# **3.1. Démarches de l'analyse et conception**

Afin d'aboutir au développement de meilleures applications, il est nécessaire d'avoir une meilleure maîtrise et organisation du travail et donc suivre une démarche méthodologique rigoureuse. Pour cela le choix d'un formalisme de conception est d'une très grande importance.

Pour le développement de notre application nous avons opté pour une démarche de conception orientée objet, en nous basant sur la modélisation UML**<sup>8</sup>** .

La démarche s'articule autour de deux étapes : l'analyse des besoins et la conception.

- En phase d'analyse des besoins, nous mettons en évidence les exigences et les acteurs du futur système.
- En phase conception, nous présenterons les descriptions détaillées des résultats de l'analyse.

La figure suivante montre la représentation graphique de la démarche de modélisation que nous avons choisie pour concevoir notre application.

<sup>8</sup> Annexe B

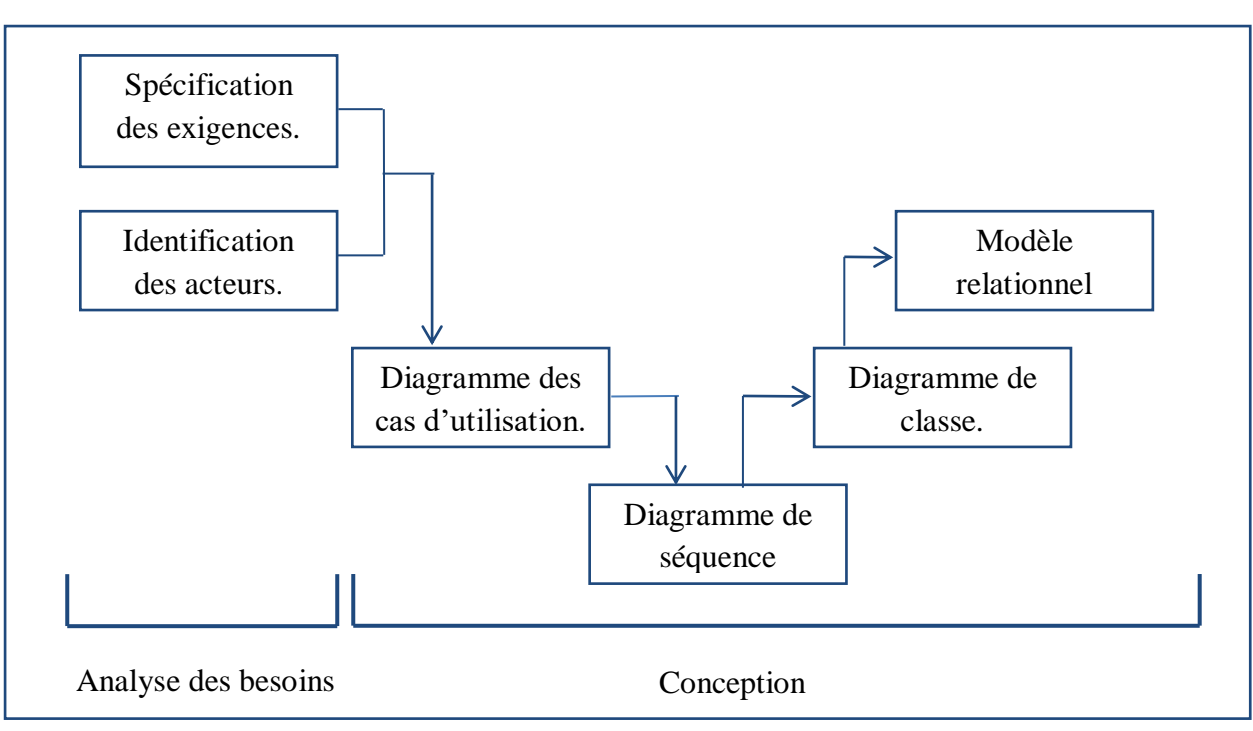

**Figure 11 : Représentation de la démarche de la modélisation.**

# **3.2. Analyse des besoins**

L'analyse de la thématique et des différentes problématiques posées par les outils existants ainsi que la compréhension des besoins utilisateurs a permis de dégager les fonctionnalités que va offrir notre application finale. Les contraintes auxquelles est soumis le système pour sa réalisation et son bon fonctionnement seront décrites par la suite comme étant des besoins non fonctionnels.

# **3.2.1. Spécification des exigences**

# **3.2.1.1. Exigences fonctionnelles**

Dans cette section, nous représentons l'ensemble des besoins fonctionnels auxquels devrait répondre notre application web. Les exigences et les attentes par rapport à notre application dépendent de la nature de l'acteur. Pour cela, nous avons décrit pour chaque acteur les besoins fonctionnels qui lui sont reliés qui peuvent être résumés comme suit. Le système doit permettre :

# **Au directeur commercial**

- De s'identifier.
- Consulter les notifications signalées par le système (nouvelle commande, retard de suivi).
- Consulter les commandes.

- Valider les commandes.
- Consulter la liste des clients et des commerciaux.
- De consulter un indicateur sur le tableau de bord.

# **Aux commerciaux**

- De s'identifier.
- De faire le suivi des commandes de ses clients, des montants payés et des montants restants.
- D'ajouter/modifier ou supprimer ses clients.
- D'ajouter/modifier ou supprimer les produits de ses clients.
- Annuler/modifier une commande d'un client.
- Recevoir et consulter les notifications signalées par le système (nouvelle commande, nouveau message d'un client).
- De contacter ses clients.

### **Aux clients**

- De s'identifier.
- De passer/modifier ou annuler une commande (modifier ou supprimer avant un délai précis).
- De consulter l'état d'avancement de sa commande et des montants payés et des montants restants.
- Recevoir et consulter les notifications signalées par le système (nouvel état de commande, nouveau message de son commercial).
- Donner son avis à travers un sondage.
- De contacter son commercial.

# **A l'administrateur**

- De s'identifier.
- D'ajouter/modifier ou supprimer les utilisateurs (commerciaux/ directeur commercial).
- D'ajouter/modifier ou supprimer les catégories de produits.

### **3.2.1.2. Exigences non fonctionnelles**

Il s'agit des besoins qui caractérisent le système. Ce sont des besoins en matière de performance, de type de matériel ou le type de conception. Ces besoins peuvent concerner les contraintes d'implémentation comme le langage de programmation, le type du SGBD et du système d'exploitation.

L'ensemble des extensions à réaliser doivent respecter les besoins suivants :

- **Ergonomie de l'interface :** l'application doit être facile à utiliser, les interfaces utilisateur doivent être conviviales c'est-à-dire simples, ergonomiques et adaptées à l'utilisateur.
- **Fiabilité :** les informations apportées par l'application doivent être fiables et sûres.
- **Disponibilité :** l'application doit être disponible à tout instant pour être utilisée par n'importe quel utilisateur.
- **Sécurité :** l'application comporte des informations personnelles et sensibles qui ne devront pas être accessibles à tout le monde, donc elle doit respecter les règles relatives à la sécurité des systèmes informatiques.
- **La performance :** l'application doit être performante c'est-à-dire à travers ses fonctionnalités, répond à toutes les exigences des usagers d'une manière optimale.

# **3.3. Conception**

# **3.3.1. Modélisation fonctionnelle**

Après avoir identifié les acteurs qui interagissent avec le système, nous allons développer un premier modèle UML de haut niveau, pour pouvoir établir précisément les frontières du système. Dans cette optique, nous allons identifier les cas d'utilisation et construire un diagramme reliant les acteurs et les cas d'utilisation.

Ensuite, nous précisons le point de vue fonctionnel détaillé en représentant les interactions entre objets et en indiquant la chronologie des échanges. À cet effet, nous allons établir les diagrammes de séquences.

### **3.3.1.1. Spécification des tâches pour chaque acteur**

Chaque acteur de notre système joue un rôle particulier et ce tableau ci-dessous nous le montre.

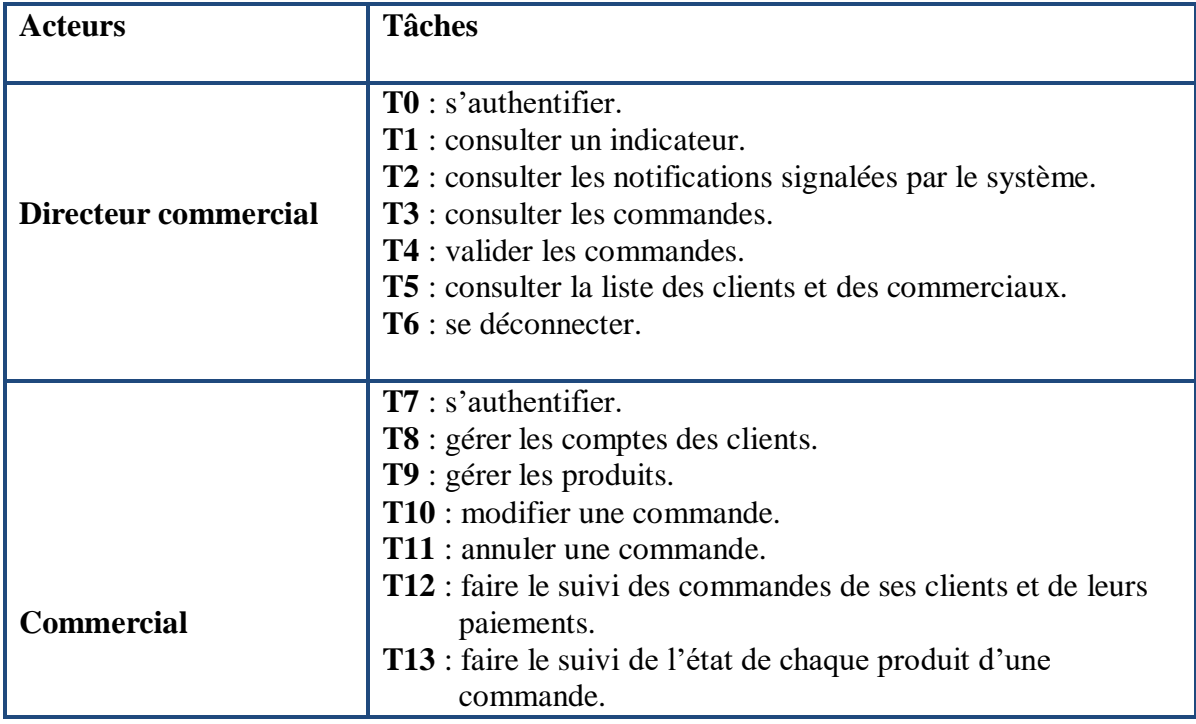

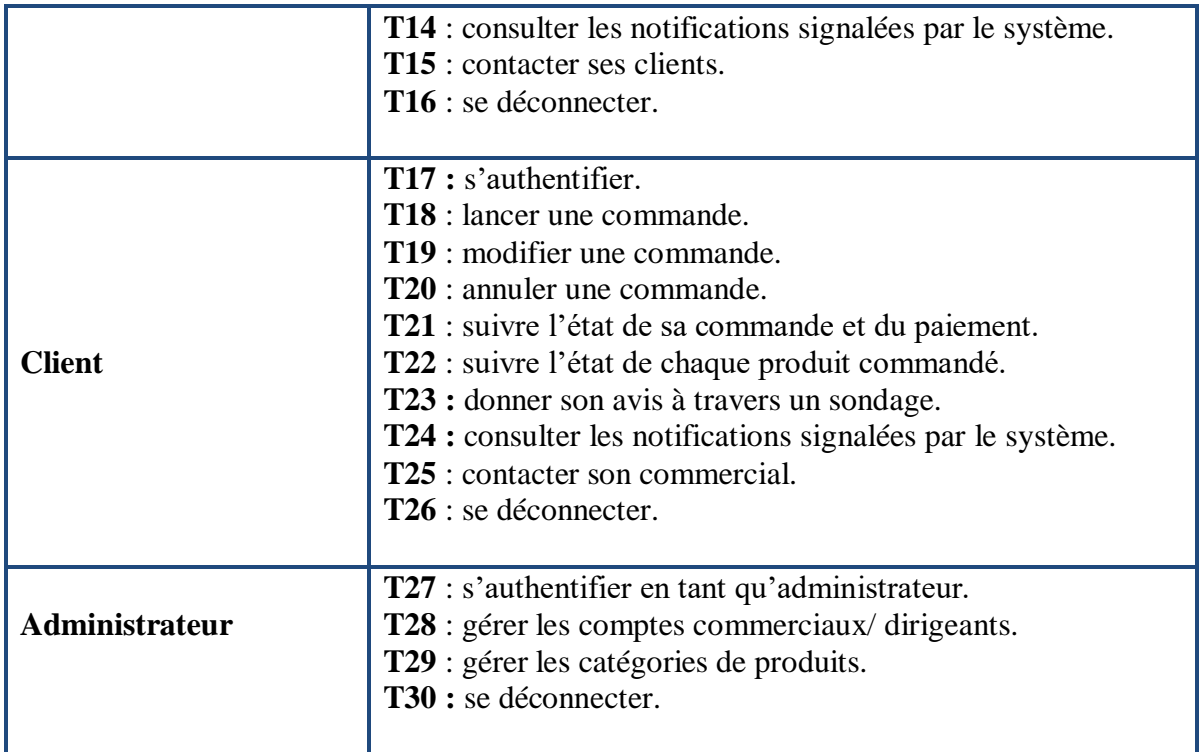

**Tableau 7 : Spécification des tâches pour chaque acteur du système.**

# **3.3.1.2. Spécification des scénarios**

Cette étape consiste à mieux comprendre le fonctionnement des tâches faites par chaque acteur.

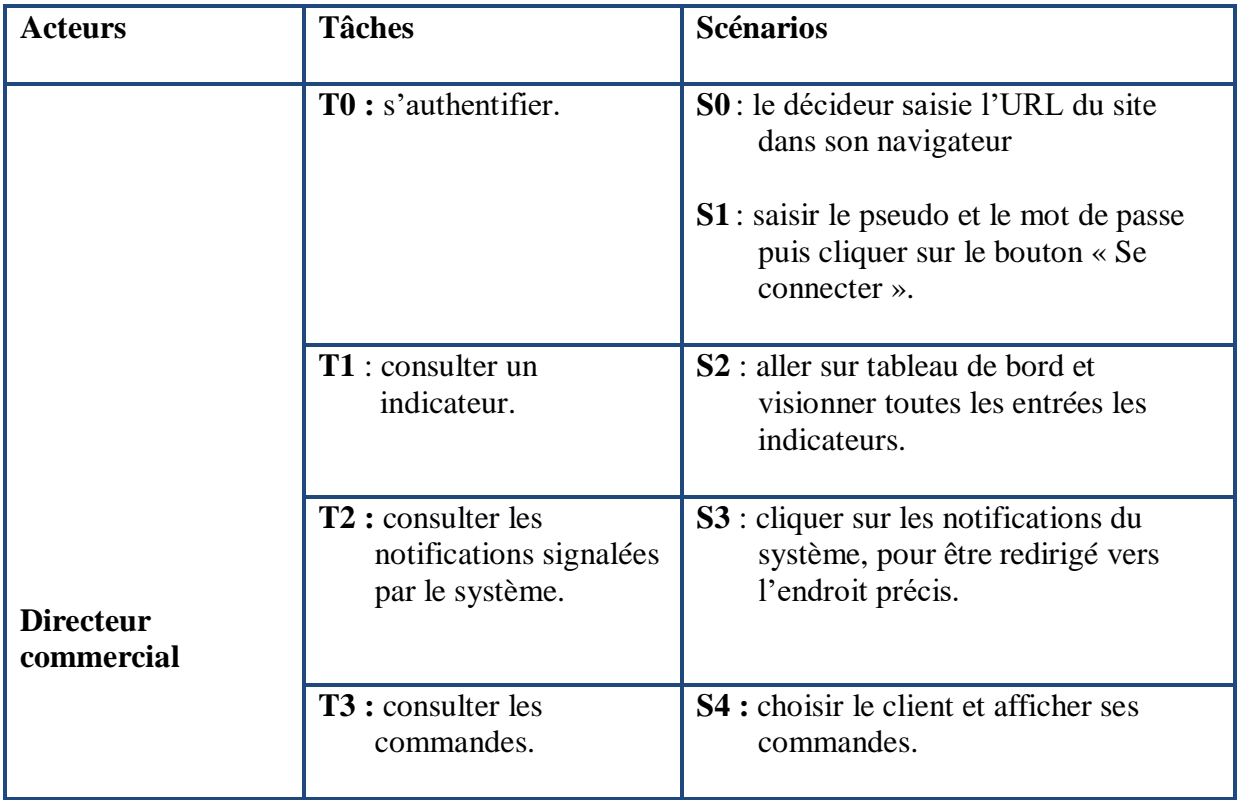

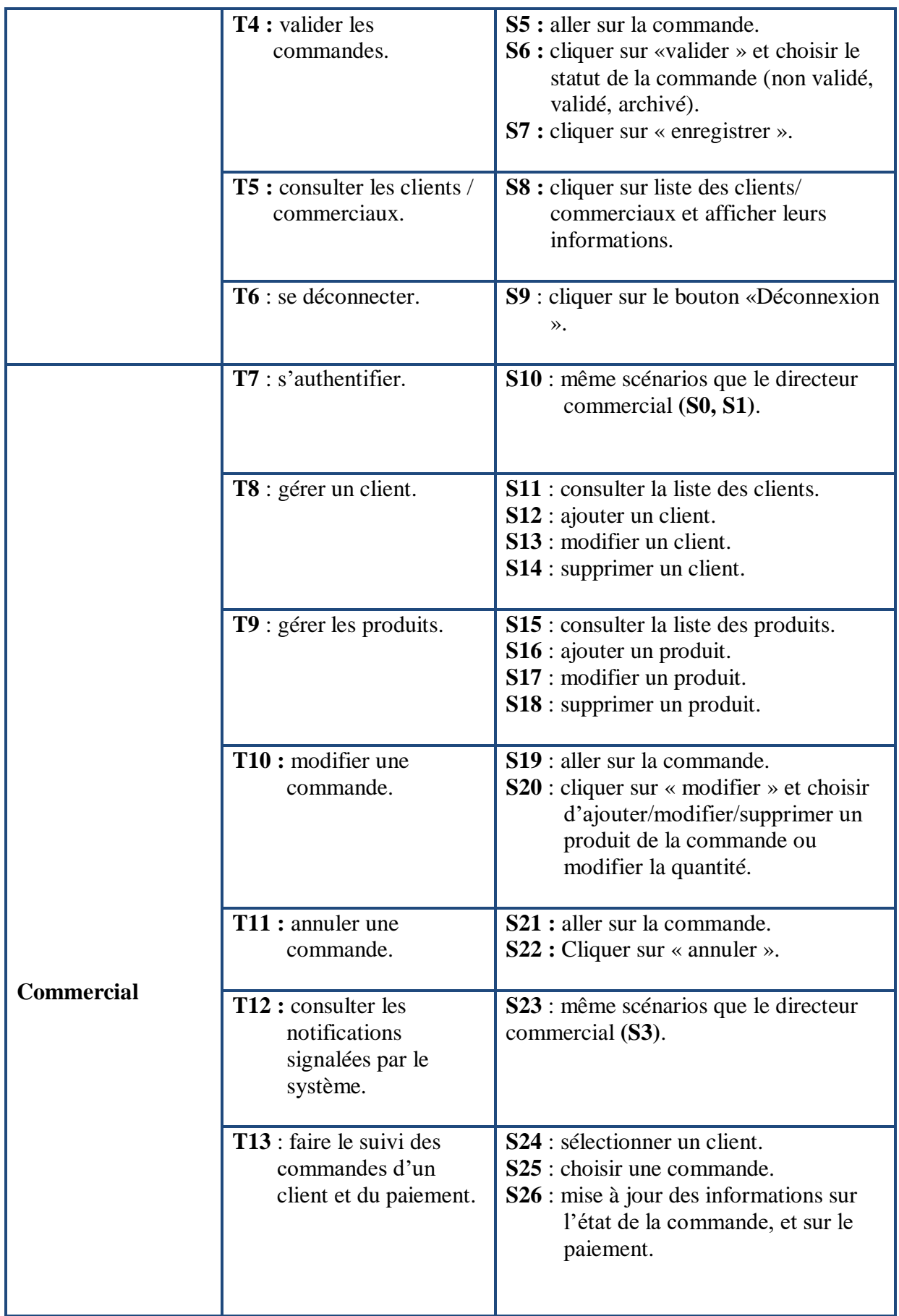

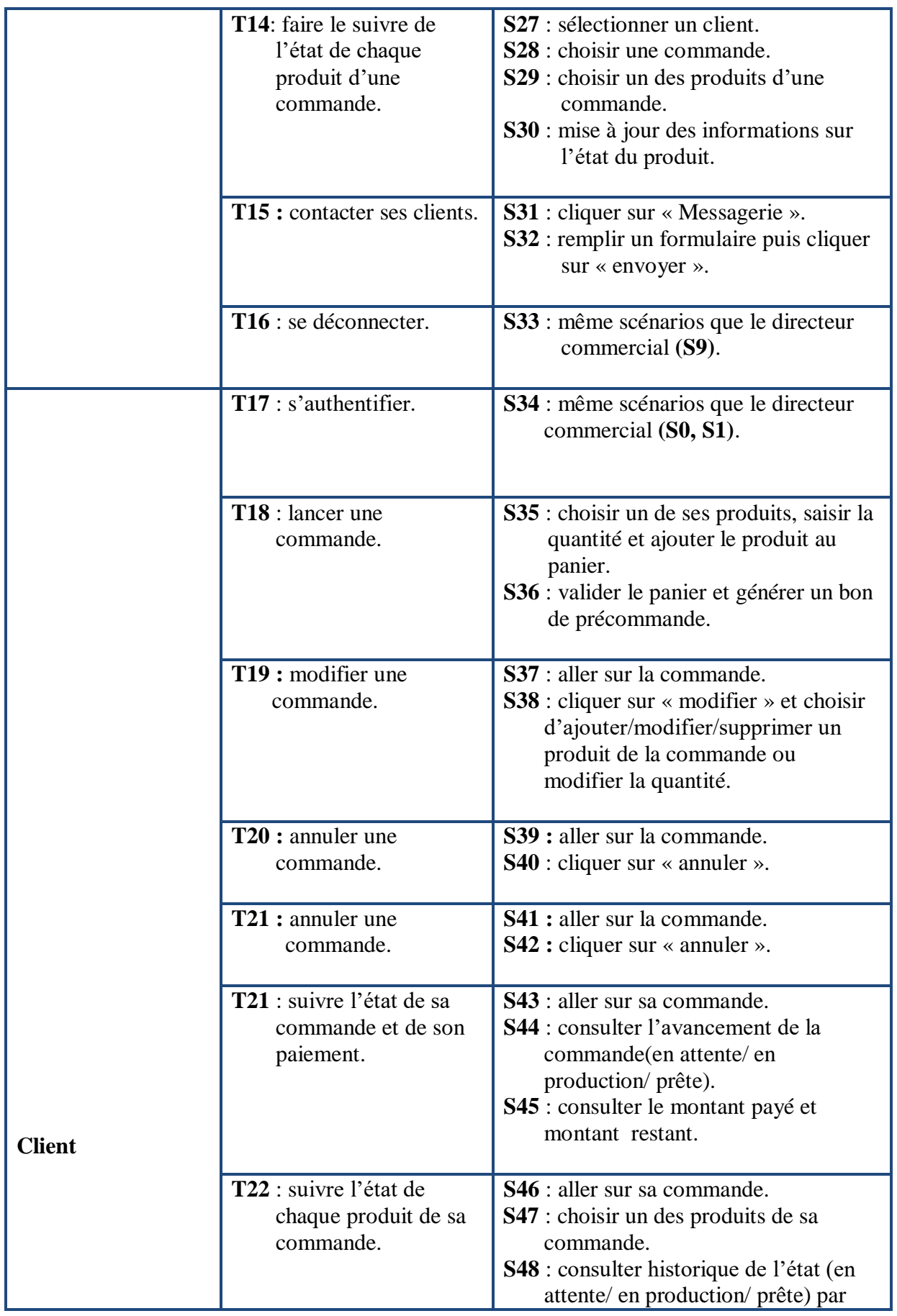

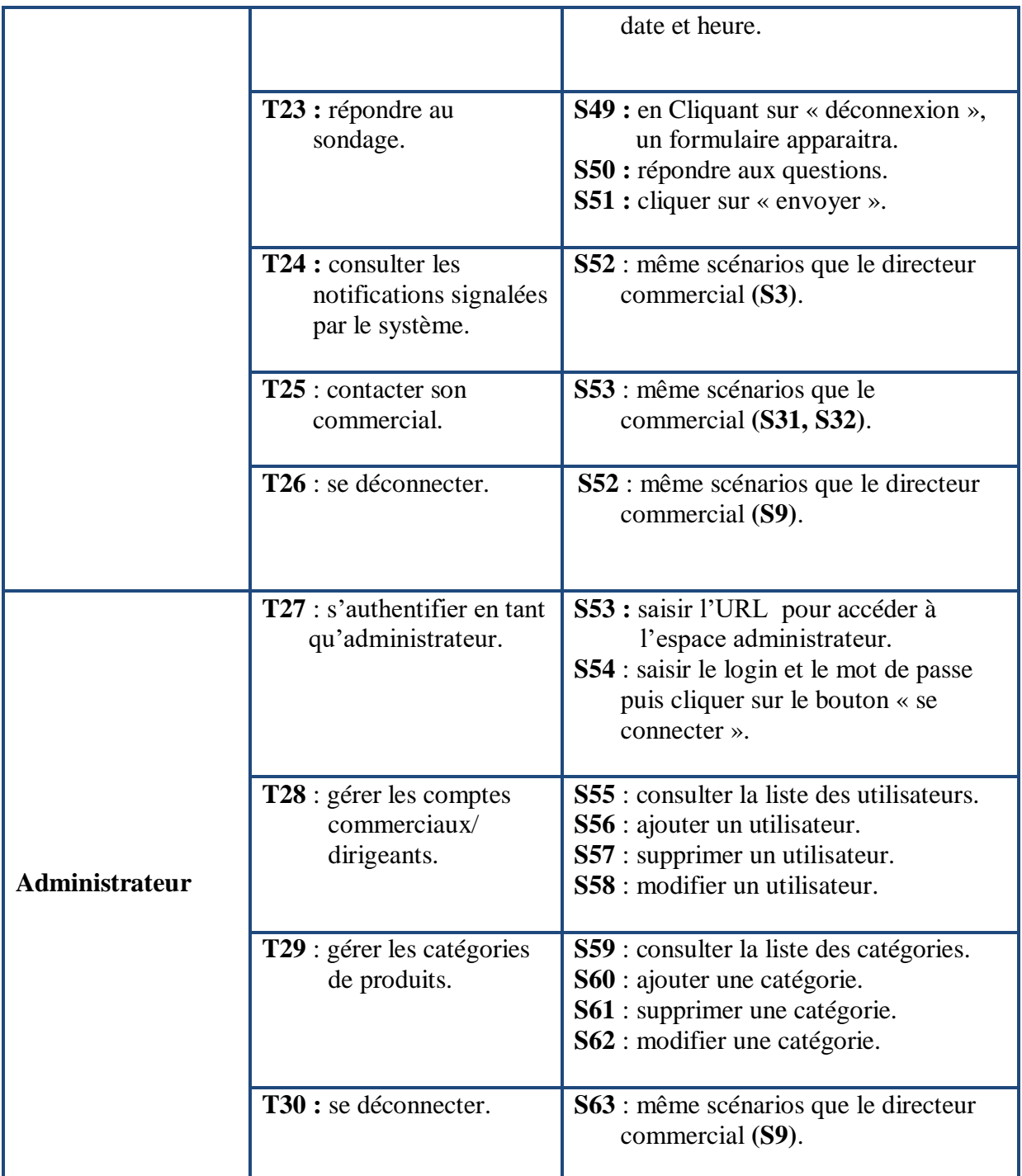

**Tableau 8 : Spécification des scénarios pour chaque acteur du système.**

# **3.3.1.3. Diagramme de cas d'utilisation**

Les cas d'utilisation constituent un moyen de recueillir et de décrire les besoins des acteurs du système. Ils peuvent être aussi utilisés ensuite comme moyen d'organisation du développement du logiciel, notamment pour la structuration et le déroulement des tests logiciels.

Partant de l'identification des acteurs ainsi que la description des besoins et l'identification des activités de chaque acteur, nous pouvons construire les diagrammes de cas d'utilisation suivants :

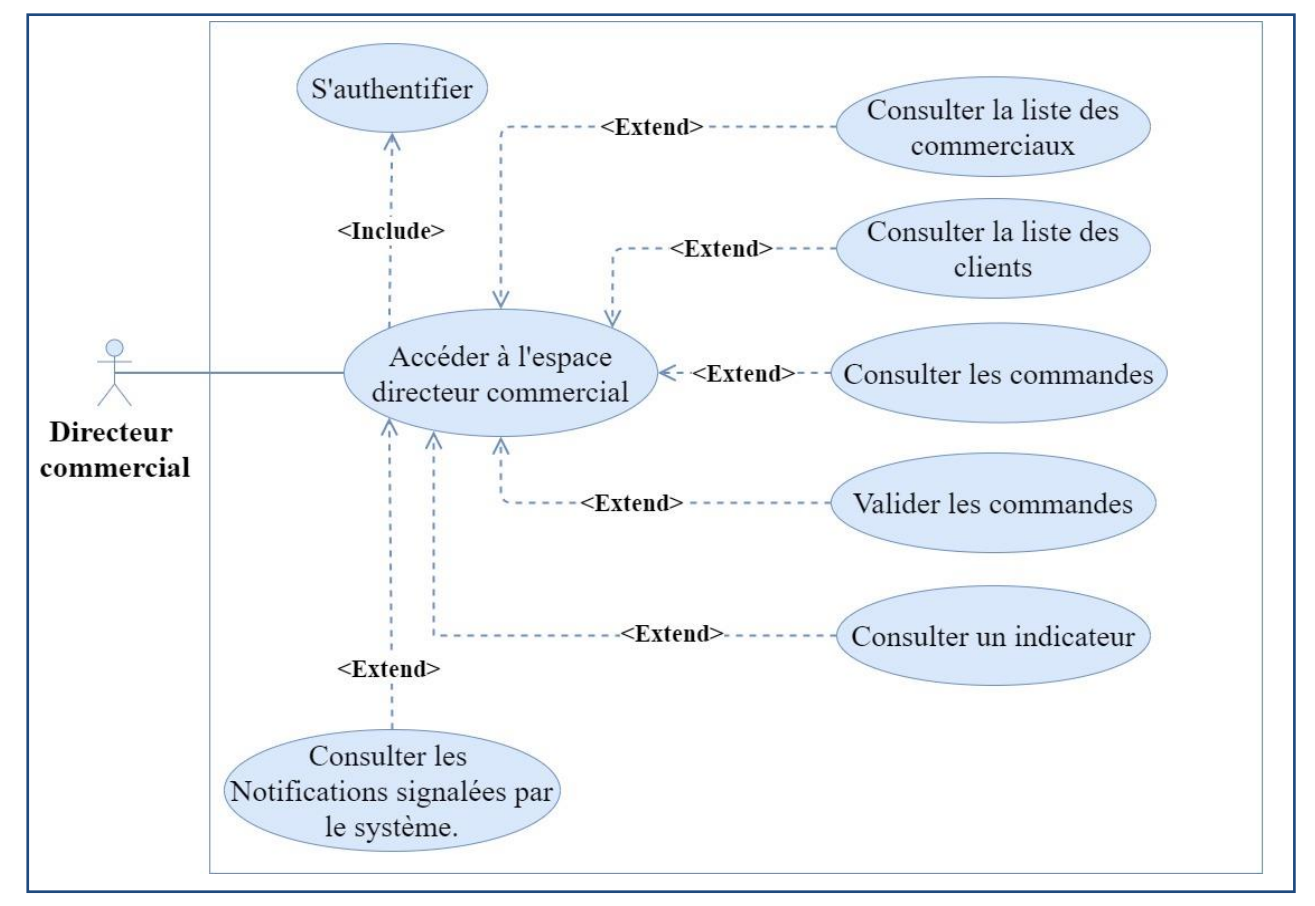

### **3.3.1.3.1. Diagramme de cas d'utilisation de « acteur : Directeur commercial ».**

**Figure 12 : Diagramme de cas d'utilisation de « acteur : Directeur commercial ».**

**3.3.1.3.2. Diagramme de cas d'utilisation de « acteur : Commercial ».**

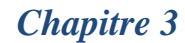

*Chapitre 3 Analyse et conception*

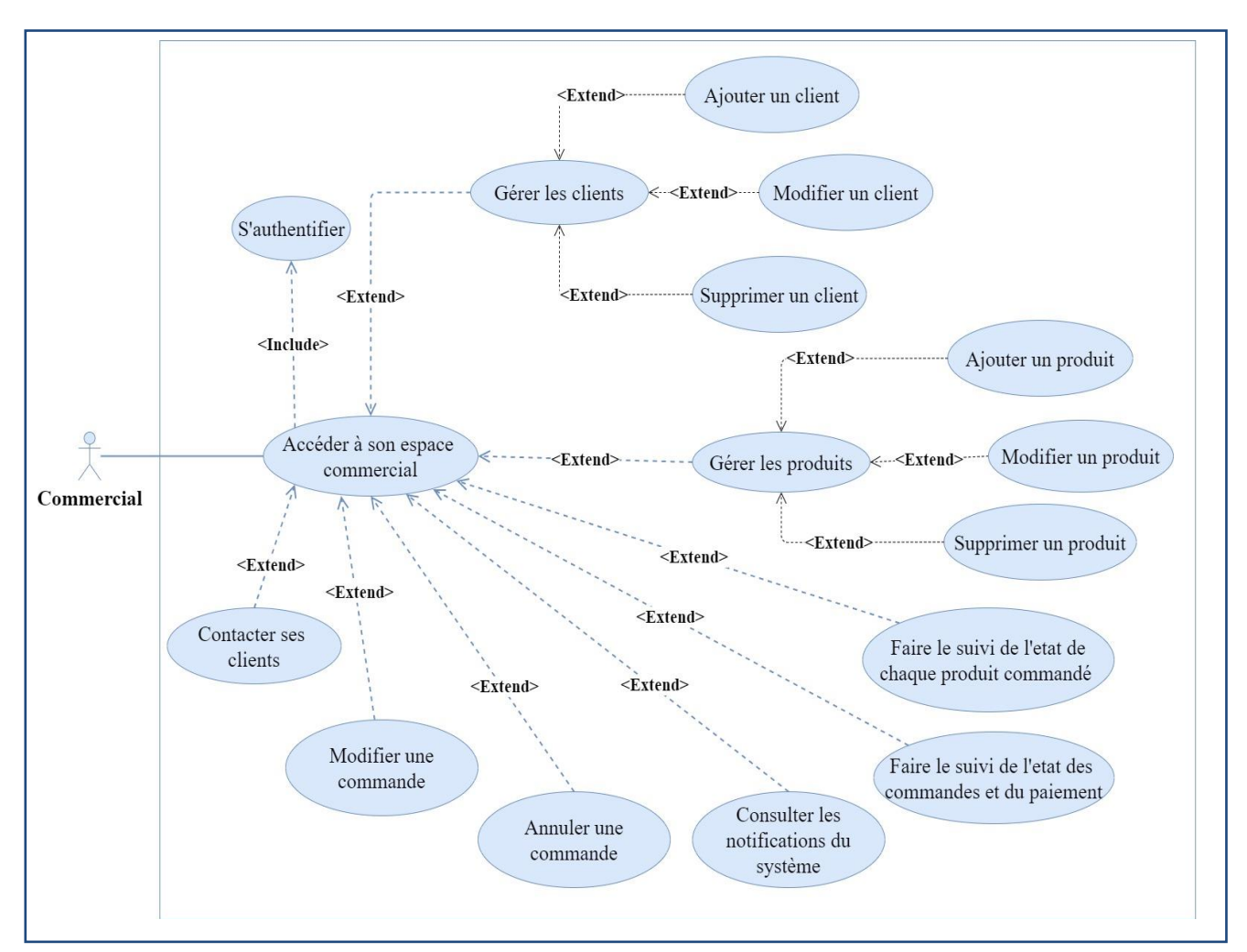

**Figure 13 : Diagramme de cas d'utilisation de « acteur : Commercial ».**

**3.3.1.3.3. Diagramme de cas d'utilisation de « acteur : Client».**

*Chapitre 3 Analyse et conception*

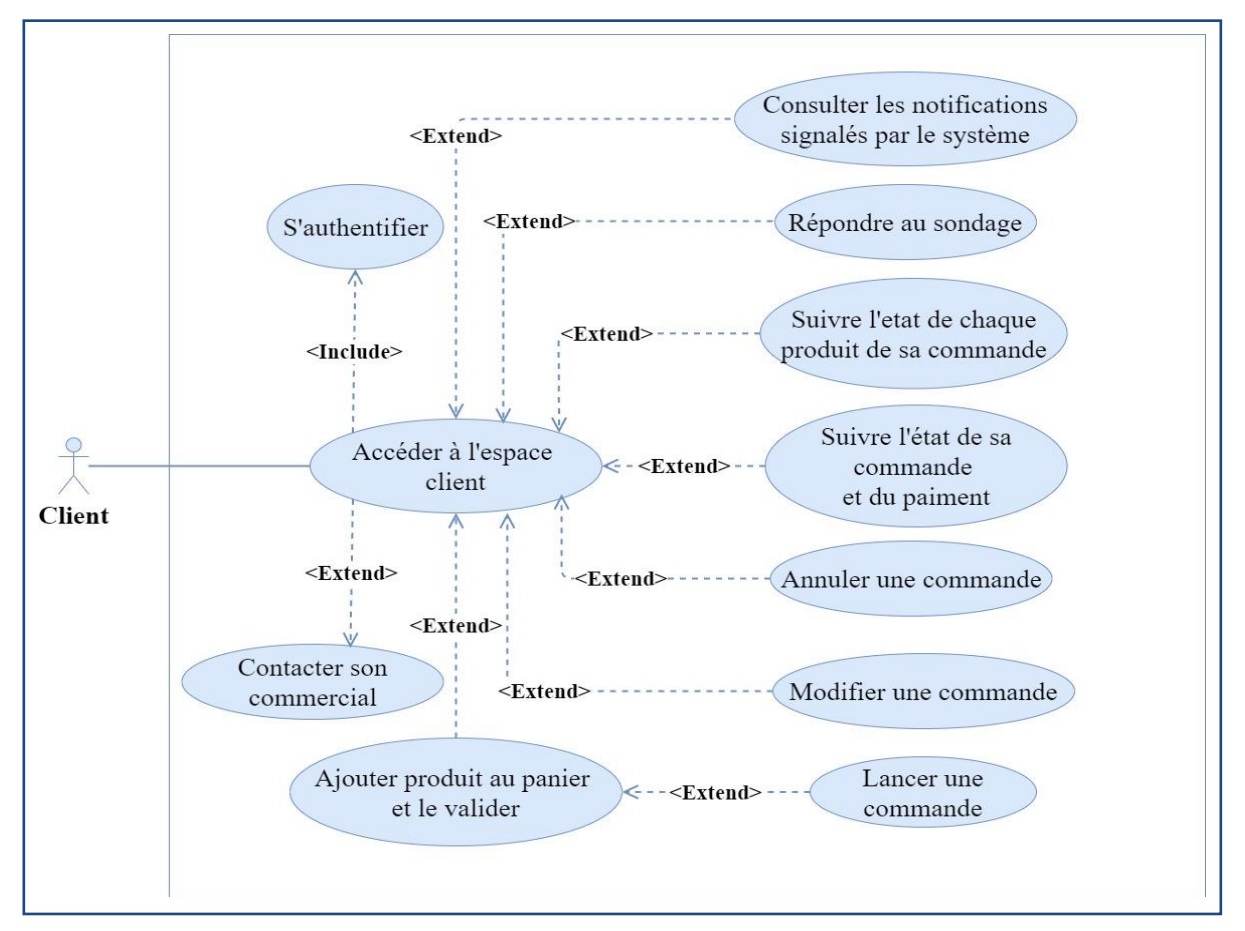

**Figure 14 : Diagramme de cas d'utilisation de « acteur : Client »**

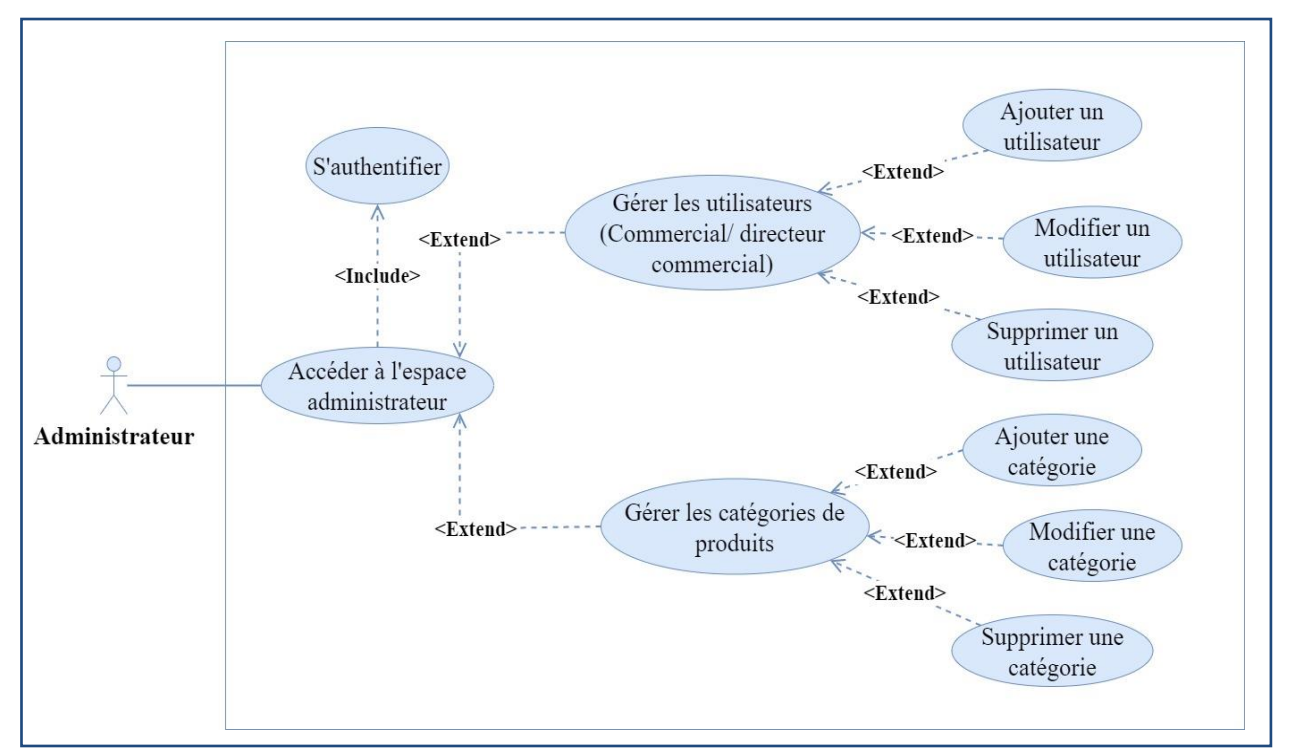

**3.3.1.3.4. Diagramme de cas d'utilisation de « acteur : Administrateur».**

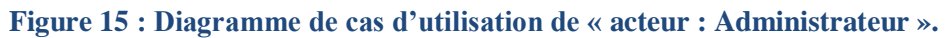

### **3.3.1.4. Diagrammes de séquence**

L'objectif du diagramme de séquence est de représenter les interactions entre objets en indiquant la chronologie des échanges. Cette représentation peut se réaliser par cas d'utilisation en considérant les différents scénarios associés.

#### **3.3.1.4.1. Diagramme de séquence du cas d'utilisation « Authentifier»**

Un utilisateur a la possibilité de s'authentifier en saisissant un nom d'utilisateur et un mot de passe dans les champs qui leurs sont réservés, après validation, l'utilisateur accède à la session qui lui est propre si les données sont correctes et figurent dans la BDD, sinon le système renvoi un message d'erreur.

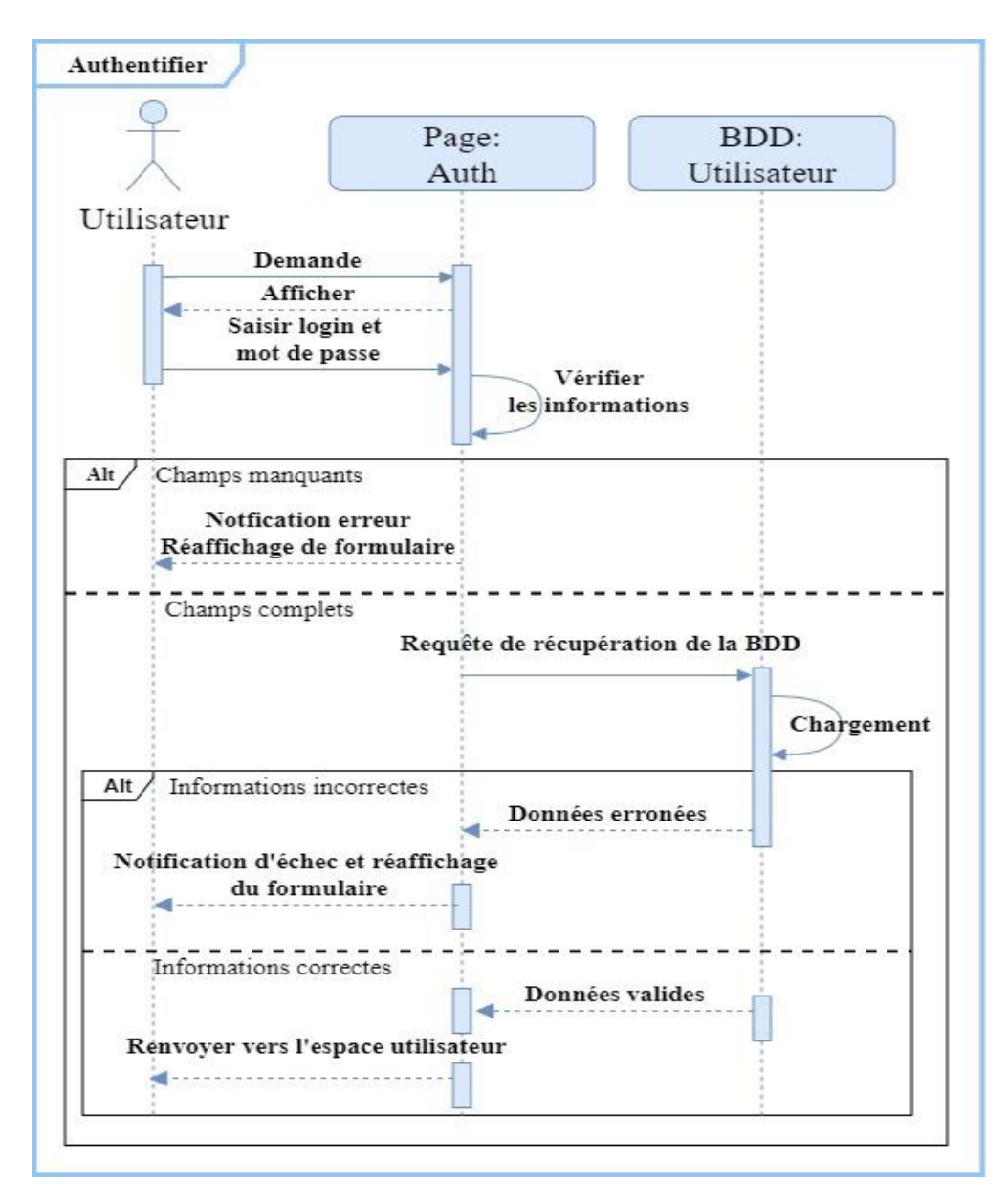

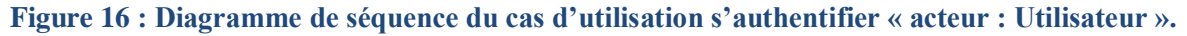

# **3.3.1.4.2. Diagramme de séquence du cas d'utilisation « Ajouter un utilisateur: commercial »**

L'administrateur peut gérer les comptes des commerciaux, il a la possibilité d'ajouter un utilisateur en remplissant un formulaire généré par le système, une fois les champs sont remplis il valide, si aucune erreur n'est signalée, le système affiche un message de confirmation.

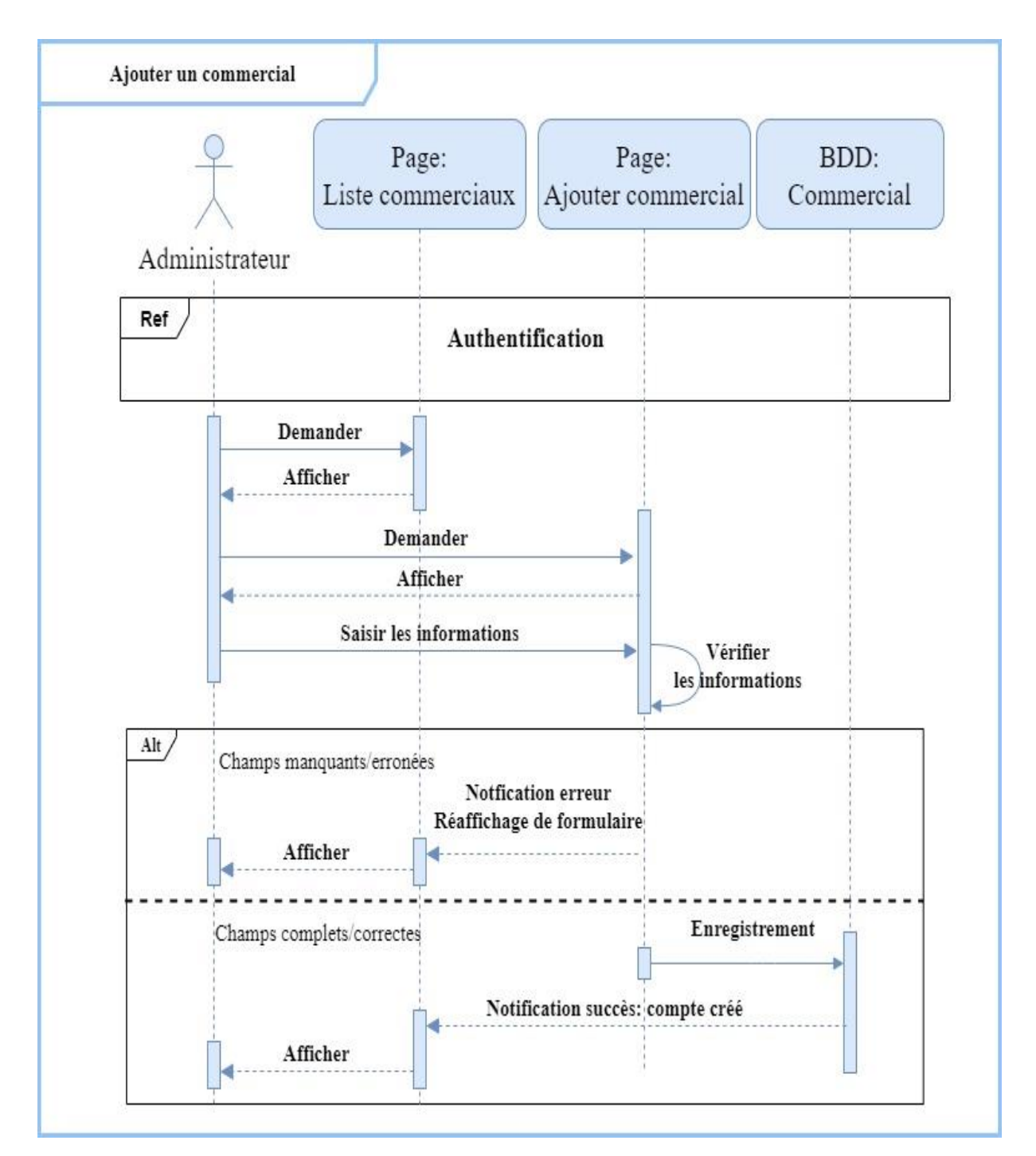

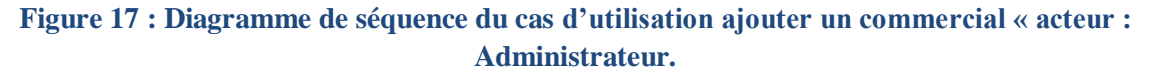

### **3.3.1.4.3. Diagramme de séquence du cas d'utilisation « Commander»**

Le client peut commander, une fois s'être authentifié il va ajouter au panier les produits qu'il souhaite commander. Ensuite en validant le panier, si les données ne sont pas erronées, la commande sera enregistré et un bon de commande sera généré et téléchargé automatiquement.

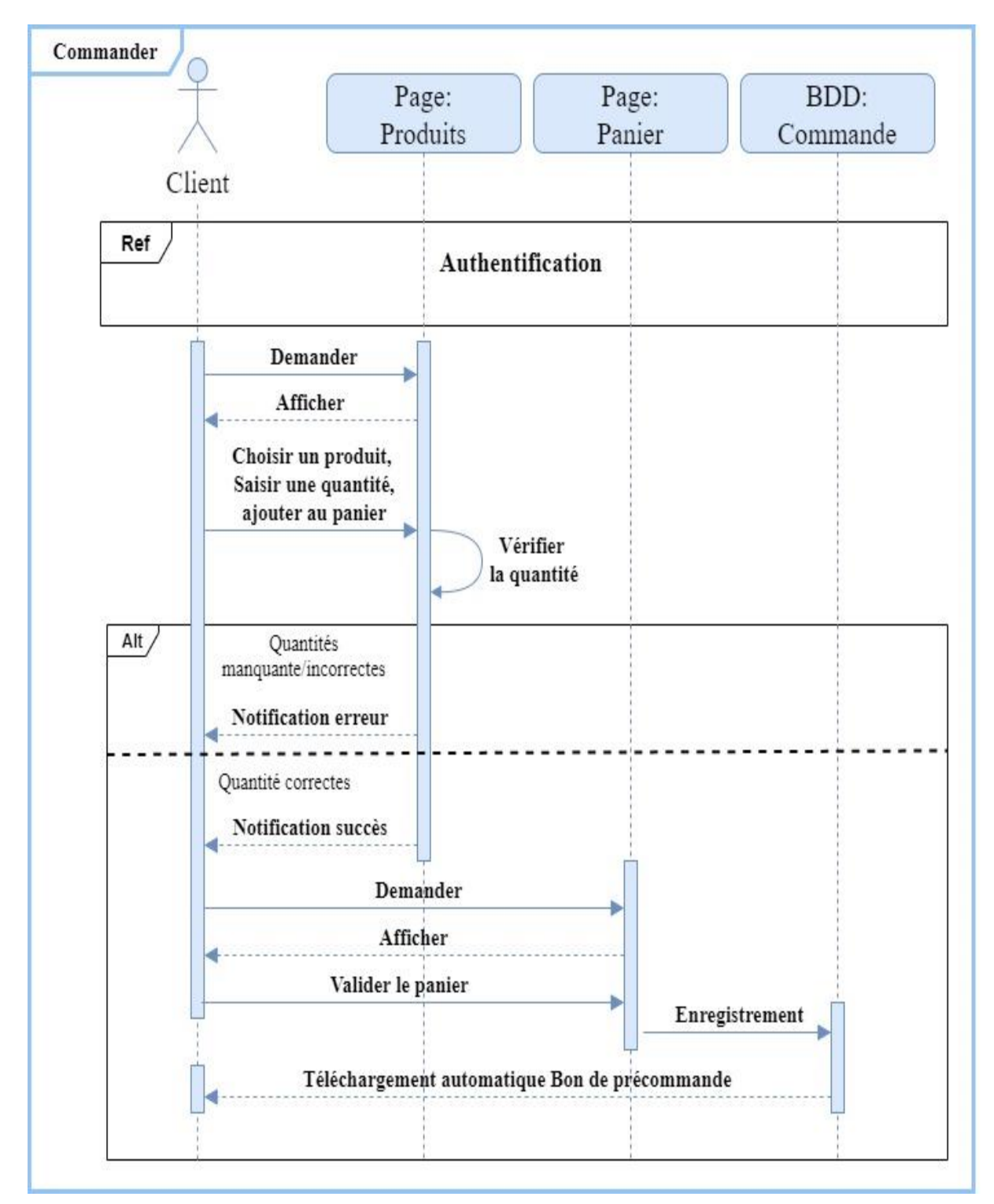

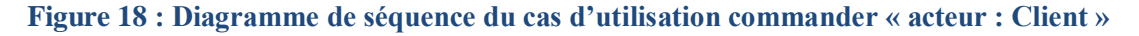

# **3.3.1.4.4. Diagramme de séquence du cas d'utilisation « Suivre l'état de la commande»**

Le commercial, une fois authentifié, il pourra faire le suivi l'état de chaque commande qu'il lui parvient par son client. Pour cela en choisissant la commande et en cliquant sur le bouton suivre, ensuite un formulaire apparait où il pourra saisir les informations (statut de la commande, son état, le montant, le versement …etc.).

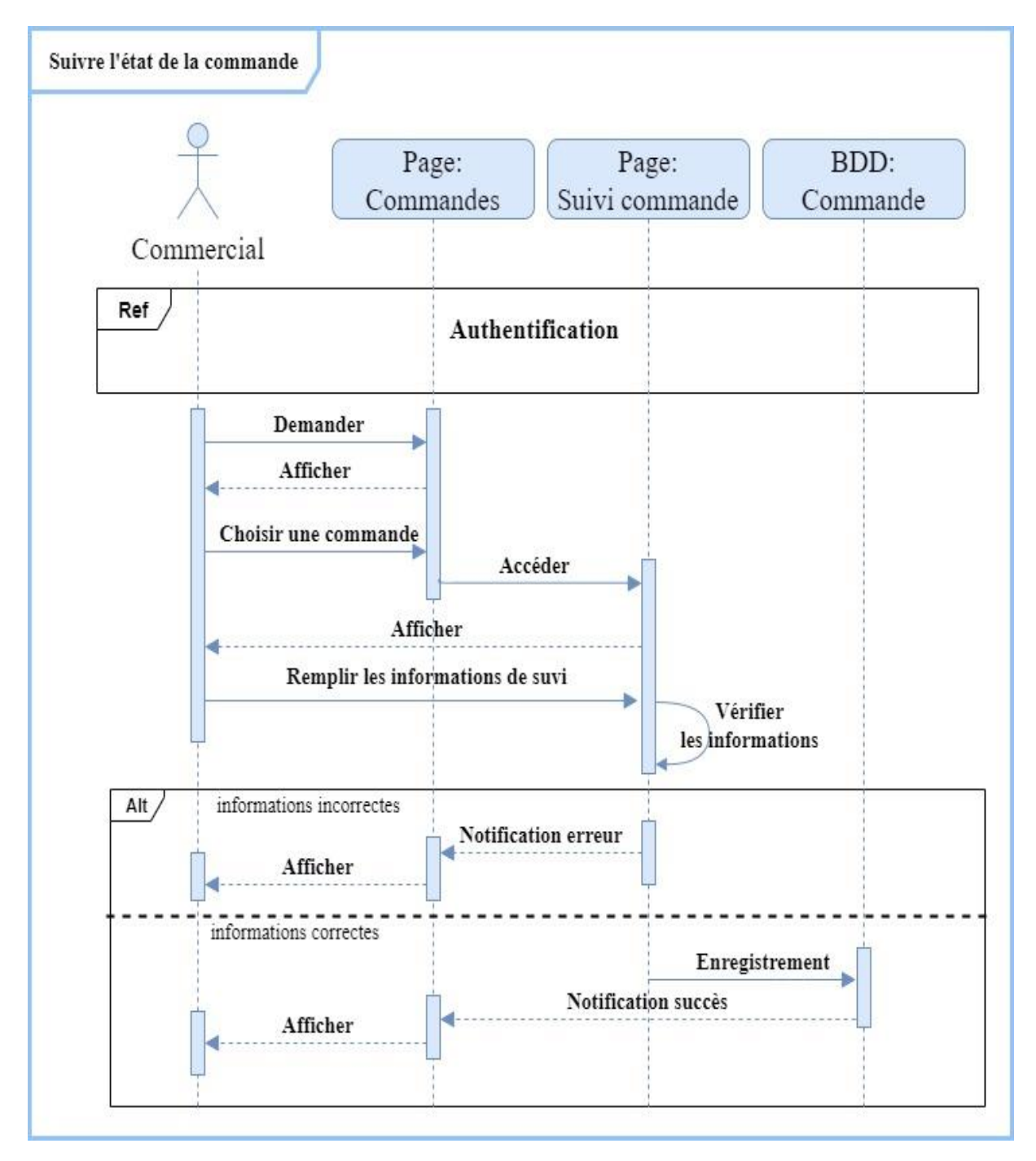

**Figure 19 : Diagramme de séquence du cas d'utilisation suivre l'état de la commande « acteur : Commercial ».**

# **3.3.1.4.5. Diagramme de séquence du cas d'utilisation « Suivre l'état du produit de chaque commande»**

Le commercial, une fois authentifié, il pourra faire le suivi l'état de chaque produit appartenant à une commande d'un de ses clients. Pour cela en choisissant la commande et le produit, ensuite en cliquant sur le bouton suivre et un formulaire apparaît où il pourra saisir les informations sur le produit (son état, date de livraison…etc.).

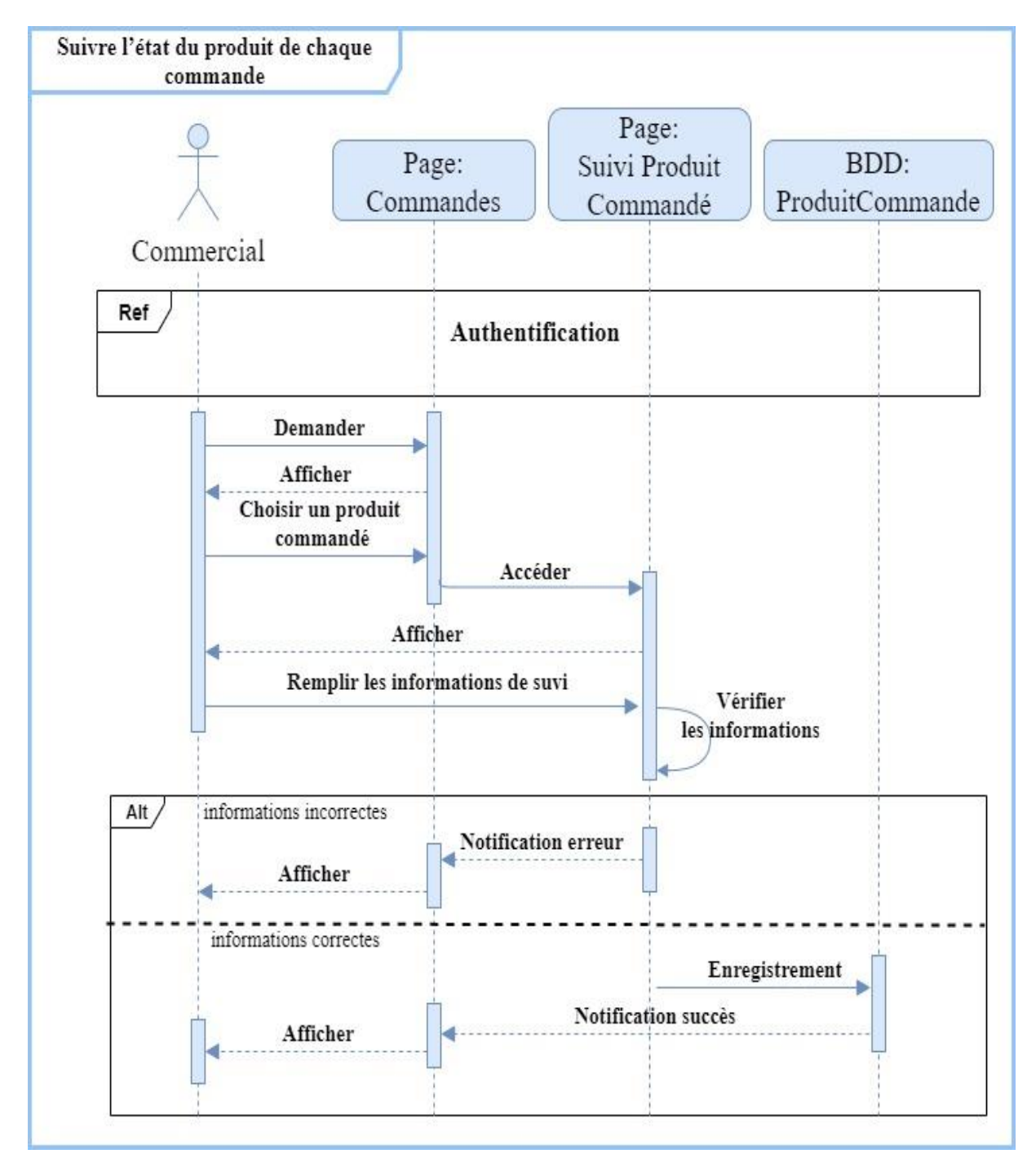

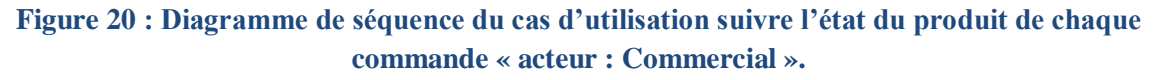

#### **3.3.1.4.6. Diagramme de séquence du cas d'utilisation « Consulter un indicateur»**

Le directeur commercial peut consulter un indicateur, pour ce faire il demande une fois authentifié à consulter un indicateur, le système lui affiche la liste des indicateurs à choisir, une fois l'utilisateur a fait son choix, le système cherche les informations dans la base de données pour les afficher à l'utilisateur.

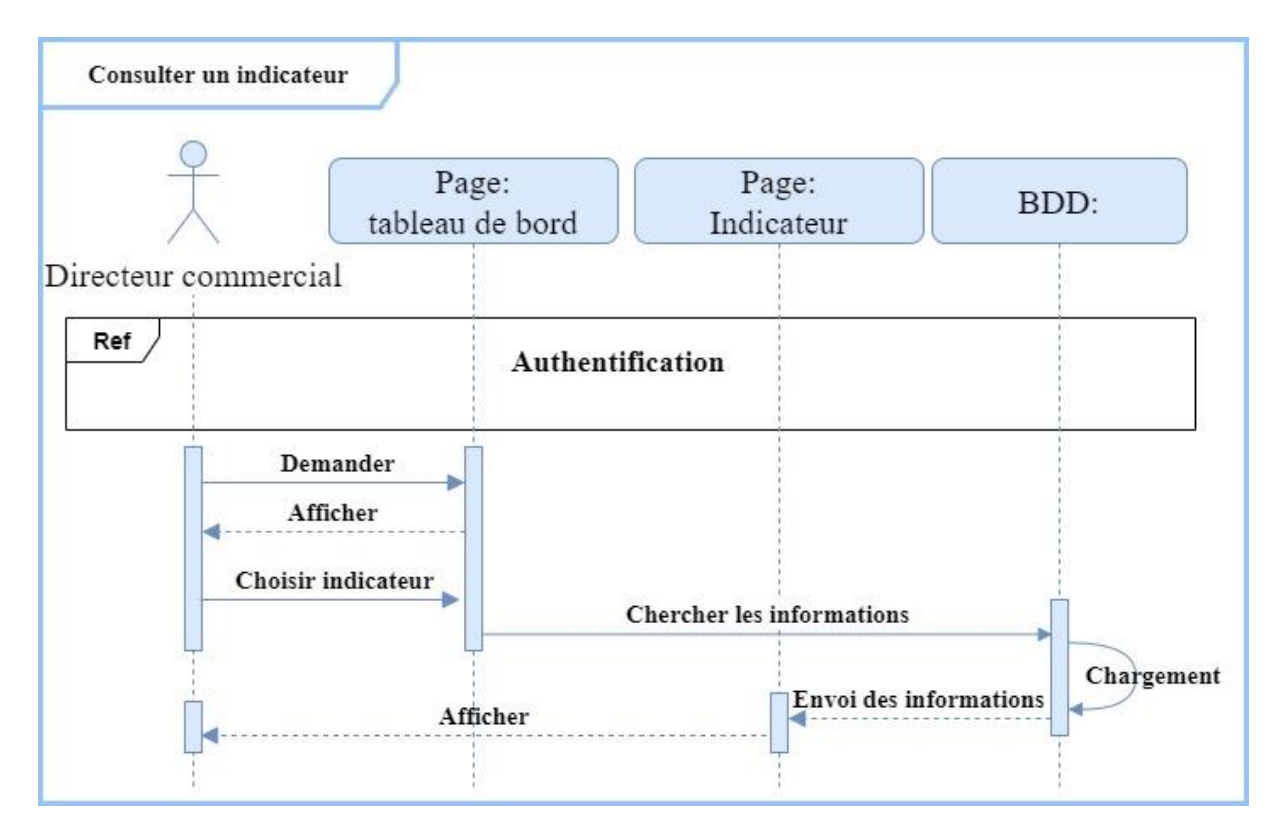

**Figure 21 : Diagramme de séquence du cas d'utilisation consulter un indicateur « acteur : Directeur commercial ».**

### **3.3.2. Modélisation statique (diagramme de classes)**

Le diagramme de classes est le point central dans un développement orienté objet. En analyse, il a pour objectif de décrire la structure des entités manipulées par les utilisateurs.

#### **3.3.2.1. Diagramme de classes**

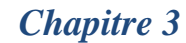

# *Chapitre 3 Analyse et conception*

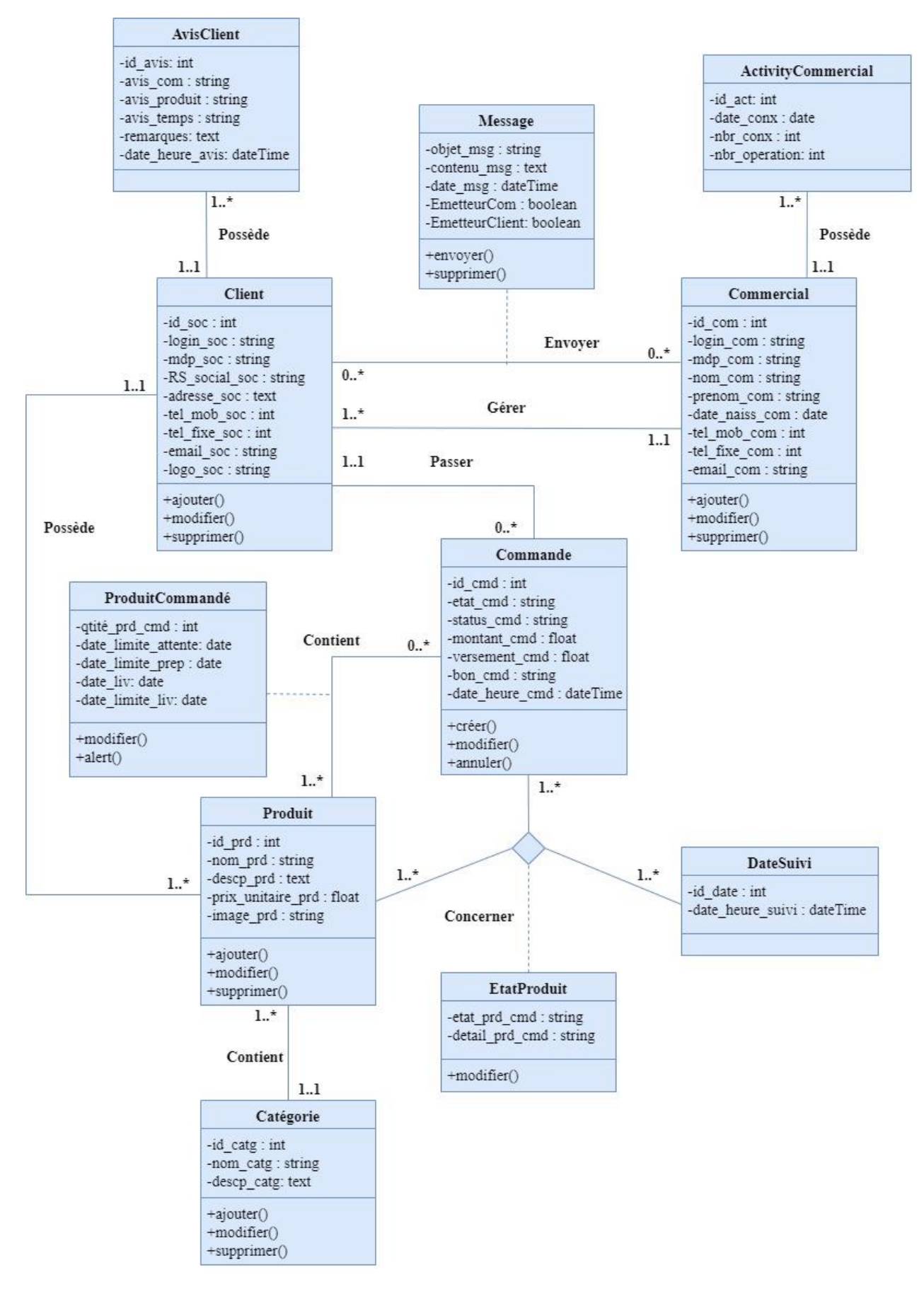

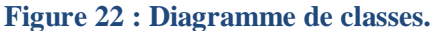
### **NB :**

- Table « ActivityCommercial » représente l'activité du commercial sur l'application, notamment : le nombre de fois connecté par jour, le nombre d'opérations effectuées par jour.
- Les attributs emetteurCom et emetteurClient de la table « Message » sont du type booléen qui représente l'émetteur du message, si par exemple le commercial est l'émetteur alors emetteurCom recevra vrai. Ainsi on pourra distinguer les messages envoyés et des messages reçus.
- Un commercial peut gérer plusieurs clients, un client est géré par un seul commercial.
- Un client possède plusieurs produits, mais un produit appartient à un seul client.

### **3.4. Modélisation de la BDD**

Après avoir construit le diagramme de classes, nous allons établir à ce niveau la base de données lui correspondant en effectuant le passage du diagramme de classes au modèle relationnel.

### **3.4.1. Modèle relationnel**

### **3.4.1.1. Structure logique de la BDD**

En respectant les règles de passage qui existent du diagramme de classes au relationnel, nous sommes arrivé au résultat suivant :

- **DirecteurCommercial** (id\_dir, login\_dir, MDP\_dir, nom\_dir, prenom\_dir, tel mob dir, tel fixe dir, email dir).
- **Client** (id\_soc, login\_soc, MDP\_soc, RS\_social\_soc, adresse\_soc, tel\_mob\_soc, tel\_fixe\_soc, email\_soc, logo\_soc, id\_com\*).
- **AvisClient** (id\_avis, avis\_com, avis\_produit, avis\_temps, remarque, date\_heure\_avis, id\_soc\*).
- **Commercial** (id\_com, login\_com, MDP\_com, nom\_com, prenom\_com, date naiss com, tel mob com, tel fixe com, email com).
- **ActivityCommercial** (id\_act, date\_conx, nbr\_conx, nbr\_operation, id\_com\*).
- **Message** (id\_soc\*, id\_com\*, objet\_msg, contenu\_msg, date\_msg, emetteurCom, emetteurClient).
- **Produit** (id prd, design prd, desc prd, prix unitaire prd, image, id catg\*, id soc\*).
- **Catégorie** (id\_catg, design\_catg, desc\_catg).
- **Commande** (id\_cmd, etat\_cmd, status\_cmd, montant\_cmd, versement\_cmd, bon\_cmd, date\_heure\_cmd, id\_soc\*).
- **ProduitCommande** (id\_cmd\*, id\_prd\*, qtité\_prd\_cmd, date\_limite\_attente, date\_limite\_preparation, date\_liv, date\_limite\_liv).
- **DateSuivi** (id\_date, date\_heure\_suivi).
- EtatProduit (id\_comd\*, id\_prd\*, id\_date\*, etat\_prd, détail\_prd).

### **3.4.1.2. Structure physique des tables de la BDD**

Le modèle physique de données est l'implantation des données (tables) issues du modèle logique des données en machine afin d'aboutir à la description des fiches de base de données. La structure des tables de la base de données est spécifiée ci-dessous:

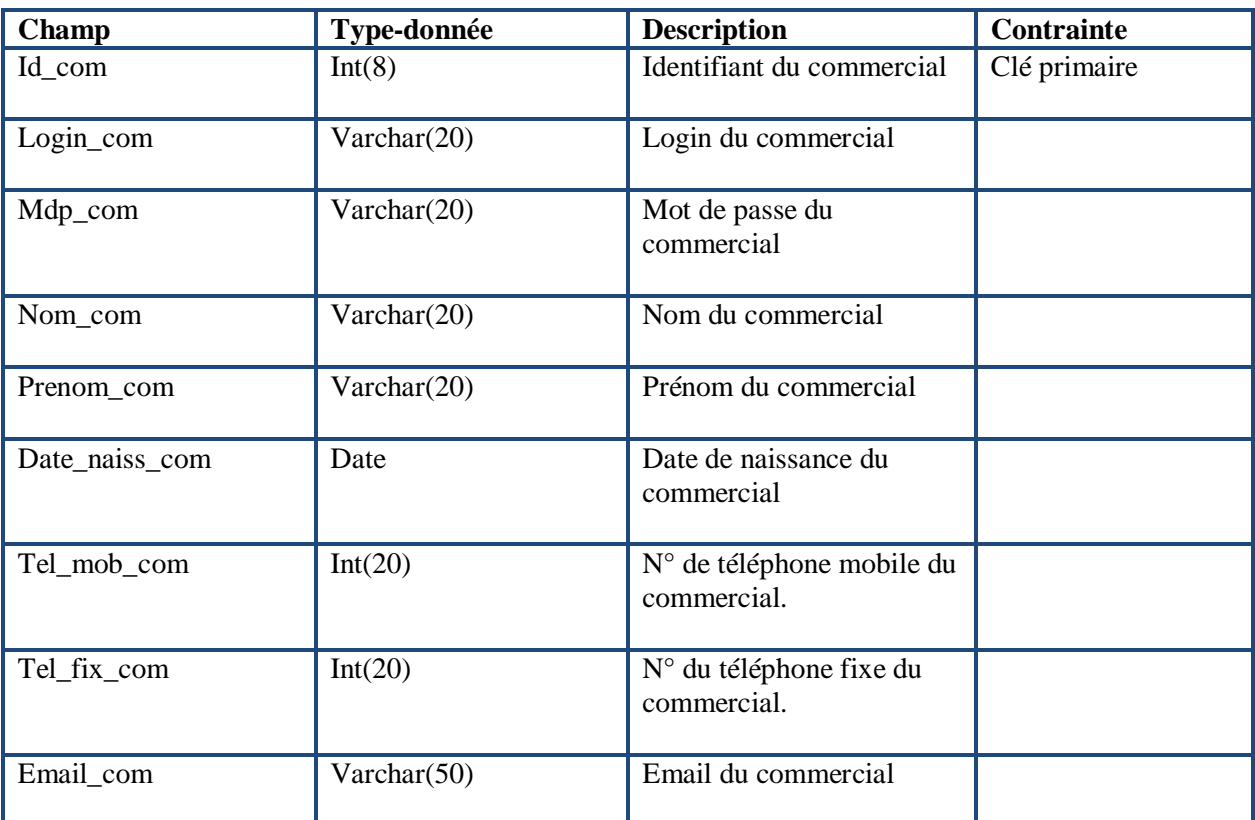

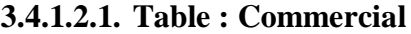

**Tableau 9 : Structure de la table « Commercial » de la base de données.**

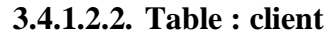

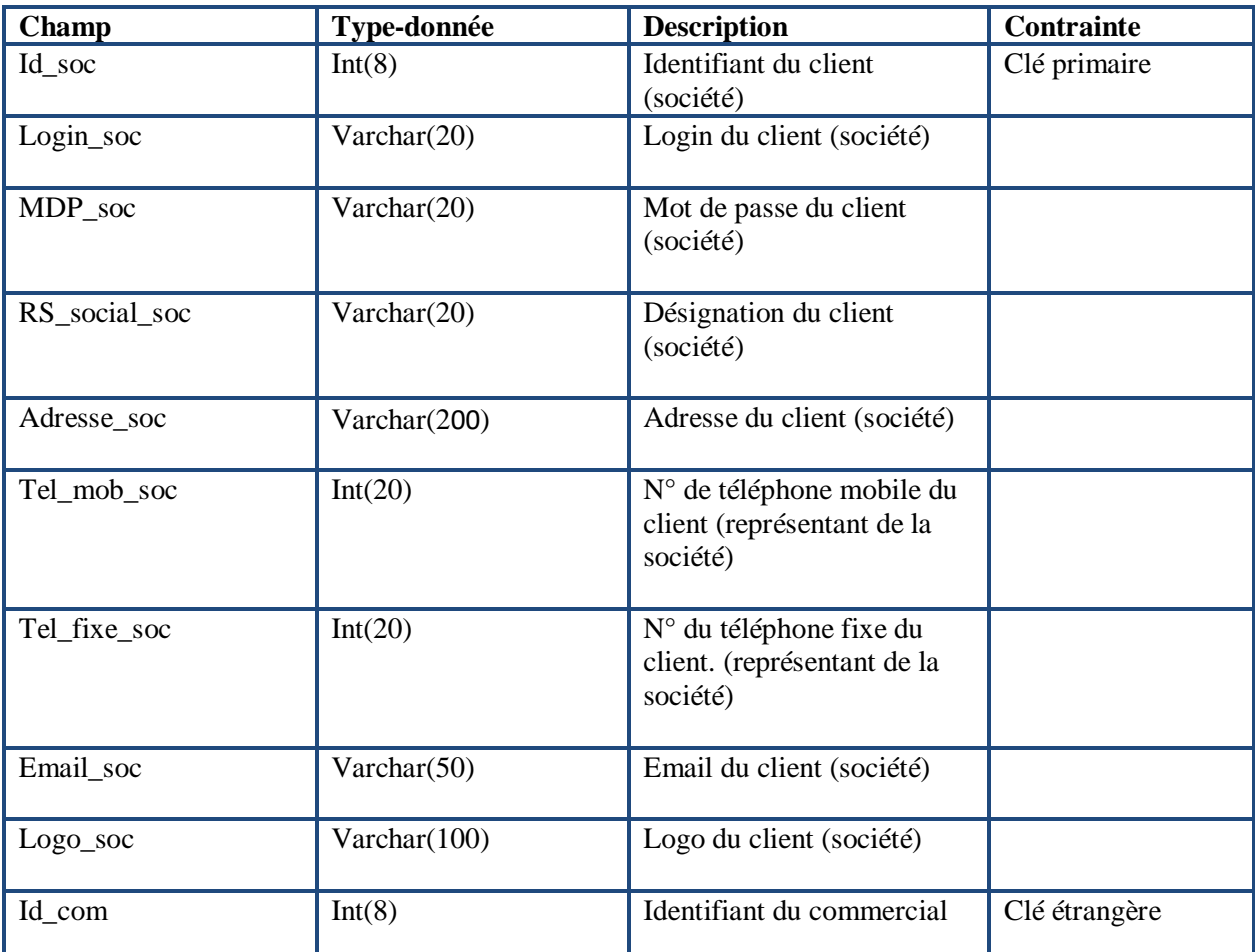

**Tableau 10 : Structure de la table « Client » de la base de données.**

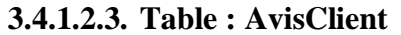

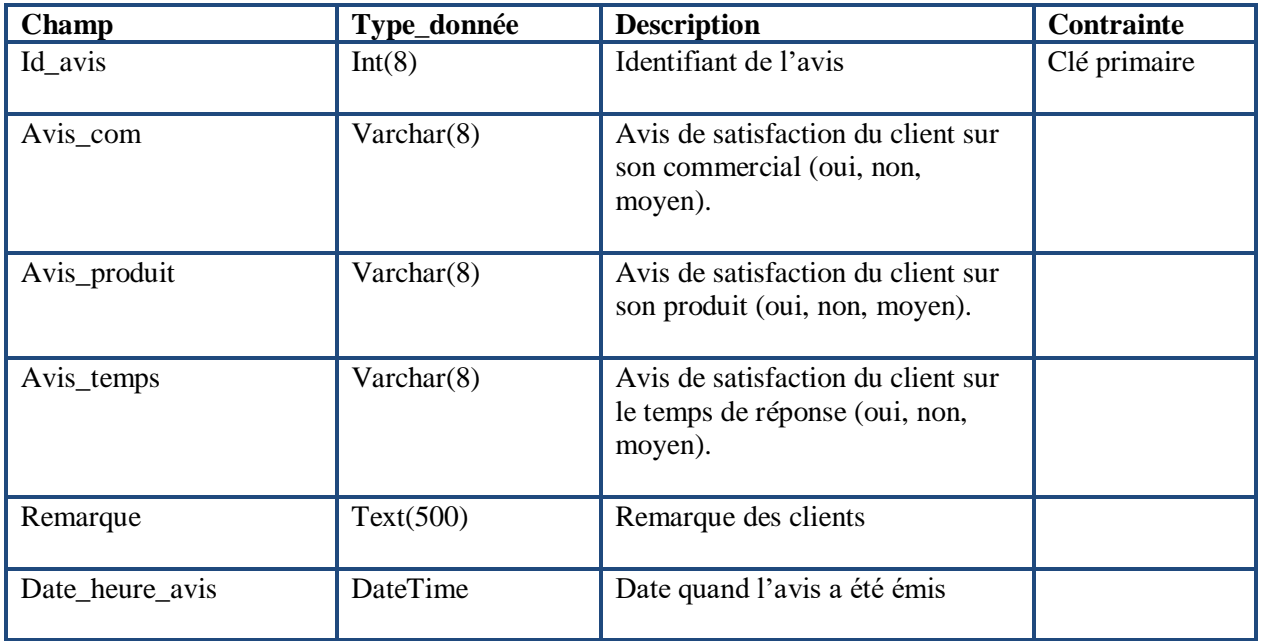

**Tableau 11 : Structure de la table « AvisClient » de la base de données.**

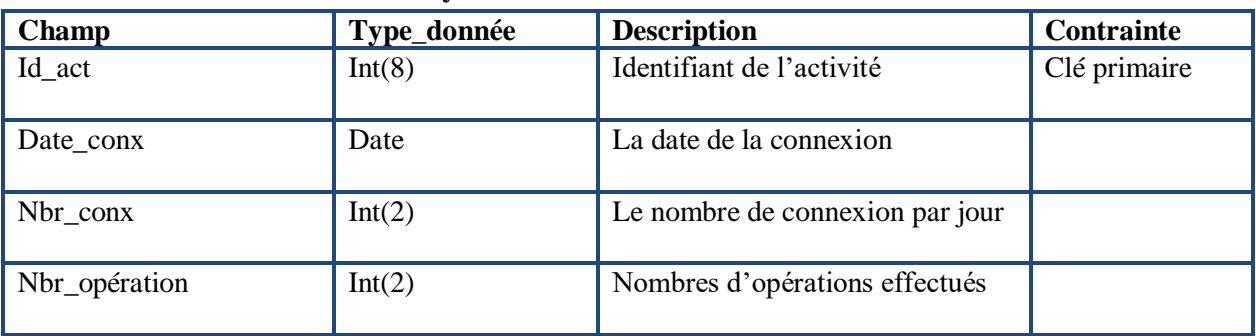

### **3.4.1.2.4. Table : ActivityCommercial**

**Tableau 12 : Structure de la table « ActivityCommercial » de la base de données.**

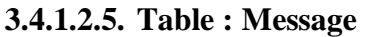

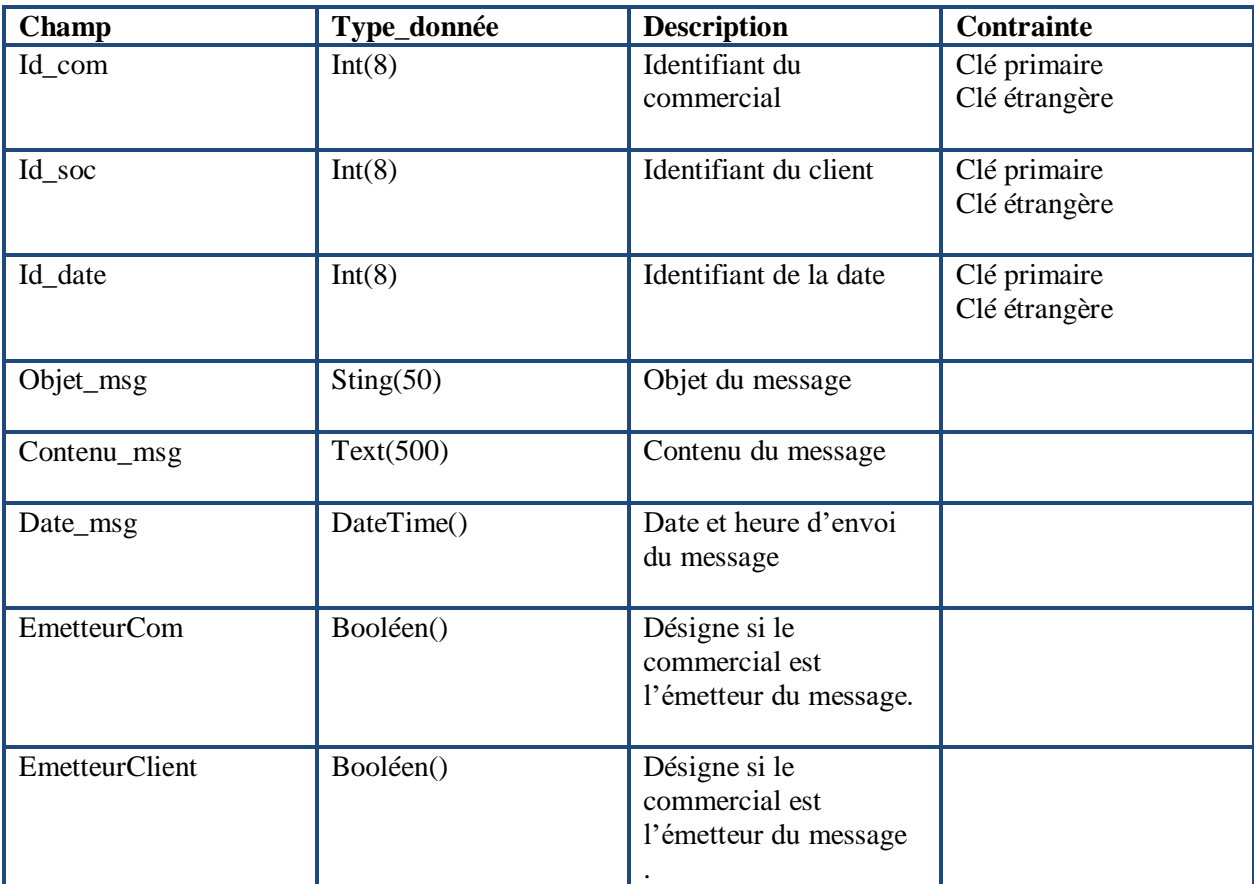

**Tableau 13 : Structure de la table « Message » de la base de données.**

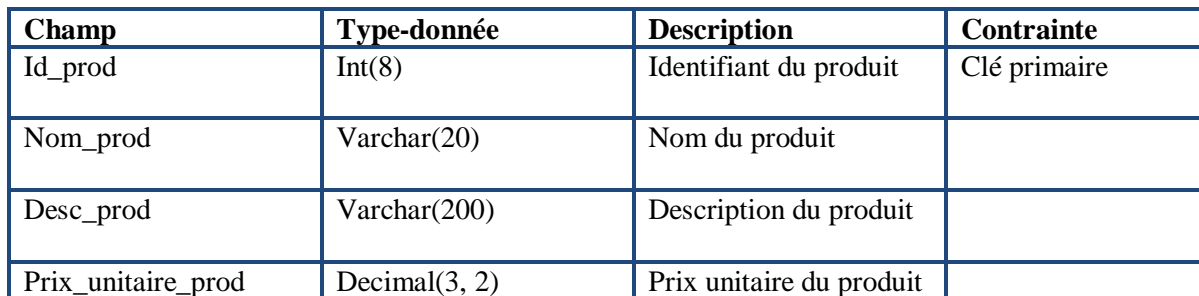

### **3.4.1.2.6. Table : Produit**

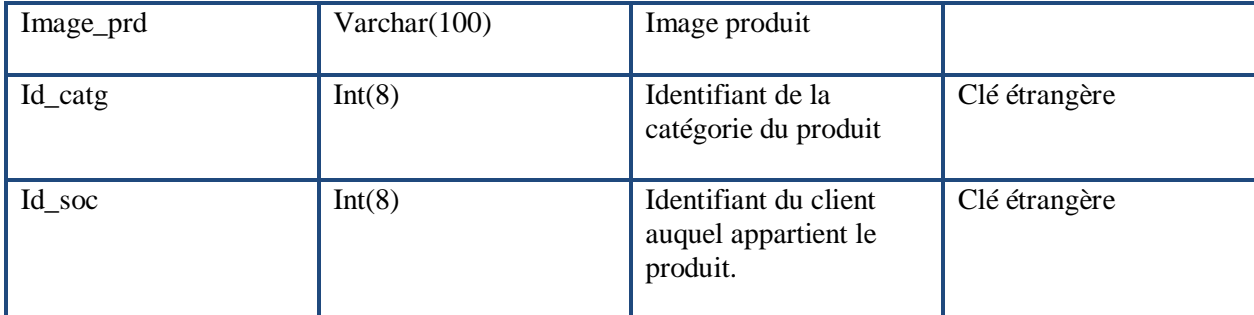

**Tableau 14 : Structure de la table «Produit» de la base de données.**

### **3.4.1.2.7. Table : Catégorie**

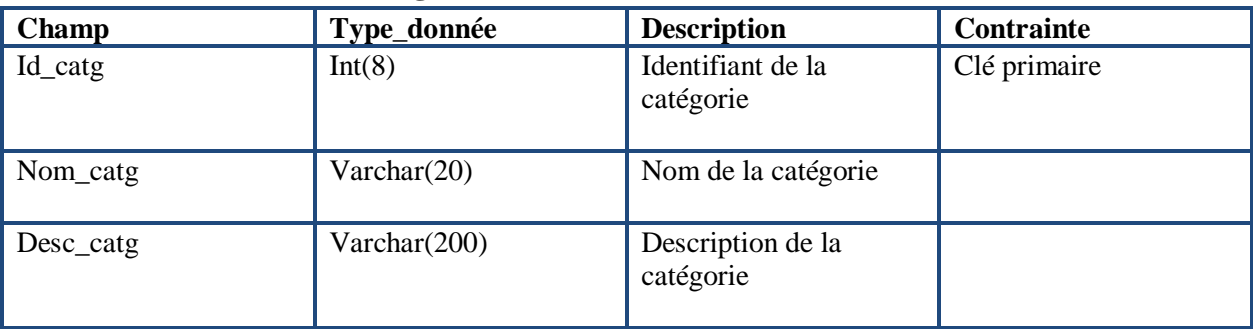

**Tableau 15 : Structure de la table « Catégorie » de la base de données.**

## **3.4.1.2.8. Table : Commande**

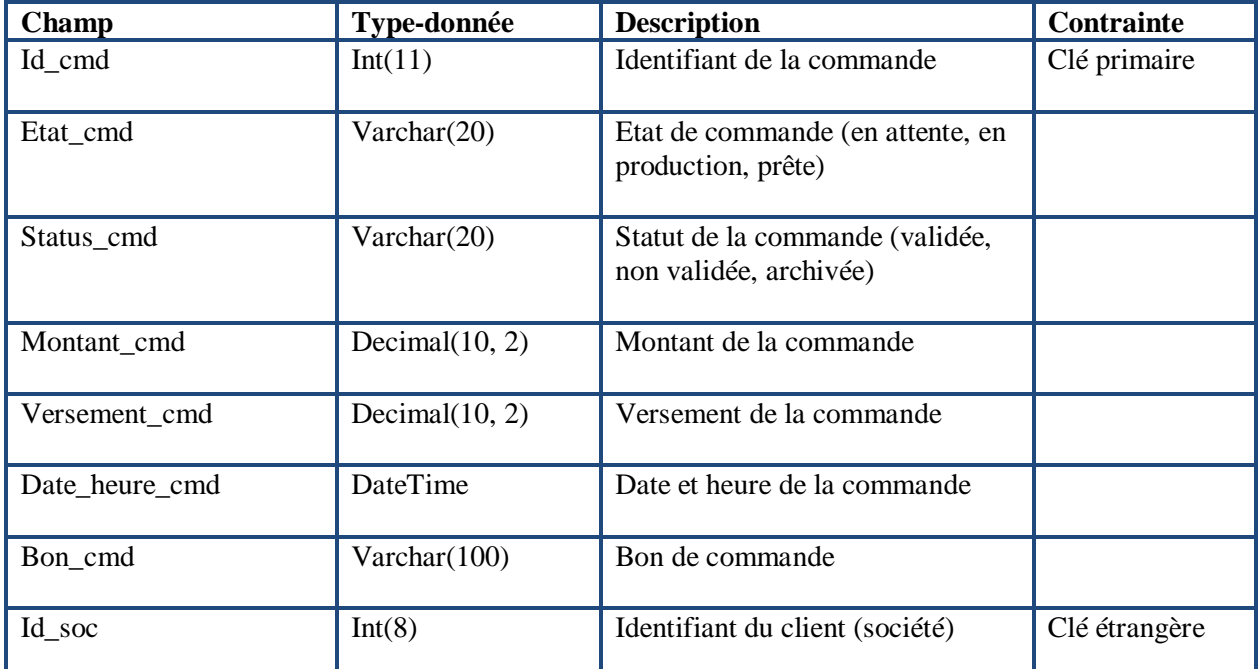

**Tableau 16 : Structure de la table « Commande » de la base de données.**

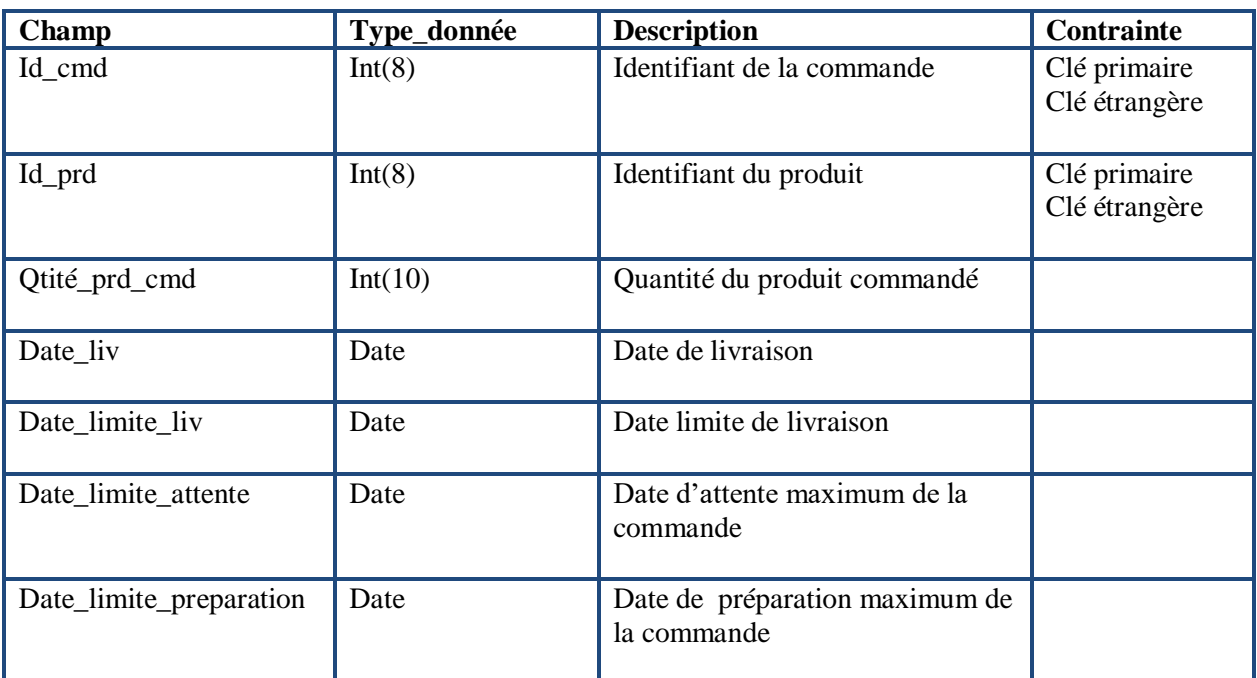

#### **3.4.1.2.9. ProduitCommande**

**Tableau 17 : Structure de la table «ProduitCommande» de la base de données.**

#### **3.4.1.2.10. DateSuivi**

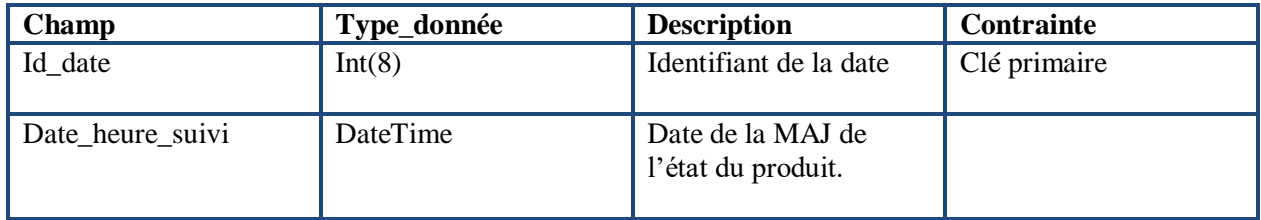

**Tableau 18 : Structure de la table « DateSuivi » de la base de données.**

#### **3.4.1.2.11. EtatProduit**

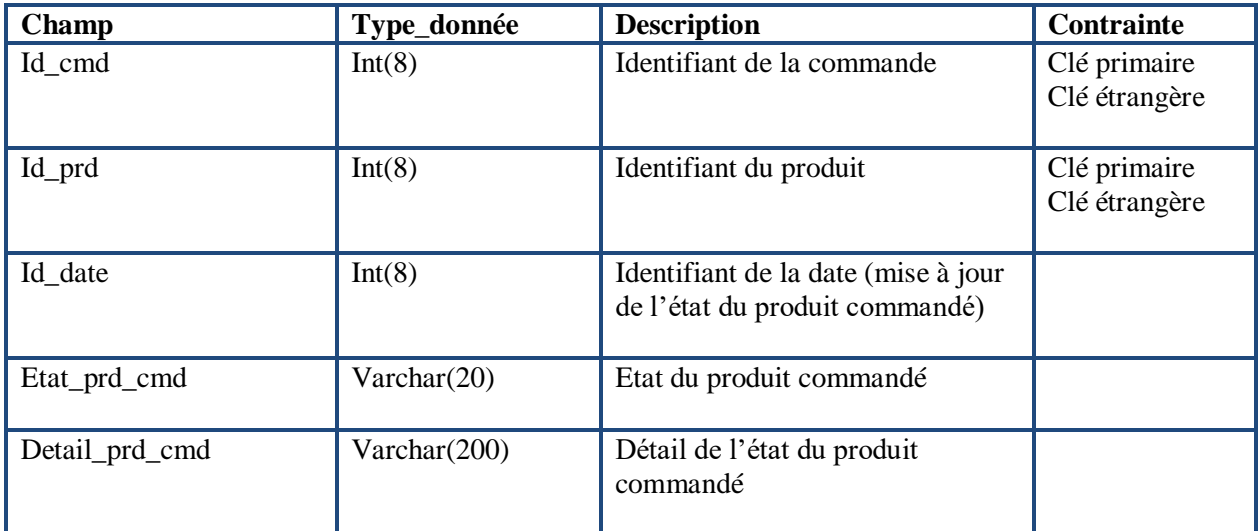

**Tableau 19 : Structure de la table « EtatProduit» de la base de données.**

### **Conclusion**

Dans ce chapitre nous avons abordé les différents diagrammes UML tels que les diagrammes de cas d'utilisation et les diagrammes de séquences permettant de cerner le fonctionnement de notre application web et mettre en évidence les interactions entre les acteurs et le système. Ensuite, On a déterminé les différentes entités et associations qui ont donné lieu d'élaborer le diagramme de classes.

À la fin, nous avons présenté le modèle relationnel construit, structure logique et physique. La prochaine étape consistera donc en la concrétisation du modèle de la solution que nous avons proposé, en d'autres termes, la réalisation des différents objets et des différentes fonctionnalités qui la constituent. Cet aspect fera l'objet de la prochaine étape.

# Chapitre 4 : Mise en œuvre de l'application

### **Introduction**

Dans le chapitre précédent nous avons présenté la conception et le fonctionnement global de notre système, nous arrivons dans ce chapitre à la réalisation et à la mise en œuvre de l'application.

Ce chapitre sera divisé en trois parties: la première partie sera consacrée à la description de l'environnement de notre application. La deuxième partie traitera en détail des outils de développement pour la réalisation de notre solution. Enfin, la troisième partie contiendra la présentation de la plateforme avec quelques interfaces qui ont été réalisées.

### **4.1. Environnement de développement**

### **4.1.1. Laravel**

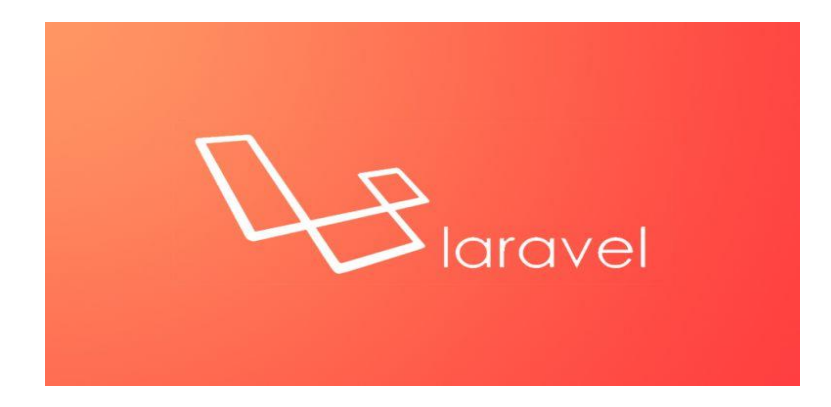

De nombreuses possibilités existent pour réaliser des applications Internet depuis plusieurs années. Des langages ont été créés, des architectures et des environnements de travail ont été conçus pour répondre aux besoins des développeurs et leur faciliter la tâche.

En 2011, Taylor OTWELL décide avec une équipe de développeurs de créer Laravel, un [framework](https://fr.wikipedia.org/wiki/Framework)<sup>9</sup> [web](https://fr.wikipedia.org/wiki/Web_application) [open source](https://fr.wikipedia.org/wiki/Open-source) écrit en [PHP](https://fr.wikipedia.org/wiki/PHP) respectant le principe MVC [\(modèle](https://fr.wikipedia.org/wiki/Mod%C3%A8le-vue-contr%C3%B4leur)[vue-contrôleur\)](https://fr.wikipedia.org/wiki/Mod%C3%A8le-vue-contr%C3%B4leur) et entièrement développé en [programmation orientée objet.](https://fr.wikipedia.org/wiki/Programmation_orient%C3%A9e_objet) Laravel est distribué sous [licence MIT](https://fr.wikipedia.org/wiki/Licence_MIT)**<sup>10</sup>**, avec ses sources hébergées sur [GitHub](https://fr.wikipedia.org/wiki/GitHub)**<sup>11</sup>** . Laravel possède une grande variante de fonctionnalités, parmi elles: (authentification**<sup>12</sup>**, système de routage**<sup>13</sup>** , ORM eloquent**<sup>14</sup>**, etc.). **[10]**

 $9, 12, 13, 14$  Voir annexe C.

 $10$  MIT (Institut de Technologie du Massachusetts) : c'est un institut de recherche américain et une université, spécialisé dans les domaines de la science et de la technologie.

 $11$ GitHub : est une filiale de Microsoft qui fournit un hébergement pour le contrôle de version de développement de logiciel.

## **4.1.2. MySQL server**

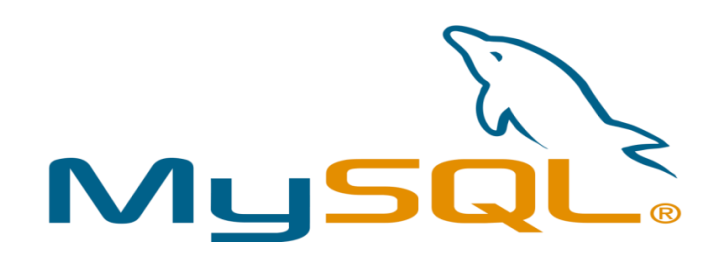

MySQL server est système de gestion de bases de données relationnelles (SGBDR), créé en 1995, qui s'appuie sur le langage de requête structuré [SQL](https://www.lemagit.fr/definition/SQL-Structured-Query-Language) et qui est distribué sous une double licence GPL**<sup>15</sup>** et propriétaire. Il permet de stocker et de manipuler les données dans une base de données. MySQL Server est open source Oracle MySQL et compatible avec presque toutes les plateformes notamment [Linux,](https://www.lemagit.fr/definition/Linux) Windows. Il est utilisé pour toutes sortes d'applications, le plus souvent associé aux applications Web. **[11]** MySQL a de nombreux avantages intéressants à offrir: **[11]**

- **Vitesse**: les développeurs affirment que MySQL est le système de base de données le plus rapide que vous puissiez obtenir.
- **Prise en charge du langage de requête**: MySQL comprend SQL, le langage standard de choix pour tous les systèmes de bases de données modernes.
- $\checkmark$  Capacité: le serveur MySQL est multithread, de sorte que de nombreux clients peuvent s'y connecter en même temps. Chaque client peut utiliser plusieurs bases de données simultanément. Vous pouvez accéder à MySQL de manière interactive à l'aide de plusieurs interfaces qui vous permettent de saisir des requêtes et d'afficher les résultats: clients de ligne de commande, navigateurs Web ou clients GUI.
- **Connectivité et sécurité**: MySQL est entièrement mis en réseau et les bases de données sont accessibles de n'importe où sur Internet, de sorte que vous pouvez partager vos données avec n'importe qui, n'importe où. Mais MySQL a un contrôle d'accès pour qu'une personne qui ne devrait pas voir les données d'une autre ne puisse pas les avoir. Pour fournir une sécurité supplémentaire, MySQL prend en charge les connexions chiffrées à l'aide du protocole SSL.
- **Portabilité**: MySQL fonctionne sur de nombreuses variétés d'Unix, ainsi que sur d'autres systèmes non Unix, tels que Windows, NetWare et OS / 2. MySQL fonctionne sur du matériel, des petits ordinateurs personnels (même des appareils de poche) aux serveurs haut de gamme.
- **Disponibilité et coût**: MySQL est un projet Open Source avec double licence. Premièrement, il est disponible sous les termes de la licence publique générale GNU (GPL). Deuxièmement, pour les organisations qui préfèrent ou exigent des arrangements formels ou qui ne veulent pas être liées par les conditions de la GPL, des licences commerciales sont disponibles.

 $^{15}$ GPL ou GNU: c'est une licence qui fixe les conditions légales de distribution d'un logiciel libre.

### **4.1.3. MySQL Workbench**

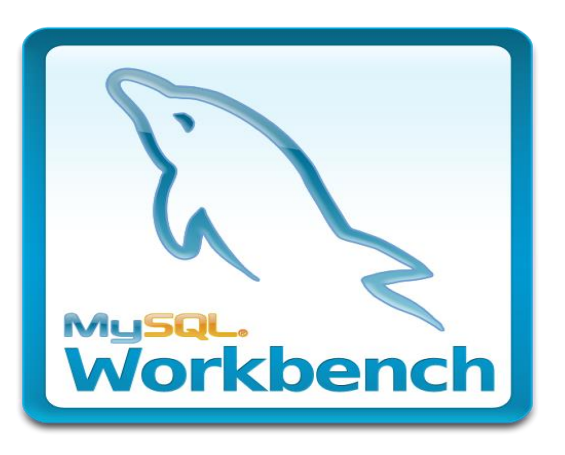

MySQL Workench (anciennement MySQL administrator) est un outil de conception et de modélisation de base de données visuelle pour les bases de données relationnelles du serveur MySQL, créé en 2004. Via une interface graphique intuitive, il permet d'effectuer toutes les opérations inhérentes à la gestion d'une base de données (créer, modifier ou supprimer, etc.). Le but de MySQL Workbench est de fournir l'interface pour travailler avec les bases de données plus facilement et de manière plus structurée. **[12]**

MySQL Workbench fournit des outils de modélisation de données, de développement SQL et d'administration complets pour la configuration du serveur, l'administration des utilisateurs, la sauvegarde et bien plus encore. Parmi les fonctionnalités offertes : **[12]**

- **Conception :** MySQL Workbench permet à un DBA, un développeur ou un architecte de données de concevoir, modéliser, générer et gérer visuellement des bases de données. Il comprend tout ce dont un modélisateur de données a besoin pour créer des modèles ER complexes.
- **Développer** : MySQL Workbench fournit des outils visuels pour créer, exécuter et optimiser des requêtes SQL. L'éditeur SQL fournit la coloration syntaxique de la couleur, la saisie semi-automatique, l'historique d'exécution de SQL. Le panneau de connexions de base de données permet aux développeurs de gérer facilement les connexions de base de données standard. L'explorateur d'objets fournit un accès instantané au schéma et aux objets de la base de données.
- **Administrer** : MySQL Workbench fournit une console visuelle pour administrer facilement les environnements MySQL et obtenir une meilleure visibilité sur les bases de données. Les développeurs et les administrateurs de bases de données peuvent utiliser les outils visuels pour configurer les serveurs, administrer les utilisateurs, effectuer des sauvegardes et des restaurations, inspecter les données d'audit et afficher l'état de la base de données.
- **Tableau de bord des performances visuelles** : MySQL Workbench fournit une suite d'outils pour améliorer les performances des applications MySQL. Les administrateurs de base de données peuvent afficher rapidement les indicateurs de performance clés à l'aide du tableau de bord des performances. Les rapports sur les performances

permettent une identification et un accès faciles aux points d'accès E/S, aux instructions SQL coûteuses, etc. De plus, en 1 clic, les développeurs peuvent voir où optimiser leur requête grâce au plan Visual Explain**<sup>16</sup>** amélioré et facile à utiliser.

 **Migration de base de données :** MySQL Workbench fournit désormais une solution complète et facile à utiliser pour la migration de Microsoft SQL Server, Microsoft Access et d'autres tables, objets et données SGBDR vers MySQL. Les développeurs et les administrateurs de bases de données peuvent convertir rapidement et facilement des applications existantes pour qu'elles s'exécutent sur MySQL à la fois sur Windows et sur d'autres plates-formes. La migration prend également en charge la migration des versions antérieures de MySQL vers les dernières versions.

### **4.1.4. Apache**

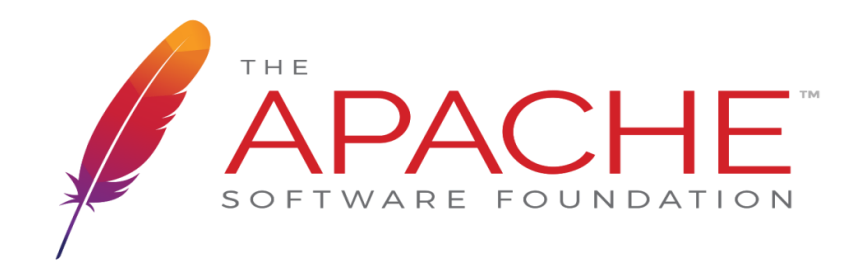

Le serveur HTTP Apache «httpd**<sup>17</sup>**» est un serveur web open source le plus populaire sur internet, lancé en 1995 dans le but de fournir un serveur sécurisé, efficace et extensible qui fournit des services HTTP synchronisés avec les standards HTTP actuels. Le serveur HTTP Apache est un projet de l'ASF (Apache Software Foundation). **[13]**

Apache est conçu pour prendre en charge de nombreux modules lui donnant des fonctionnalités supplémentaires : interprétation des langages, serveur [proxy,](https://fr.wikipedia.org/wiki/Proxy) réécriture d['URL,](https://fr.wikipedia.org/wiki/Uniform_Resource_Locator) négociation de contenu, protocoles de communication additionnels, etc. Néanmoins, il est à noter que l'existence de nombreux modules Apache complexifie la configuration du serveur web. En effet, les bonnes pratiques recommandent de ne charger que les modules utiles. Les possibilités de configuration d'Apache sont une fonctionnalité phare dont le principe repose sur une hiérarchie de fichiers de configuration, qui peuvent être gérés indépendamment. Cette caractéristique est notamment utile aux [hébergeurs](https://fr.wikipedia.org/wiki/H%C3%A9bergeur_Web) qui peuvent ainsi servir les [sites](https://fr.wikipedia.org/wiki/Site_web) de plusieurs clients à l'aide d'un seul [serveur HTTP.](https://fr.wikipedia.org/wiki/Serveur_HTTP) **[13]** Parmi les avantages offerts: **[13]**

<sup>&</sup>lt;sup>16</sup>Visual Explain : outil qui permet d'afficher le plan d'accès pour les instructions SQL expliquées sous forme de graphique. Vous pouvez utiliser les informations disponibles dans le graphique pour affiner vos requêtes pour de meilleures performances.

<sup>&</sup>lt;sup>17</sup>httpd: c'est un serveur http démon produit par Apache Foundation, qui est un logiciel qui écoute les demandes du réseau (qui sont exprimées à l'aide du protocole de transfert hypertexte) et y répond.

- Open-source et gratuit, même pour un usage commercial.
- Logiciel fiable et stable.
- Correctifs de sécurité réguliers est fréquemment mis à jour.
- Flexible grâce à sa structure basée sur des modules.
- Facile à configurer, convivial pour les débutants.
- Multiplateforme (fonctionne à la fois sur les serveurs Unix et Windows).
- Fonctionne directement avec les sites WordPress.
- Grande communauté et assistance facilement disponible en cas de problème

#### **4.1.5. Visual Studio Code**

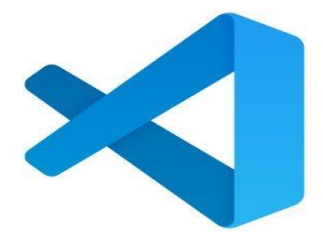

Visual Studio Code est un éditeur de code source, léger mais puissant qui est disponible pour Windows, macOS et Linux. Il est livré avec un support intégré pour JavaScript, TypeScript**<sup>18</sup>** et Node.js et dispose d'un riche écosystème d'extensions pour d'autres langages (tels que C++, C#, Java, Python, PHP, etc.) et des environnements d'exécution (tels que .NET). Visual Studio Code propose différentes fonctions comparés à d'autres éditeurs de texte**,** parmi elles: intégration avec git, ligne de commande intégrée, debugging intégré. Vscode est en open source sous licence libre MIT sur le site du projet sur GitHub. **[14]**

### **4.2. Outils de développement**

#### **4.2.1. HTML (HyperText Markup Language)**

HTML est le format de données conçu pour représenter les pages web. C'est un langage particulier issu de la norme SGML (*Standardized Generalized Markup Language*) qui définit des langages de balisage permettant de décrire les documents hypertexte sur internet. Il permet également d'inclure des ressources multimédias dont des images, des sons, des formulaires de saisie, et d'établir des relations cohérentes entre ces ressources grâce aux liens hypertextes. Les avantages du langage HTML sont nombreux : **[15]**

<sup>&</sup>lt;sup>18</sup>Typescript : c'est un langage de programmation développé par Microsoft en 2012 qui a pour but d'améliorer et de sécuriser la production de code JavaScript.

- Il est simple à utiliser.
- Sa conception lui permet de rester indépendant vis-à-vis des plateformes et de pouvoir être échangé sur les réseaux.
- En effet, tout document HTML n'est écrit qu'avec les caractères alphabétiques standards. Ceci lui donne l'avantage d'être composé sur n'importe quel système avec un simple éditeur de textes.

La description d'un document HTML passe par l'utilisation de balises (*TAG* en anglais). Une balise est une suite de mots délimitée par les signes  $\lt$  et  $\gt$  (balise de début) ou  $\lt/$  et  $\gt$ (balise de fin). La balise donne des informations de structure ou de présentation à un texte qu'elle encadre par la balise de début et la balise de fin. **[15]**

#### **4.2.2. Javascript**

JavaScript est un langage de programmation qui a été créé par Brench Eich pour le compte de Netscape Communications Corporation. En novembre 1996, il a servi de fondation à la première version du standard ECMA-262 (European Computer Manufacturers Association) décrivant le langage ECMAScript**<sup>19</sup>**. JavaScript correspond donc à un dialecte de ce standard et a évolué indépendamment par la suite.

En tant que langage interprété, JavaScript permet notamment de mettre en œuvre des scripts dans des pages Web. Il offre ainsi la possibilité d'interagir avec les différents langages et technologies utilisés dans les pages Web. En recourant à la technologie DOM, il permet en outre de manipuler la structure en mémoire des pages Web.

Ce langage correspond véritablement à la clé de voûte des applications Web, aux interfaces graphiques riches et interactives. Longtemps freiné par les spécificités des navigateurs, JavaScript peut désormais recourir à différentes bibliothèques afin d'adresser ces spécificités. Les pages Web n'ont alors plus à les gérer directement.

La mise en œuvre des mécanismes relatifs à Ajax permet d'exécuter des requêtes http à partir de pages Web sans avoir à recharger complètement leur interface graphique. Le langage JavaScript permet alors de réaliser une requête HTTP dont la réponse est utilisée afin de ne mettre à jour qu'une partie de cette interface en se fondant sur la technologie DOM. **[16]**

 $19$ ECMAScript (ES) : est une spécification de langage de script normalisée par Ecma International dans les normes ECMA-262 et ISO / IEC 16262. Elle a été créée pour normaliser JavaScript, afin de favoriser de multiples implémentations indépendantes.

### **4.2.3. Bootstrap**

Bootstrap est un framework CSS (front-end) créé et lancé par Twitter au milieu de l'année 2010 au sein de la multinationale et rendu publiquement disponible en août 2011. Aujourd'hui, Bootstrap est un des projets les plus suivis sur GitHub depuis 2012 et sa communauté ne cesse de croître. Le projet est édité sous une licence open source et permet aux développeurs de contribuer à l'amélioration du code et de l'utiliser de manière gratuite. **[17]**

Bootstrap comporte un système de grille simple pour organiser l'aspect visuel d'une page web en regroupant une collection d'outils fournis sous la forme de classes CSS et de librairies JavaScript. Il apporte du style pour les boutons, les formulaires, la navigation, etc.

Il permet ainsi de concevoir un site web rapidement et avec peu de lignes de code en utilisant le « responsive design » qui consiste à adapter la page web au média utilisé. **[17]**

Bootstrap est actuellement disponible en version 4 et a donc subi des évolutions significatives. Depuis la première évolution V2, Bootstrap adopte un support automatique et dynamique permettant à un projet web de s'adapter de manière Responsive à tout type de taille d'écran. En d'autres termes, depuis 2012, un site web s'affiche correctement sur des supports de lecture aussi différents qu'un smartphone ou un écran d'ordinateur, grâce à la version 2+. **[17]**

#### **4.2.4. Chart JS**

C'est une bibliothèque JavaScript open source conçu pour représenter des données sous forme de graphes statistiques. Elle utilise les fonctionnalités HTML5 et gère l'aspect responsive. Chart js contient huit (08) types de graphiques différents à savoir : **[18]**

- Les courbes.
- Les graphiques en barres.
- Les diagrammes circulaires (camemberts).
- Les graphiques polaires.
- Etc.

### **4.3. Architecture de l'application**

Notre application se base sur l'architecture de Laravel, qui comme une grande partie des autres frameworks php, a une architecture dite **MVC** *(Model – View – Controller)*.

Chaque action de l'utilisateur passe par le **contrôleur** *(controller)* qui envoie des demandes de manipulation d'un objet au modèle. Le **modèle** *(model)* effectue les changements de l'objet et le renvoie au contrôleur qui à son tour le passe à la **vue** *(view)*.

Ainsi ces trois pôles ont des responsabilités différentes:

- **Le model**: ce que nous appelons un Modèle est en réalité un fichier PHP qui ne fait que gérer les échanges avec la base de données**.** Lorsque nous avons besoin de lire ou écrire dans la base de données, nous faisons appel au Modèle.
- **La view**: les vues sont principalement des fichiers HTML contenant le code destiné à être transmis au navigateur de l'utilisateur. Nous disposerons des données transmises par le contrôleur afin de les intégrer dynamiquement dans nos pages.
- **Le controller**: traite les actions utilisateur (via des requêtes), demande au modèle d'effectuer les changements, puis passe les données à la vue. Le controller a donc une place centrale dans cette architecture. Il est le pont entre les interactions utilisateur et les traitements de données. Tout passe par lui afin de pouvoir tout contrôler… d'où son nom.

Enfin le routage (*routing*) de Laravel qui est un système simple mais puissant qui va mapper la requête de l'utilisateur avec le bon contrôleur qui traitera cette demande.

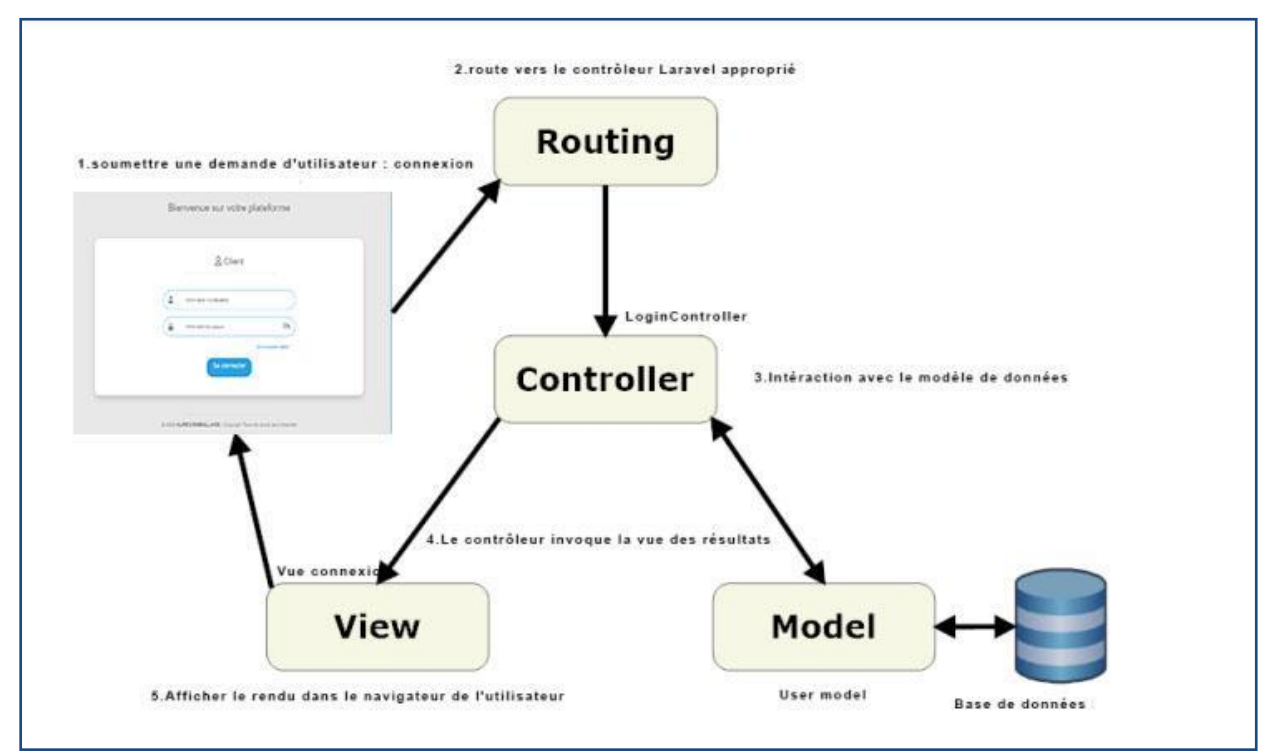

**Figure 23 : Architecture MVC de l'application d'Aures-emballage.**

## **4.4. Présentation de l'application**

### **4.4.1. Diagramme de navigation**

Le diagramme de navigation ci-après représente l'arborescence de notre application web :

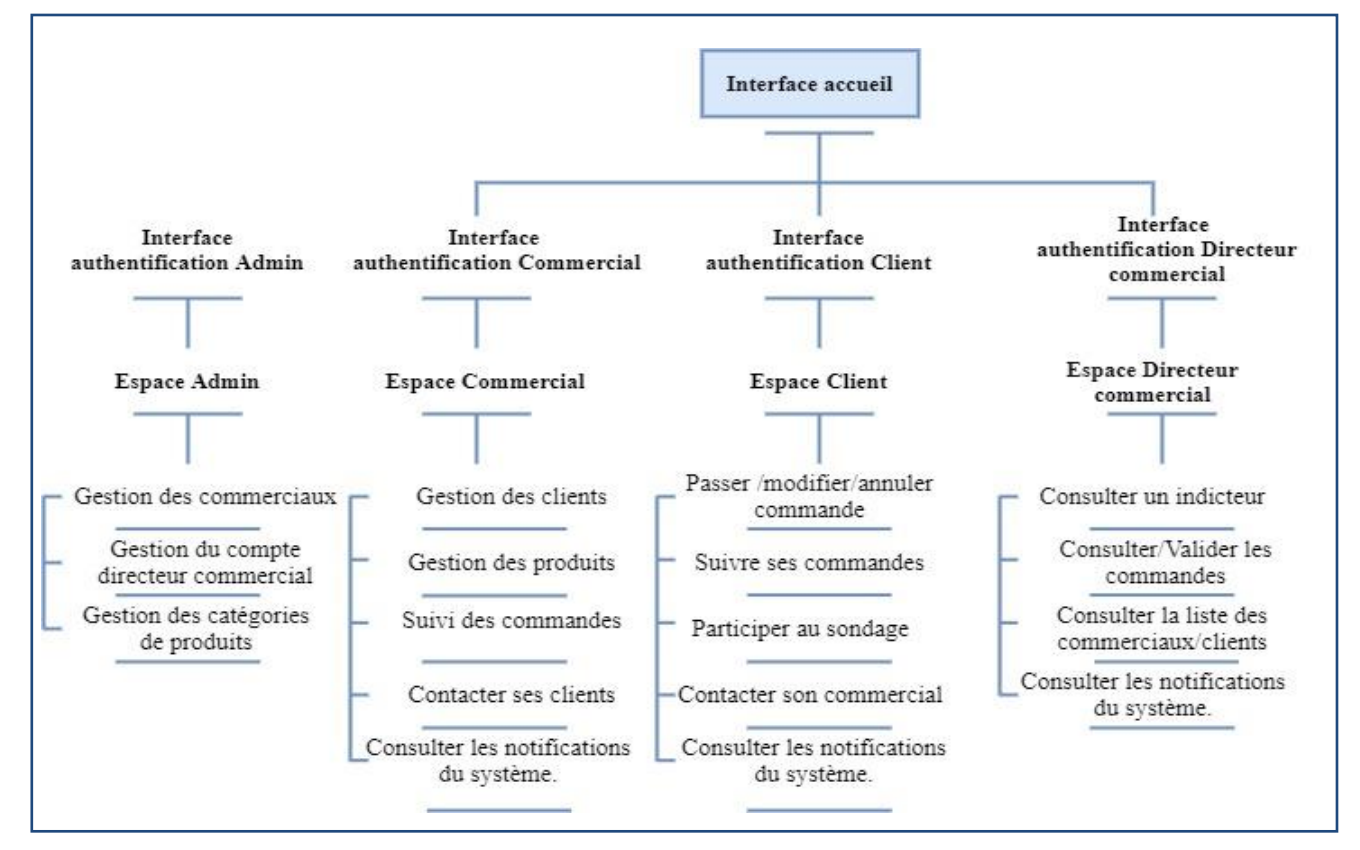

**Figure 24 : Diagramme de navigation.**

#### **4.4.2. Interfaces de l'application**

Nous sommes passés par un maquettage avant le développement de l'application. C'est une étape importante qui consiste à concevoir les maquettes des interfaces utilisateur et leurs enchaînements en adoptant une démarche itérative centrée sur l'expérience utilisateur. Dans notre cas nous avons utilisé l'outil Adobe Xd pour le design des interfaces.

#### **4.4.2.1. Page Accueil**

Représente la vitrine de notre application, elle s'agit d'une simple page avec des liens vers les pages d'authentification des utilisateurs.

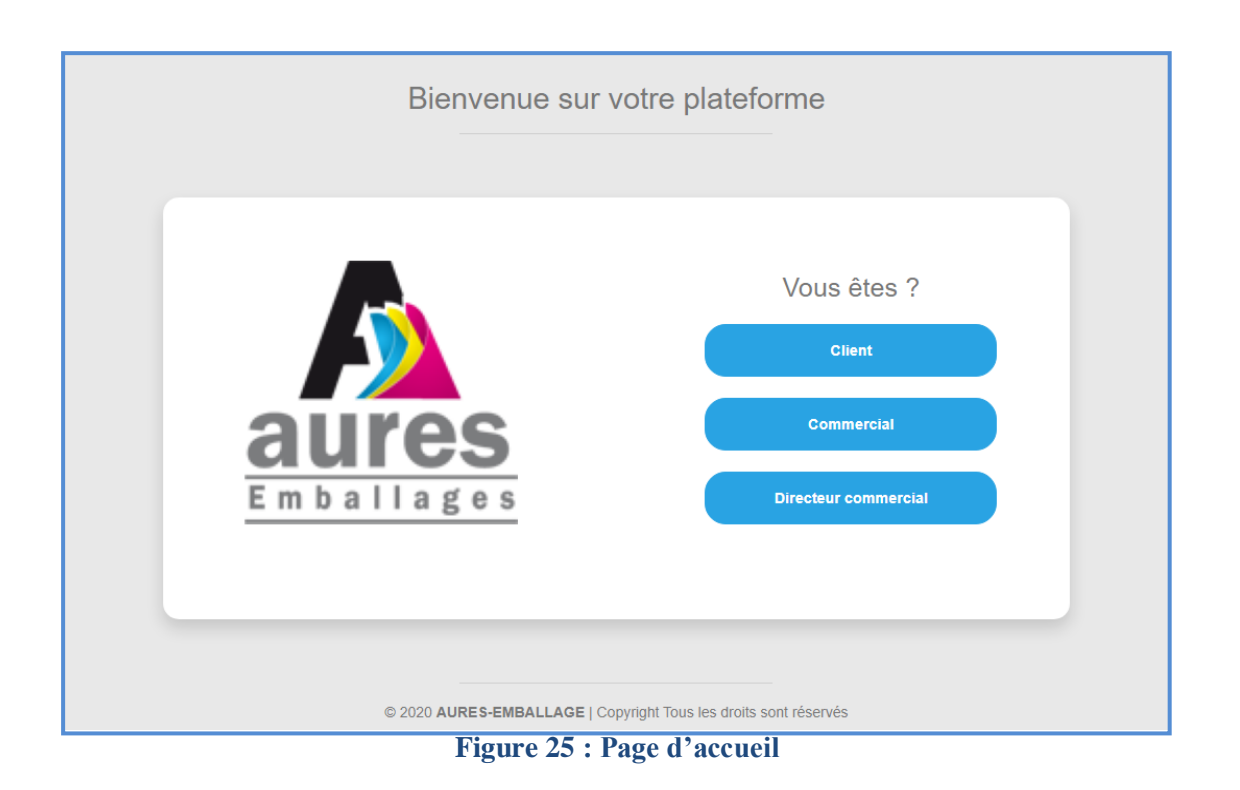

## **4.4.2.2. Page d'authentification**

Il s'agit d'un simple formulaire login qui permet aux utilisateurs de se connecter vers leurs propres espaces.

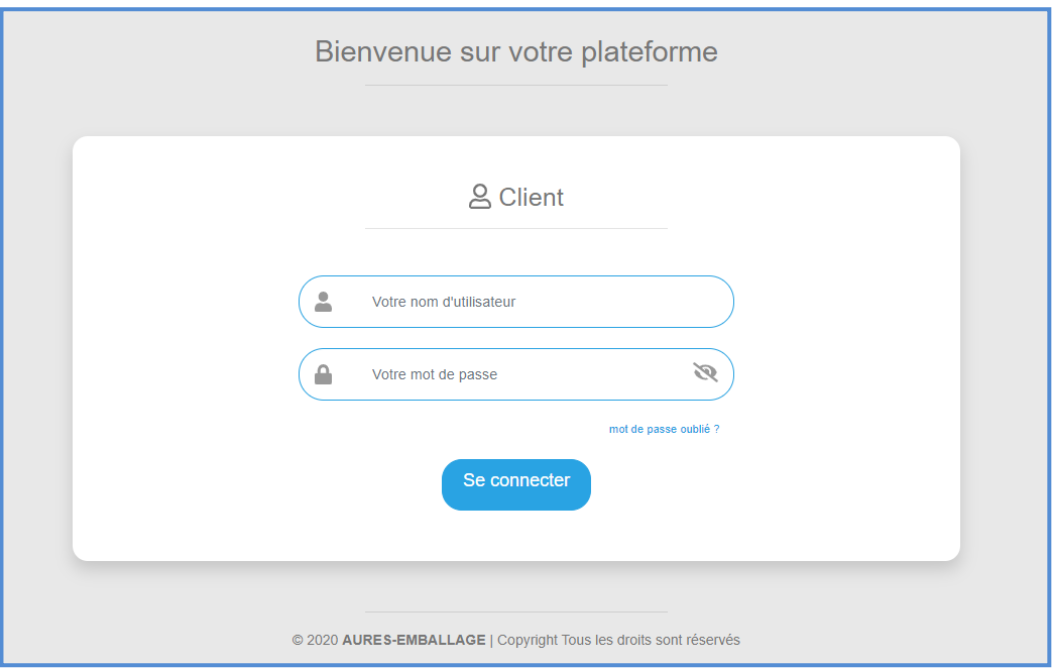

**Figure 26 : Page login**

### **4.4.2.3. Gestion des commerciaux (espace administrateur)**

Une fois connecté, l'administrateur peut consulter la liste des commerciaux, il peut aussi chercher, ajouter, supprimer ou modifier un compte.

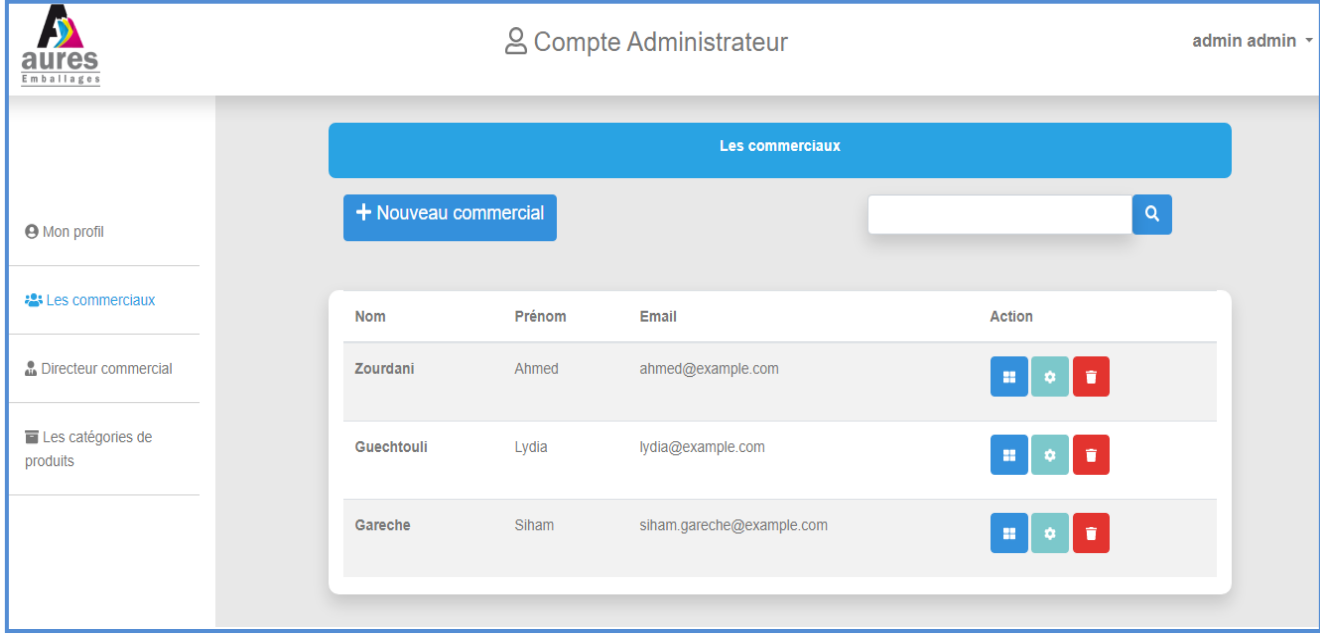

**Figure 27 : Page commerciaux de l'espace administrateur.**

### **4.4.2.4. Gestion des catégories (espace administrateur)**

Une fois connecté, l'administrateur peut gérer les catégories (ajouter, modifier, supprimer).

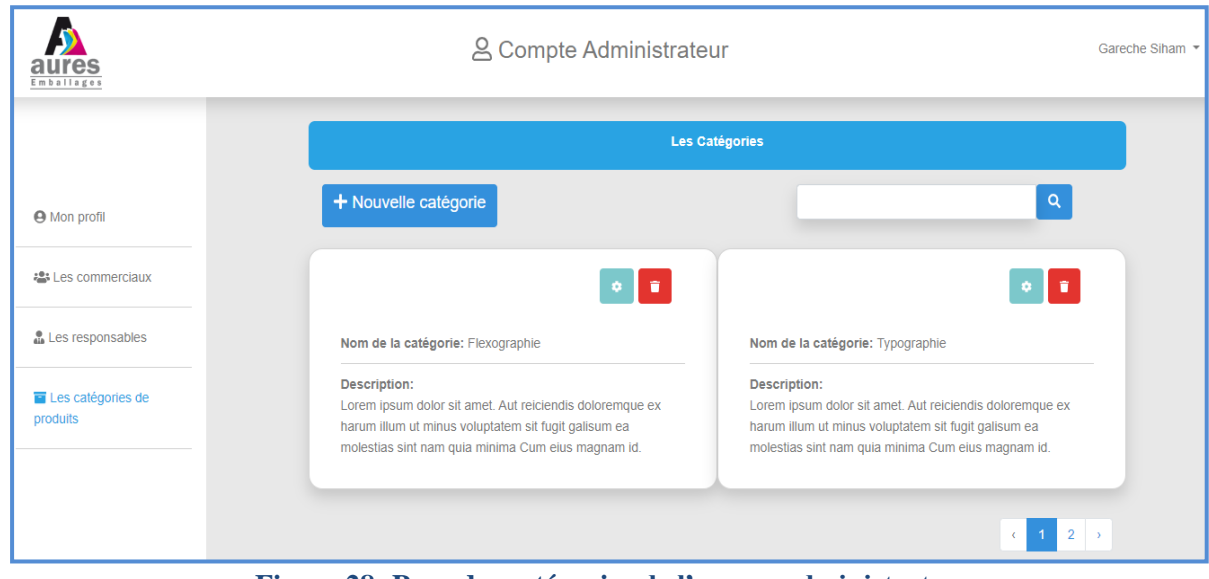

**Figure 28: Page des catégories de l'espace administrateur.**

#### **4.4.2.5. Gestion des commandes des clients (espace commercial)**

Une fois connecté, le commercial peut consulter les commandes des clients classés, il peut aussi chercher, modifier, annuler, faire le suivi de chaque commande et de chaque produit commandé.

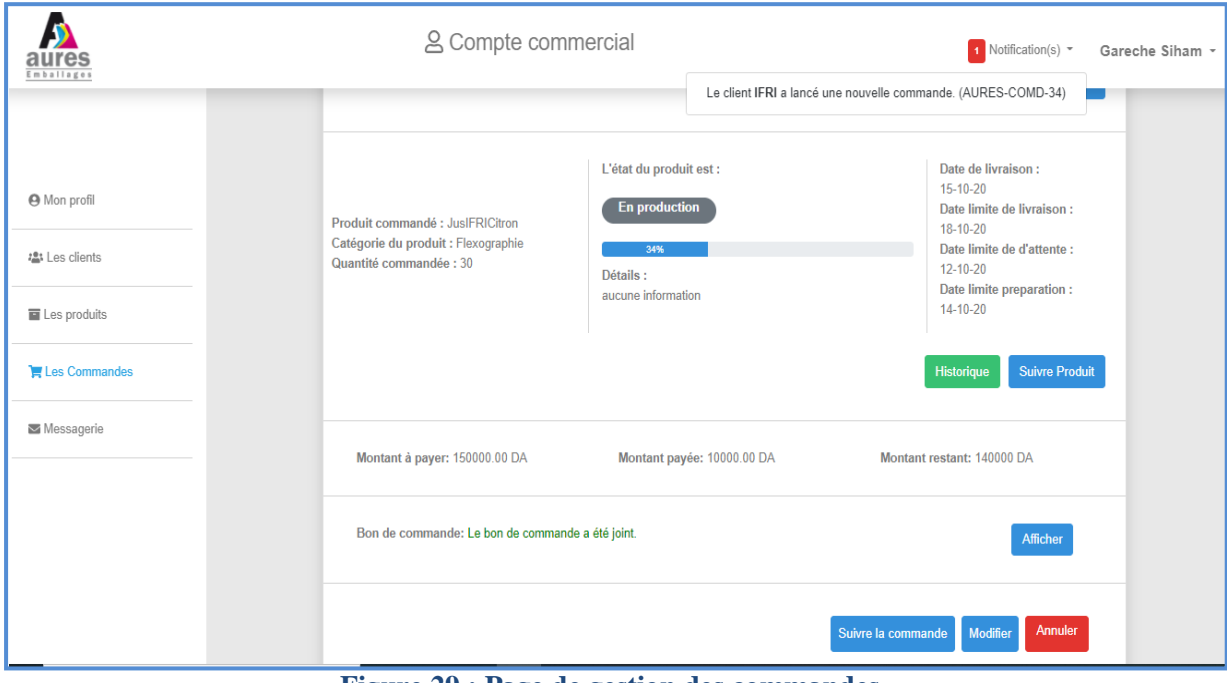

**Figure 29 : Page de gestion des commandes.**

### **4.4.2.6. Suivi des produits commandés (espace commercial)**

Le commercial peut suivre les produits de chaque client, simplement en cliquant sur le bouton « Suivre Produit » (Voir figure 29 en dessus), puis le formulaire suivant sera affiché pour être rempli.

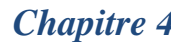

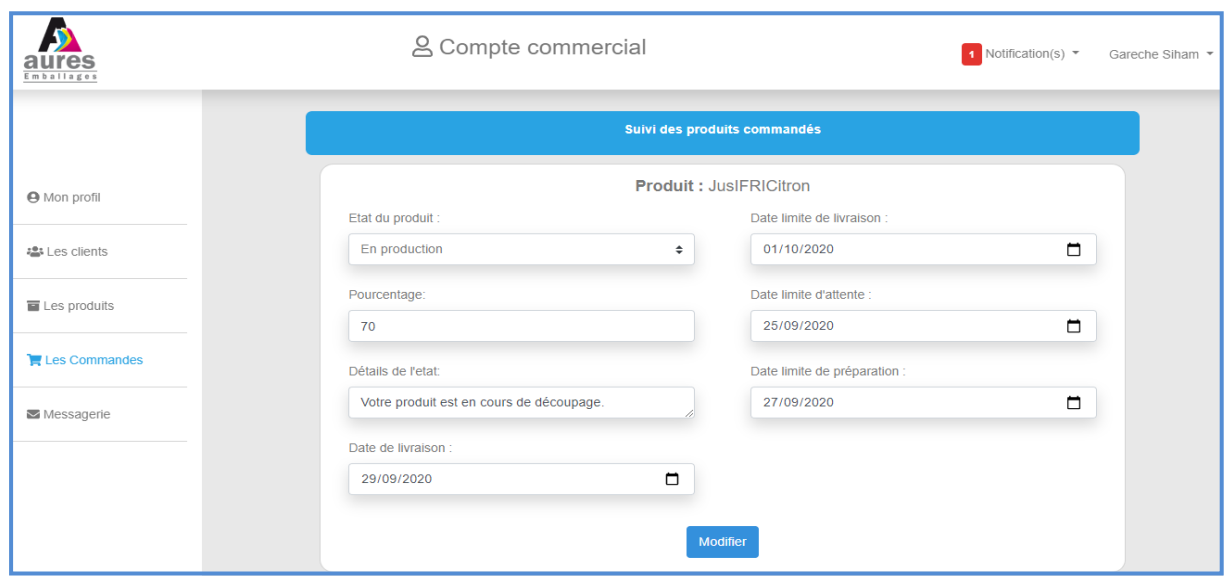

**Figure 30 : Page de suivi des produits commandés.**

### **4.4.2.7. Liste des commandes clients (espace client)**

Le client pourra suivre l'état d'avancement de chacune de ses commandes, l'annuler ou joindre le bon de commande.

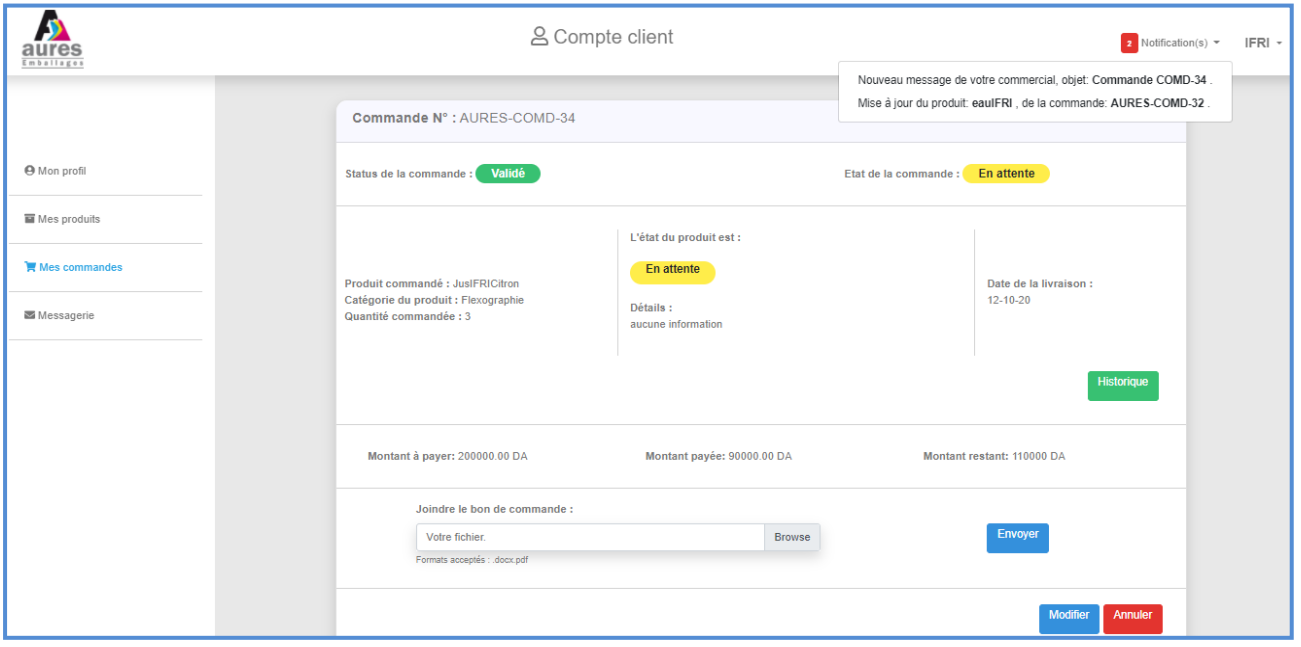

**Figure 31 : Page liste des commandes des clients.**

#### **4.4.2.8. Historique des états des produits commandés (espace client)**

Le client sera en mesure de suivre l'état d'avancement de chaque produit commandé à travers un historique complet comme représenté par la figure suivante.

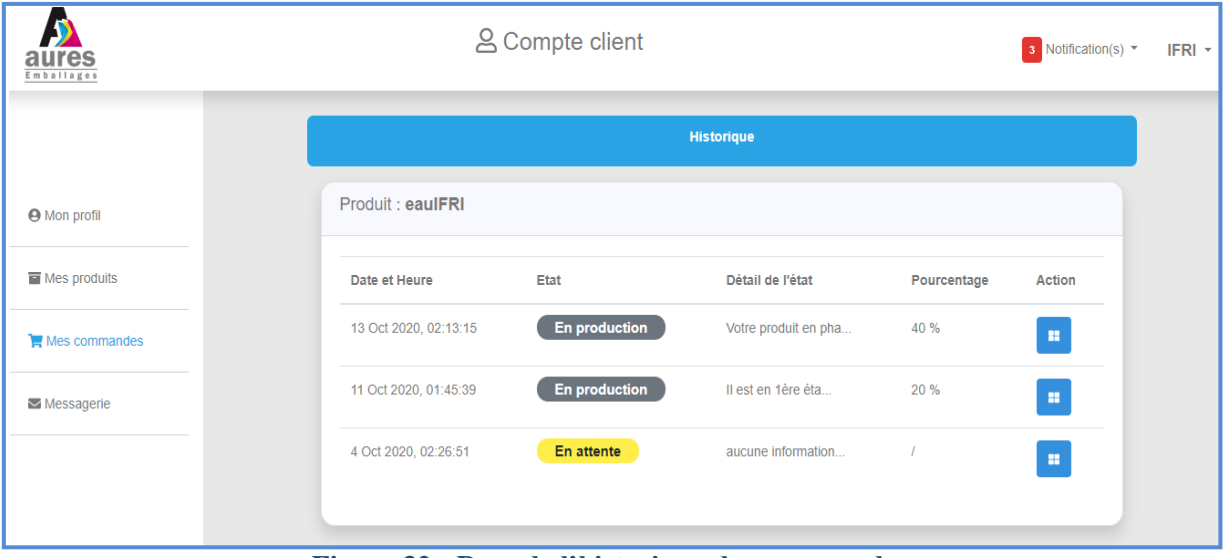

**Figure 32 : Page de l'historique des commandes.**

### **4.4.2.9. Répondre au sondage (espace client)**

Quand le client essayera de se déconnecter, un formulaire de sondage à remplir lui sera proposé d'abord afin de donner son avis sur le temps de réponse, la prestation de son commercial ou le produit vendu. Le client aura le choix de réponse au sondage ou pas.

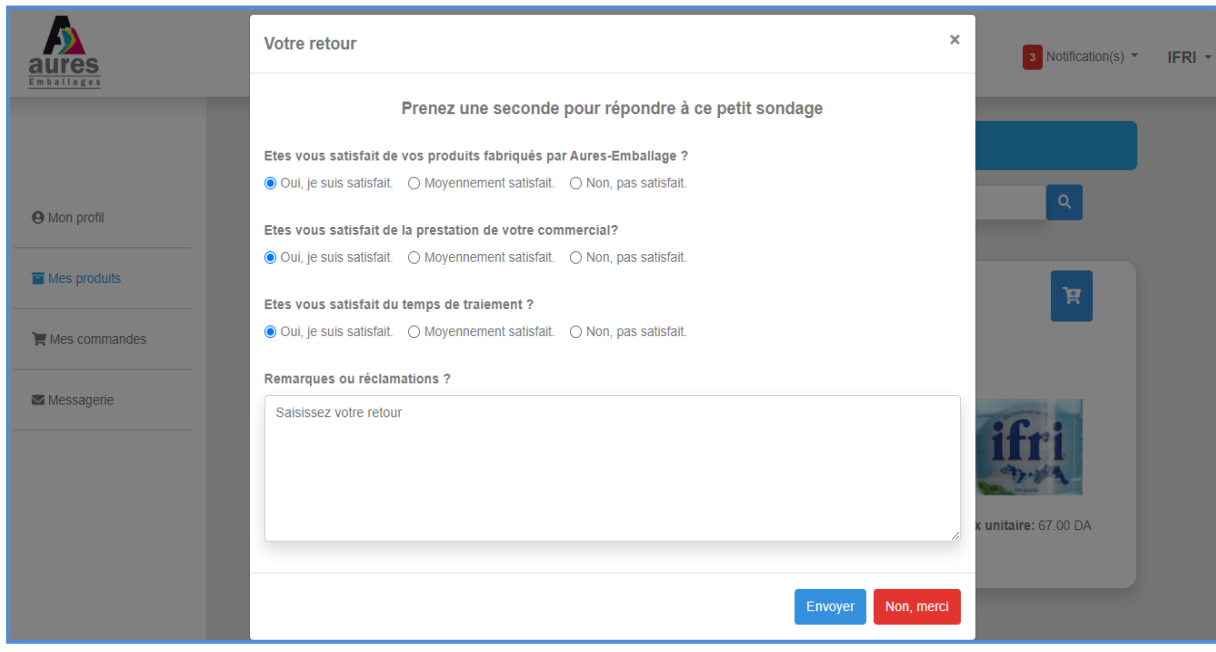

**Figure 33 : Fenêtre de sondage du client.**

#### **4.4.2.10.Consulter l'activité des commerciaux (espace directeur commercial)**

Le directeur commercial peut afficher le temps d'activité et le nombre d'opérations, en entrant les périodes souhaitées, une fois le choix est effectué en cliquant sur filtrer un graphe et un tableau de données sera généré.

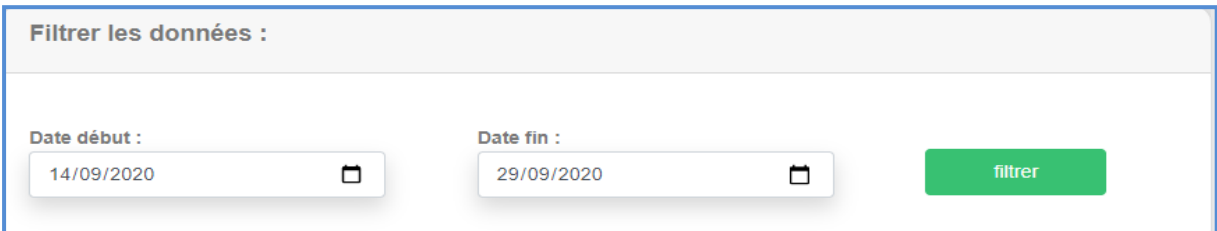

**Figure 34 : choisir les informations nécessaires pour afficher un graphe**

| Tableau : Activité du commercial Gareche Siham                                |                     |                                             |
|-------------------------------------------------------------------------------|---------------------|---------------------------------------------|
| Données sur l'activité du commercial pour la période: Du 02-10-20 au 17-10-20 |                     |                                             |
| Date connexion                                                                | Nombre de connexion | Nombre d'opérations                         |
| $16 - 10 - 20$                                                                | $\overline{2}$      |                                             |
| $15 - 10 - 20$                                                                | 4                   | 3                                           |
| $13 - 10 - 20$                                                                |                     |                                             |
| $12 - 10 - 20$                                                                | $\overline{2}$      | 4                                           |
|                                                                               |                     | $\overline{2}$<br>3<br>$\blacktriangleleft$ |

**Figure 35 : Tableau des données sur l'activité du commercial**

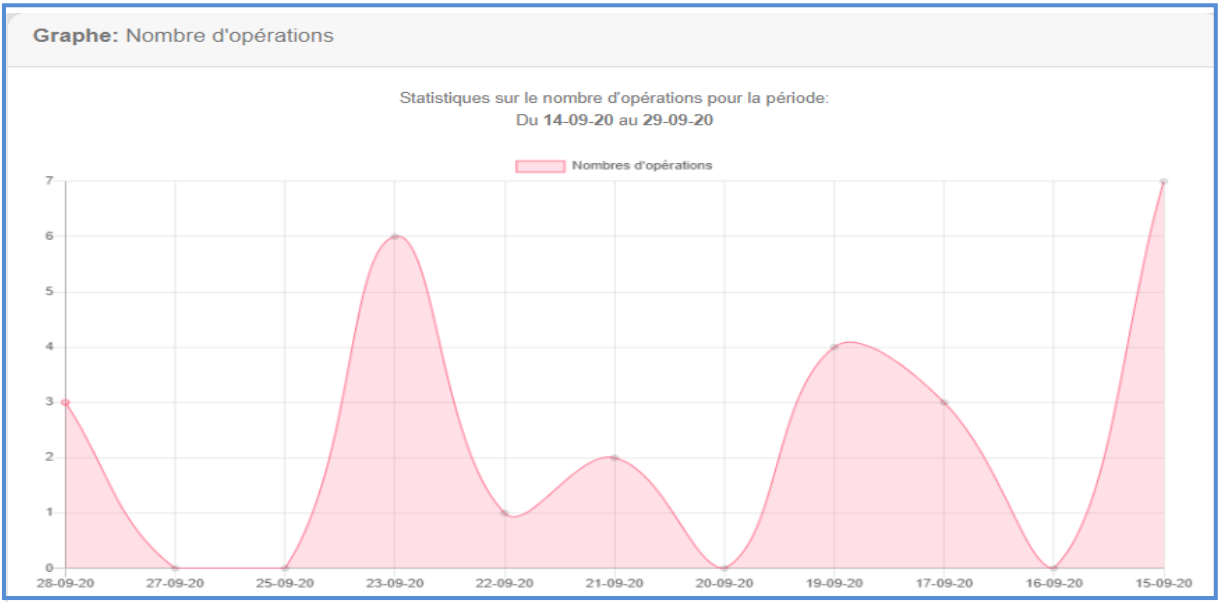

**Figure 36 : Graphe sur le nombre d'opérations**

#### **4.4.2.11.Consulter le retour des clients (espace directeur commercial)**

Le directeur commercial peut afficher le retour d'avis des clients saisis en répondant en sondage. Cela en entrant les périodes souhaitées, une fois le choix est effectué en cliquant sur filtrer un graphe et un tableau de données sera généré.

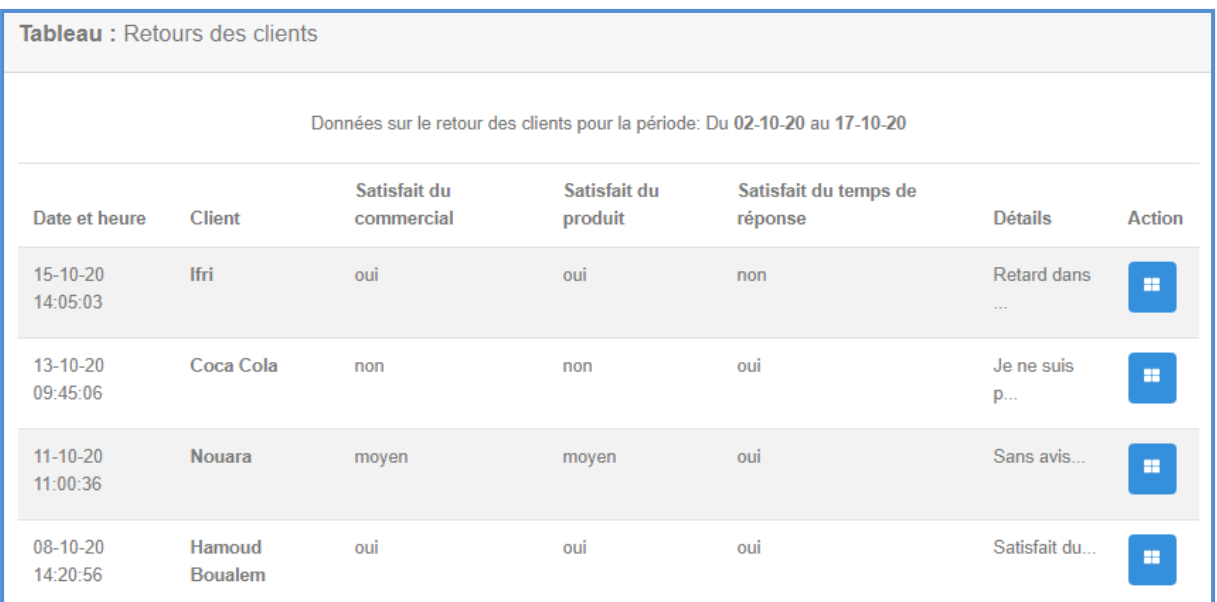

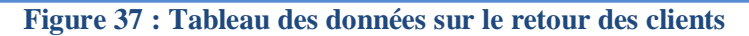

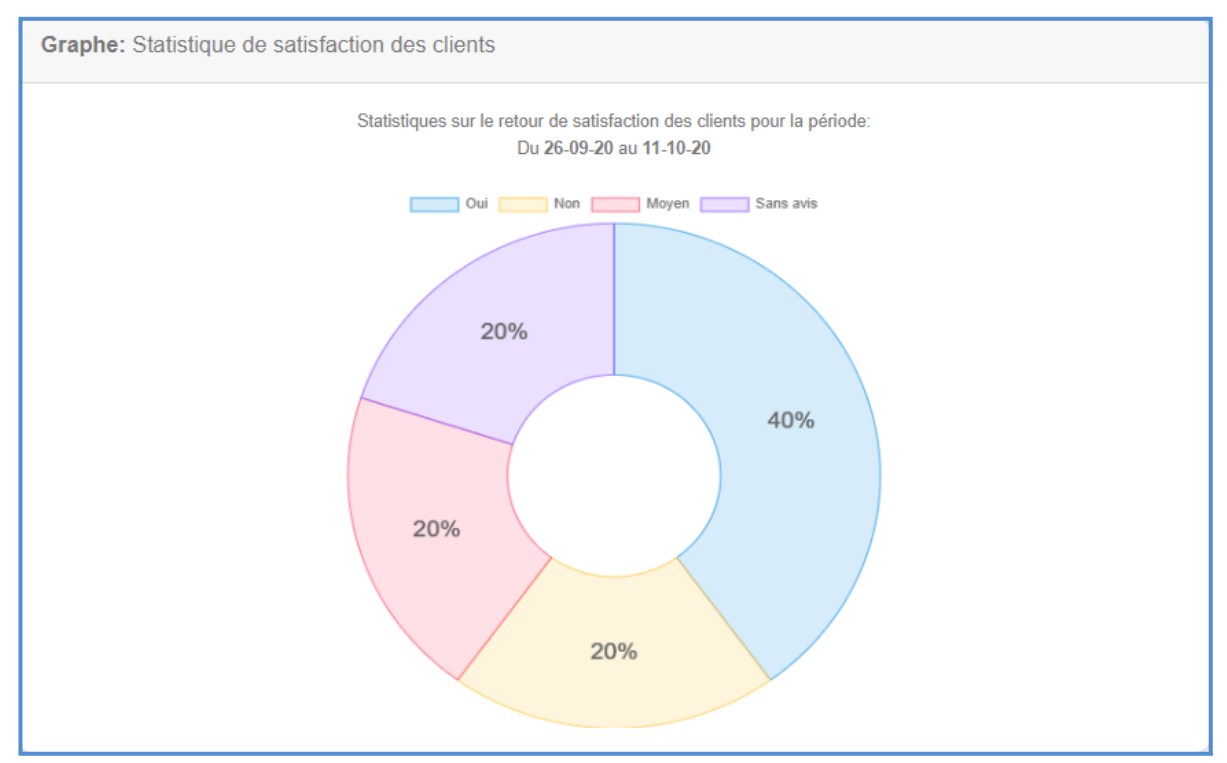

**Figure 38: Graphe sur les données sur le retour des clients**

## **Conclusion**

Dans ce dernier chapitre, nous avons présenté la mise en œuvre de l'application CRM concernant la fonction vente de l'entreprise AURES-EMBALLAGE.

En premier lieu, nous avons cité l'environnement et les outils de développement, puis nous avons présenté quelques interfaces réalisées.

#### **Conclusion générale et perspectives**

Toute entreprise, quel que soit son domaine ou sa vocation, qui veut continuer d'exister sur le marché et réussir à atteindre ses objectifs, est appelée à évoluer et à s'adapter à son environnement. Un environnement de plus en plus exigeant avec une concurrence rude, caractérisé par un développement technologique exponentiel, donc les entreprises se voient dans l'obligation de se doter de nouvelles stratégies et de technologies lui permettant d'être plus performante.

Parmi ces stratégies, le CRM qui répond à ce besoin. Basé sur la personnalisation du service client, le CRM constitue un choix stratégique qui de l'avis de nombreux spécialistes représente une révolution en matière de stratégie d'entreprise, permettant par ses différentes fonctionnalités de mieux gérer l'organisation et la gestion autour du client, toujours dans le but de le satisfaire et ainsi le fidéliser.

Dans ce travail nous avons élaboré une application web CRM pour l'entreprise nationale d'impression et d'éditions AURES-EMBALLAGE, avec laquelle nous avons pu forger une idée plus au moins générale sur le fonctionnement et les caractéristiques de l'entreprise. Cela malgré les difficultés qu'on a eu à cerner les vrais besoins à cause des exigences qui variaient en file du temps, notamment le souci de confidentialité qui s'imposait toujours à nous. Mais nous avons pu, à partir d'une analyse des informations collectées grâce à une série d'entretiens avec les commerciaux et le responsable informatique, de mettre en œuvre une solution CRM web pour le client et l'unité commerciale.

Dans un premier temps nous avons mené une étude des besoins et une exploration des différentes données collectées de l'entreprise en particulier l'unité commerciale, ce qui nous a permis de relever les manques et donc de proposer et réaliser toutes les fonctionnalités de base que nous avons jugées nécessaires. En deuxième lieu nous avons, mis en place un tableau de bord sur l'application, permettant d'afficher les différents indicateurs dont l'entreprise a besoin sous forme de graphes et de tableaux, notamment le meilleur client, la meilleure commande, le taux de satisfaction des clients et l'activité des commerciaux. Tout cela dans le but de permettre:

- Au client de passer ses commandes en ligne, suivre l'historique de l'état d'avancement en toute transparence.
- Aux commerciaux de mieux gérer les produits, les commandes et le suivi de ses clients.
- Aux responsable d'exploiter de manière synthétique les différentes données, à travers des indicateurs clés fournis sur le tableau de bord.

Et pour conclure notre travail, nous pensons qu'il est intéressant de rajouter quelques perspectives et recommandations pour le développement de l'application, telles que :

- Intégrer la facturation et le paiement électronique à la plateforme pour aller encore plus loin dans le processus de prise de commande et le compléter.
- Pour plus de flexibilité et d'efficacité, il est possible de proposer une version mobile de l'application qui sera dans le cadre du CRM mobile, qui est de plus en plus utilisée. Un CRM mobile offre une expérience CRM complète sur les smartphones, tablettes et autres appareils connectés à Internet. Les équipes de vente, de marketing et de service client peuvent ainsi accéder à des informations clés en temps réel, les gérer en toutes circonstances et ainsi transmettre rapidement aux clients les informations fiables dont ils ont besoin.

## **Bibliographie et Webographie**

- **[1] Antoine COURBAY : «** *Une brève histoire du CRM* », Août 2019. Un article de « *Custup* », cabinet de conseil en marketing client et CRM, France. Disponible sur :<https://www.custup.com/histoire-crm/> Consulté le : 05/04/2020.
- **[2] René LEFEBURE - Gilles VENTURI: «** *Gestion de la relation client* **»,** éditions Eyrolles, 2005**.**
- **[3] H.A. AL-HOMER, H. ASHARAI, A. AHMAD: «** *The Core Components and Types of CRM* **», e**xtrait d'une revue universitaire de Malaisie, Janvier 2019. Disponible sur: [https://poseidon01.ssrn.com/delivery.php?ID=8670040850821011171080990960660751](https://poseidon01.ssrn.com/delivery.php?ID=867004085082101117108099096066075126125005064079075023078068075018008091011096122104118012027123051028125127113082088102021092053002058023017121120127101003019124029065064002118092127091024126123070009012070087075006005123075123085007079101121073007067&EXT=pdf) [261250050640790750230780680750180080910110961221041180120271230510281251](https://poseidon01.ssrn.com/delivery.php?ID=867004085082101117108099096066075126125005064079075023078068075018008091011096122104118012027123051028125127113082088102021092053002058023017121120127101003019124029065064002118092127091024126123070009012070087075006005123075123085007079101121073007067&EXT=pdf) [271130820881020210920530020580230171211201271010030191240290650640021180](https://poseidon01.ssrn.com/delivery.php?ID=867004085082101117108099096066075126125005064079075023078068075018008091011096122104118012027123051028125127113082088102021092053002058023017121120127101003019124029065064002118092127091024126123070009012070087075006005123075123085007079101121073007067&EXT=pdf) [921270910241261230700090120700870750060051230751230850070791011210730070](https://poseidon01.ssrn.com/delivery.php?ID=867004085082101117108099096066075126125005064079075023078068075018008091011096122104118012027123051028125127113082088102021092053002058023017121120127101003019124029065064002118092127091024126123070009012070087075006005123075123085007079101121073007067&EXT=pdf) [67&EXT=pdf](https://poseidon01.ssrn.com/delivery.php?ID=867004085082101117108099096066075126125005064079075023078068075018008091011096122104118012027123051028125127113082088102021092053002058023017121120127101003019124029065064002118092127091024126123070009012070087075006005123075123085007079101121073007067&EXT=pdf) Consulté le : 06/04/2020.
- **[4] Raouia ELHAKIMI:** « *Y a-t-il une différence entre la théorie du CRM et sa pratique ?* », mémoire de fin d'études de l'institut des hautes études bancaires, financières & managériales, Maroc 2015.

Disponible sur : [https://fr.slideshare.net/boutaina\\_jamil/crm-14222064](https://fr.slideshare.net/boutaina_jamil/crm-14222064) Consulté le : 09/04/2020.

- **[5] Nicolas SAINT CAST :** « *Organiser sa relation client aujourd'hui: le CRM nouvelle manière* », éditions Maxima Laurent du Mesnil éditeur, 2003.
- **[6] Equipe Hubspot**: « *customer-relationship-management* », 2020. Article de « Hubspot », une société éditrice de logiciels pour des équipes marketing, commerciales et de support clients, USA.

Disponible sur :<https://blog.hubspot.fr/customer-relationship-management> Consulté le : 13/04/2020.

- **[7] Manuel MEDHAT** : « *du CRM à l'ECRM, quelles sont les différences?* », 28/11/2018. Un article du Groupe « *Redsen Consulting* », cabinet de conseil pour entreprise, France/ Suisse/ Belgique. Disponible sur : [https://www.redsen-consulting.com/fr/inspired/tendances-decryptees/du](https://www.redsen-consulting.com/fr/inspired/tendances-decryptees/du-crm-a-le-crm-quelles-sont-les-differences)[crm-a-le-crm-quelles-sont-les-differences](https://www.redsen-consulting.com/fr/inspired/tendances-decryptees/du-crm-a-le-crm-quelles-sont-les-differences) Consulté le : 15/04/2020.
- **[8] Yacine MANI et Lydia SIACI** : « *Conception et réalisation d'un système de facturation dédié aux ERP/CRM* », mémoire de Master 2 de l'université Mouloud Mammeri, Tizi Ouzou, 2015.
- **[9] Equipe marketing Aures-Emballage:** « *Présentation générale* », 2020. Un article de l'équipe marketing chargé de la publicité, de l'entreprise Aures-Emballage. Disponible sur:<http://www.aures-emballages.com/page/presentation/> Consulté le : 10/04/2020.
- **[10] [Matt Stauffer](https://www.google.fr/search?hl=fr&tbo=p&tbm=bks&q=inauthor:%22Matt+Stauffer%22&source=gbs_metadata_r&cad=7):** « *Laravel: Up & Running: A Framework for Building Modern PHP Apps* », édition O'Reilly Media, Inc, 2019.
- **[11] Paul DuBois:** « *MySQL ™ Le guide définitif sur l'utilisation, la programmation et l'administration de MySQL 4.1 et 5.0*», 3 ème édition Sams, 8 mars 2005.
- **[12] Equipe MySQL Workbench:** « *Mysql Workbench enhanced data migration* », 2020. Un article de l'équipe de rédaction de MySQL Workbench, propriétaire du logiciel. Disponible sur:<https://www.mysql.com/fr/products/workbench/> Consulté le : 20/09/2020.
- **[13] [Nick Kew](https://www.google.fr/search?hl=fr&tbo=p&tbm=bks&q=inauthor:%22Nick+Kew%22&source=gbs_metadata_r&cad=8) :** « *The Apache Modules Book: Application Development with Apache* », édition Prentice Hall Professional, 2007.
- **[14] Equipe VsCode:** « Overview on Visual Studio Code », 2020. Un article de l'équipe de rédaction de Visual Studio Code, propriétaire du logiciel. Disponible:<https://code.visualstudio.com/docs> Consulté le : 21/09/2020.
- **[15] Thierry Templier, Arnauld Gougeon** : « *JavaScript pour le Web 2.0 : Programmation objet, DOM, Ajax, Prototype, Dojo, Script.aculo.us, Rialto* », édition Eyrolles, 2007.
- **[16] Benoît Philibert** : « *Bootstrap 3 Le framework 100 % web design* », édition Eyrolles, 2015*.*
- **[17] Michel meynard** : « *Architecture et programmation du web* », 2016. Disponible sur : http://www.lirmm.fr/~meynard/wordpress/wp-content/uploads/2016/01/livre.pdf. Consulté le : 19/09/2020.
- **[18] [Helder da Rocha](https://www.google.dz/search?hl=fr&tbo=p&tbm=bks&q=inauthor:%22Helder+da+Rocha%22&source=gbs_metadata_r&cad=7)** : « *Learn Chart.js: Create interactive visualizations for the Web with Chart.js 2*», édition Packt Publishing Ltd, 2019.

# **ANNEXES**

### **Annexe A.**

#### **1. La méthode de Merise**

MERISE est née vers 1978-1979, à la suite d'une vaste consultation lancée en 1977 par le ministère de l'industrie dans le but de choisir plusieurs sociétés de services et de conseil en informatique afin de définir une méthode de conception de systèmes d'information. Les deux principales sociétés ayant mis au point cette méthode sont le CTI (Centre Technique d'Informatique) chargé de gérer le projet, et le CETE (Centre d'Etudes Techniques de l'Equipement) implanté à Aix-en-Provence.

MERISE est une méthode de conception et de développement de systèmes d'information, elle vise à recenser la totalité des informations dont l'entreprise a besoin pour assurer tout ou partie de ses activités fondamentales, que ces informations soient utilisées manuellement ou qu'elles le soient de manière automatique, quels qu'en soient les lieux de production ou de consommation ou encore les acteurs impliqués.

Lors de sa création, la modélisation des données a bénéficié des réflexions sur les modèles utilisés pour les bases de données notamment le modèle navigationnel, le modèle relationnel et surtout le modèle entité-relation (ER) qui propose une approche sémantique pour appréhender les objets de gestion de l'Entreprise. MERISE emprunte également aux réseaux de PETRI**<sup>1</sup>** les techniques pour représenter la dynamique des traitements. Enfin depuis peu, MERISE s'est ouverte aux approches orientées objet en récupérant notamment les mécanismes d'héritage et de généralisation.

<sup>&</sup>lt;sup>1</sup>Les réseaux de Pétri sont des outils graphiques et mathématiques permettant de modéliser et de vérifier le comportement dynamique des systèmes à événements discrets comme les systèmes manufacturiers, les systèmes de télécommunications, les réseaux de transport.

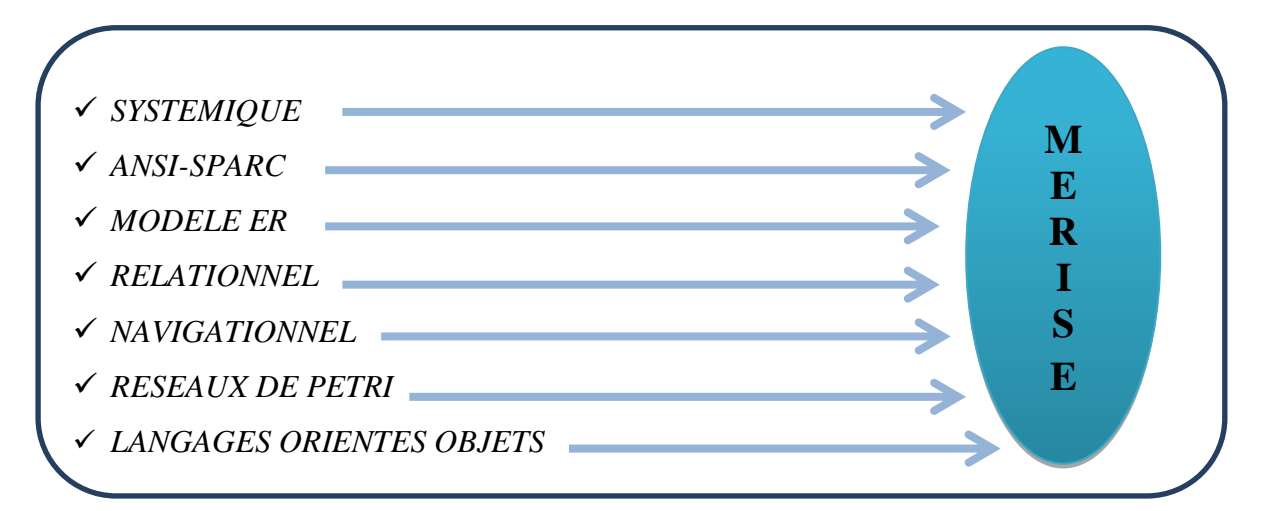

**Figure 1 : les approches de modélisation utilisées par MERISE**

#### **Annexe B.**

#### **1. Historique de l'UML**

Au début des années 90, une cinquantaine de méthodes d'analyse et de conception objet qui existaient, seulement trois d'entre se sont nettement détachées. En effet, la volonté de converger vers une méthode unifiée était déjà bien réelle et c'est pour cette raison que les méthodes OMT, BOOCH et OOSE se sont démarquées des autres.

OMT (Object Modeling Technique) de James Rumbaugh et BOOCH de Grady Booch ont été les deux méthodes les plus diffusées en France durant les années 90. Par ailleurs, OOSE d'Ivar Jacobson s'est aussi imposée dans le monde objet pour la partie formalisation des besoins. Pour aller plus loin dans le rapprochement, James Rumbaugh et Grady Booch se sont retrouvés au sein de la société « Rational Software » et ont été ensuite rejoints par Ivar Jacobson, les trois gourous se mirent d'accord pour définir une méthode commune qui fédérerait leurs apports respectifs (on les surnomme depuis « The Amigos »).

UML (Unified Modeling Language) est né de cet effort de convergence. L'adjectif unified est là pour marquer qu'UML unifie, et donc remplace. En fait, et comme son nom l'indique, UML n'a pas l'ambition d'être exactement une méthode : c'est un langage.

L'unification a progressé par étapes. En 1995 Booch et Rumbaugh (et quelques autres) se sont mis d'accord pour construire une méthode unifiée, « Unified Method 0.8 »; en 1996, Jacobson les a rejoints pour produire UML 0.9 (notez le remplacement du mot méthode par le mot langage, plus modeste). Les acteurs les plus importants dans le monde du logiciel s'associent alors à l'effort (IBM, Microsoft, Oracle, DEC, HP, Rational, Unisys etc.) et UML

1.0 est soumis à l'OMG. La notation UML est adoptée par l'OMG en novembre 1997 dans sa version 1.1 comme langage de modélisation des systèmes d'information à objets. L'OMG crée en son sein une Task Force chargée de l'évolution d'UML.

Depuis cette époque, cette Task Force a mis à jour UML plusieurs fois. En mars 2003, la version 1.5 voit le jour. Cette dernière offre la possibilité de décrire des actions grâce à une extension d'UML appelée Action Semantics ou sémantique des actions. La version d'UML en cours à la fin 2006 est UML 2.0 et les travaux d'amélioration se poursuivent.

UML est donc non seulement un outil intéressant mais une norme qui s'impose en technologie à objets et à laquelle se sont rangés tous les grands acteurs du domaine, acteurs qui ont d'ailleurs contribué à son élaboration.

#### **2. Pourquoi modéliser ?**

Modéliser un système avant sa réalisation permet de mieux comprendre le fonctionnement du système. C'est également un bon moyen de maitriser sa complexité et d'assurer sa cohérence.

Un modèle est un langage commun, précis, qui est connu par tous les membres de l'équipe et il est donc, à ce titre, un vecteur privilégié pour communiquer. Cette communication est essentielle pour aboutir à une compréhension commune aux différentes parties prenantes (notamment entre la maitrise d'ouvrage et maitre d'œuvre informatique) et précise d'un problème donné.

Associé au domaine de l'ingénierie du logiciel, un modèle représente l'ensemble des vues sur une expression de besoin ou sur une solution technique permettant de mieux répartir les tâches et d'automatiser certaines d'entre elles. C'est également un facteur de réduction des couts et des délais.

Le modèle est enfin indispensable au développement logiciel pour assurer un bon niveau de qualité et une maintenance efficace, car un modèle est prévu pour arriver à anticiper les résultats du codage.

#### **3. Les bases d'UML**

UML se définit comme un langage de modélisation graphique et textuelle destiné à comprendre et décrire des besoins, spécifier et documenter des systèmes, esquisser des architectures logicielles, concevoir des solutions et communiquer des points de vue. UML modélise l'ensemble des données et des traitements en élaborant des différents diagrammes.

UML dans sa version 2 propose treize (13) types de diagrammes qui peuvent être utilisés dans la description d'un système. Ces diagrammes sont regroupés dans deux grands ensembles :

### **3.1. Les diagrammes structurels :**

Ces diagrammes, représentent l'aspect statique d'un système (classes, objets, composants...) :

- Diagramme de classes : ce diagramme représente la description statique du système en intégrant dans chaque classe la partie dédiée aux données et celle consacrée aux traitements. C'est le diagramme pivot de l'ensemble de la modélisation d'un système.
- Diagramme d'objet : le diagramme d'objet permet la représentation d'instances des classes et des liens entre instances.
- Diagramme de composant : ce diagramme représente les différents constituants du logiciel au niveau de l'implémentation d'un système.
- Diagramme de déploiement : ce diagramme décrit l'architecture technique d'un système avec une vue centrée sur la répartition des composants dans la configuration d'exploitation.
- Diagramme de paquetage : ce diagramme donne une vue d'ensemble du système structuré en paquetage. Chaque paquetage représente un ensemble homogène d'éléments du système (classes, composants...).
- Diagramme de structure composite : ce diagramme permet de décrire la structure interne d'un ensemble complexe composé par exemple de classes ou d'objets et de composants techniques. Ce diagramme met aussi l'accent sur les liens entre les sous-ensembles qui collaborent.

### **3.2. Les diagrammes de comportement :**

Ces diagrammes représentent la partie dynamique d'un système réagissant aux événements et permettant de produire les résultats attendus par les utilisateurs. Sept diagrammes sont proposés par UML :

- Diagramme des cas d'utilisation : ce diagramme est destiné à représenter les besoins des utilisateurs par rapport au système. Il constitue un des diagrammes les plus structurants dans l'analyse d'un système.
- Diagramme d'état-transition : ce diagramme montre les différents états des objets en réaction aux événements.
- Diagramme d'activités : ce diagramme donne une vision des enchaînements des activités propres à une opération ou à un cas d'utilisation. Il permet aussi de représenter les flots de contrôle et les flots de données.
- Diagramme de séquence : ce diagramme permet de décrire les scénarios de chaque cas d'utilisation en mettant l'accent sur la chronologie des opérations en interaction avec les objets.
- Diagramme de communication : ce diagramme est une autre représentation des scénarios des cas d'utilisation qui met plus l'accent sur les objets et les messages échangés.
- Diagramme global d'interaction : ce diagramme fournit une vue générale des interactions décrites dans le diagramme de séquence et des flots de contrôle décrits dans le diagramme d'activités.
- Diagramme de temps : ce diagramme permet de représenter les états et les interactions d'objets dans un contexte où le temps a une forte influence sur le comportement du système à gérer.

### **Annexe C**

#### **1. Framework Laravel**

[Laravel](https://laravel.com/) est un framework PHP permettant de développer des applications Web en utilisant les concepts du MVC**.** En juin 2011, la première édition est sortie. Cependant, il est activement amélioré par le fondateur Taylor Otwell et l'équipage. En raison de ses performances, de ses fonctionnalités et de son évolutivité, Laravel est l'un des frameworks PHP les plus connus au monde, et il fait partie des choix des développeurs professionnels. Laravel est tellement facile à personnaliser qu'il est possible de créer sa propre structure de projet pour répondre aux exigences de son application web.

Avant de commencer à parler de Laravel en particulier, il est important de bien comprendre l'utilité d'un framework.

#### **1.1. C'est quoi un Framework ?**

Un framework est un ensemble cohérent de composants d'outils et de librairies structurés, qui sert à créer les fondations ainsi que les grandes lignes de tout ou d'une partie d'une application. Autrement dit une base homogène avec des briques toutes prêtes à disposition.

L'utilité d'un framework est d'éviter de passer du temps à développer ce qui a déjà été fait par d'autres, qui sont souvent plus compétents, et qui a en plus été utilisé et validé par de nombreux utilisateurs. Par exemple je dois faire du routage pour mon site, je prends un composant déjà tout prêt et qui a fait ses preuves et je l'utilise : gain de temps, fiabilité, mise à jour si nécessaire, etc.

### **1.2. Pourquoi Laravel ?**

Il est considéré comme l'un des meilleurs [frameworks](https://www.educba.com/php-frameworks/) PHP en raison des avantages suivants:

- **Technique d'autorisation:** le framework Laravel rend la mise en œuvre des techniques d'authentification très simple. Laravel fournit un moyen très simple d'organiser la logique d'autorisation et de contrôler l'accès à diverses ressources.
- **Bibliothèque orientée objet:** l'une des bibliothèques préinstallées est la bibliothèque d'authentification. Il possède de nombreuses fonctionnalités avancées telles que la vérification des utilisateurs actifs, le hachage Bcrypt, la réinitialisation du mot de passe, la protection CSRF**<sup>2</sup>** et le cryptage.
- **Assistance MVC:** Laravel prend en charge l'architecture MVC, assurant la clarté entre la logique et la présentation. MVC aide à améliorer les performances, permet une meilleure documentation et dispose de plusieurs fonctionnalités intégrées.
- **Sécurité de haute technologie:** Laravel s'occupe de la sécurité, il utilise le mot de passe haché, ce qui signifie que le mot de passe ne sera jamais enregistré sous forme de texte brut dans la base de données. Le framework Laravel utilise des instructions SQL préparées qui rendent les attaques par injection**<sup>3</sup>** inimaginables.
- **Grands tutoriels (Laracasts):** les développeurs ont toujours besoin d'en savoir plus pour offrir plus. Laravel propose des fonctionnalités Laracasts qui sont un mélange de didacticiels vidéo gratuits et payants qui vous montrent comment utiliser Laravel pour le développement. Les vidéos sont toutes créées par Jeffery Way, un instructeur expert. La qualité vidéo est élevée et les leçons sont bien pensées et significatives.

<sup>&</sup>lt;sup>2</sup>CSRF (Cross-site Request Forgery): La falsification de requêtes intersites est une attaque de sécurité Web qui permet à un attaquant d'exécuter des commandes non autorisées au nom d'un utilisateur authentifié. Laravel génère un token CSRF pour chaque session, qui est utilisé pour vérifier que l'utilisateur authentifié est celui qui fait réellement les demandes à l'application.

<sup>&</sup>lt;sup>3</sup>attaques par injection: Ce sont des attaques visant les sites web s'appuyant sur des bases de données relationnelles. Un pirate peut modifier la requête afin d'accéder à l'ensemble de la base de données, voire à en modifier le contenu.
# **1.4. Organisation de Laravel**

Voici une copie d'écran de la structure principale par défaut d'un dossier dans lequel Laravel est installé :

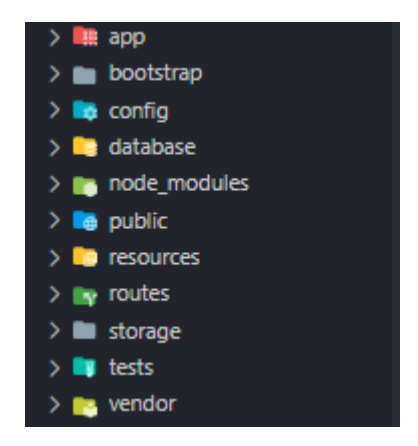

**Figure 2 : Structure du dossier projet Laravel** 

- **app** : dossier contenant l'intégralité des fichiers de notre application, c'est-à-dire, tout le code PHP (contrôleurs …).
- **bootstrap** : il contient le fichier « app.php » qui démarre notre application, ainsi que le cache, pour certaines optimisations.
- **config** : il contient les fichiers de configuration.
- **database** : il permet la gestion de la base de données. Le principal sous-dossier est le sous-dossier « migrations », qui sont des fichiers permettant de décrire la BDD afin de permettre à Laravel de créer, modifier ou supprimer des tables ou des colonnes.
- **public** : c'est la partie publique du site, il contiendra tout ce qui doit être accessible par le navigateur (JS, CSS, images, vidéo, etc.).
- **resources** : il contiendra les vues qui sont des fichiers majoritairement composés de HTML et sont chargés de la partie affichage de votre site, mais également les dossiers SASS et JS qui sont des fichiers pré-CSS et pré-JS non compilé, et dossier LANG qui contient les fichiers de traduction de l'application.
- **routes** : ce dossier contiendra toutes nos définitions de routes de l'application.
- **storage** : il contient les fichiers qui pourraient être générés durant l'utilisation de l'application (logs, fichier PDF, etc.).
- **tests** : il contient les tests qui sont un moyen rapide et automatisé de vérifier que votre application fonctionne comme vous le souhaitez. Si votre application commence à grossir, il est important de comprendre comment fonctionnent les tests en programmation.
- **vendor** : dossier contenant toutes les dépendances PHP téléchargées par composer**<sup>4</sup>** .

<sup>4</sup>Composer : c'est un logiciel gestionnaire de dépendances libre écrit en PHP. Il permet à ses utilisateurs de déclarer et d'installer les bibliothèques dont le projet principal a besoin. Le développement a débuté en avril 2011 et a donné lieu à une première version sortie le 1<sup>er</sup> mars 2012.

### **1.5. Principales caractéristiques de Laravel**

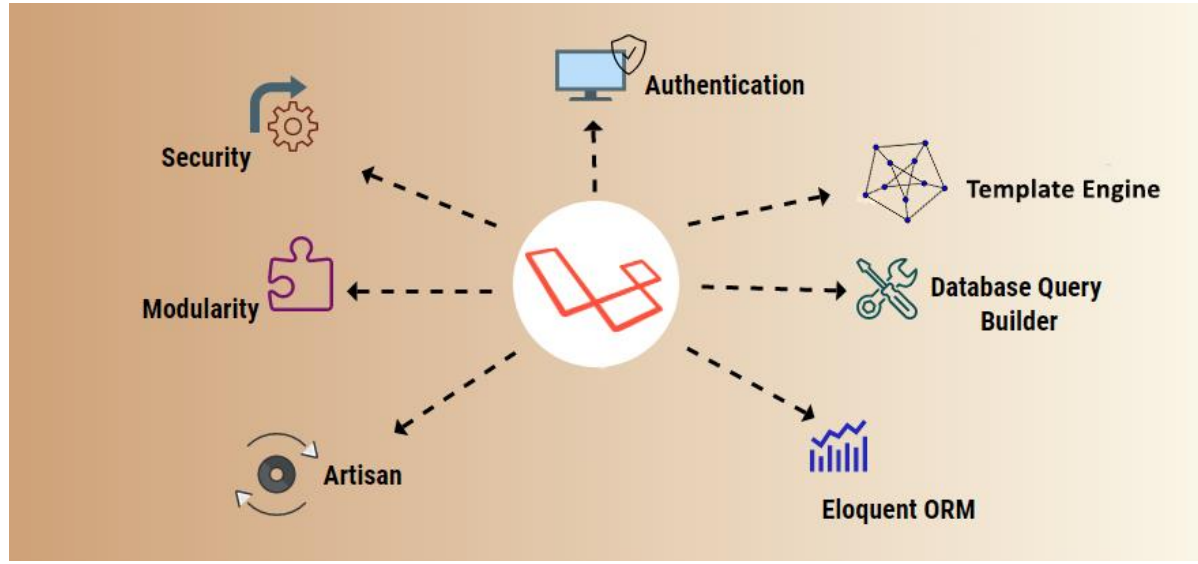

**Figure 3 : Fonctionnalités principales de Laravel**

Le framework de Laravel dispose d'un vaste écosystème avec déploiement immédiat, routage, création de modèles, ORM, requête de base de données, etc. Nous devons voir le nombre de fonctionnalités dans le framework Laravel.

## *1.5.1. La modularité*

La modularité est le degré de séparation et de recombinaison des parties d'une application Web. Avec Laravel on peut facilement créer et concevoir une application d'entreprise de grande envergure à l'aide d'un cadre modulaire. Il propose un guide très simple pour la création dans le Laravel de modules ou de packages.

#### *1.5.2. L'authentification*

L'authentification est un composant de chaque application Web. Laravel offre une authentification qui vous permet de créer un schéma d'authentification entièrement fonctionnel à l'aide d'une commande simple. Il fournit également des documents pratiques pour votre propre authentification.

## *1.5.4. Le routage*

Laravel dispose d'un système de cartographie d'itinéraire simple mais puissant entre les méthodes HTTP, les URI d'un côté et les actions (contrôleurs) de l'autre. Il est également possible de séparer les routes en routes API et routes Web.

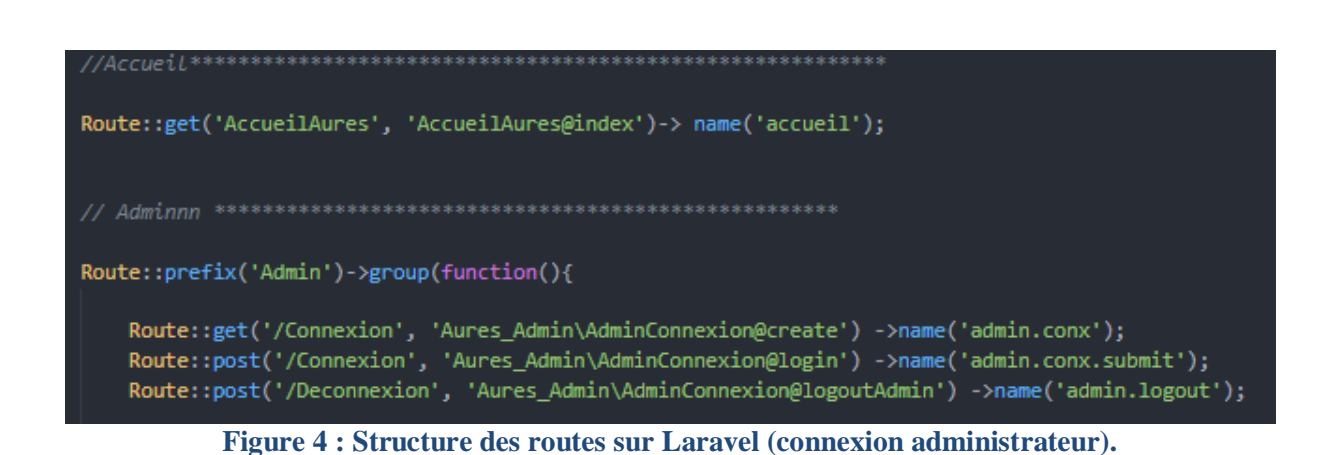

*1.5.4. La sécurité*

Laravel propose des moyens de créer des applications web sûres, tel que l'enregistrement des mots de passe sous forme de hachage en utilisant Bcrypt. Il offre également une sécurité contre les attaques par injection SQL.

# *1.5.5. Le système de migration*

Laravel fournit un système de migration pour créer des bases de données. Au lieu [d'utiliser](https://laptrinhx.com/link/?l=https%3A%2F%2Fwww.educba.com%2Fwhat-is-sql%2F) [SQL](https://laptrinhx.com/link/?l=https%3A%2F%2Fwww.educba.com%2Fwhat-is-sql%2F) , vous pouvez utiliser PHP pour écrire les migrants qui produisent la structure de votre base de données.

```
Schema::create('clients', function (Blueprint $table) {
$table->bigIncrements('id_soc');
$table->unsignedBigInteger('com_id');
$table->foreign('com_id')->references('id_com')->on('commercials')->onDelete('cascade');
$table->string('nom_soc')->unique();
$table->string('login_soc')->unique();
$table->string('password');
$table->text('adresse_soc');
$table->integer('tel_soc');
$table->string('email')->unique();
$table->string('logo_soc')->nullable();
 $table->rememberToken();
 $table->timestamps();
```
**Figure 5 : Migration de la table « Client »**

## *1.5.6. Artisan*

Artisan est l'outil de ligne de commande de Laravel. Il comprend plusieurs commandes prédéfinies qui peuvent être utilisées pour effectuer des tâches avec une interface de ligne de commande. Au cours du processus de développement, cet outil peut éviter les tâches les plus répétitives, tels que certaines opérations fonctionnelles importantes, notamment la génération de migrations, la publication d'actifs de packages et de nombreuses tâches similaires.

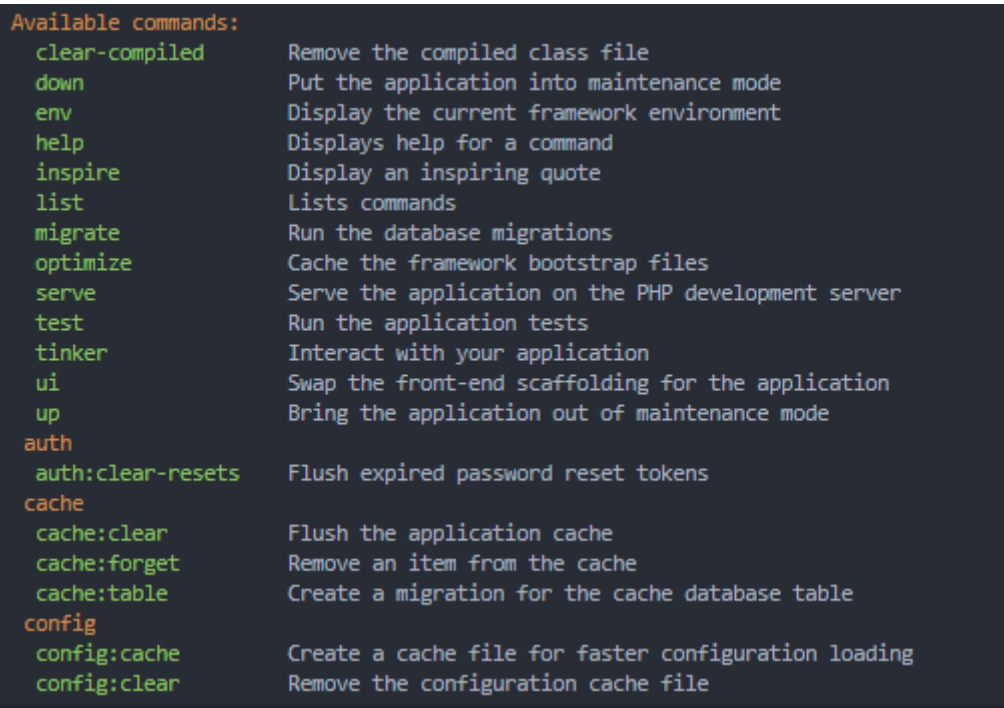

**Figure 6 : Quelques commandes offertes par Artisan.**

# *1.5.7. Générateur de requêtes de base de données*

Le constructeur requêtes de BDD de Laravel offre un moyen simple de créer des requêtes de base de données. Il comprend de nombreuses fonctions d'assistance que vous pouvez utiliser pour filtrer vos données. Les requêtes complexes peuvent facilement être implémentées avec des liens Laravel.

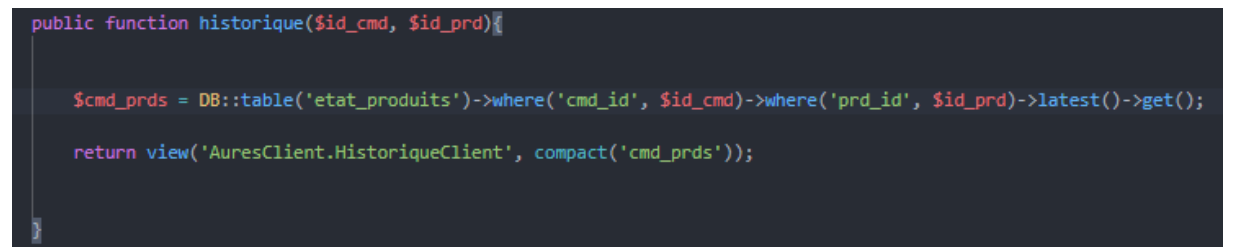

**Figure 7 : Requête SQL pour récupérer l'état des produits réalisé avec Query-builder**

### *1.5.8. Blade (Template Engine)*

Blade est le moteur de modélisation de Laravel pour concevoir un modèle de mise en page. Il propose quelques fonctions d'aide pour formater vos données sur les vues en utilisant également le modèle d'héritage pour créer des mises en page complexes.

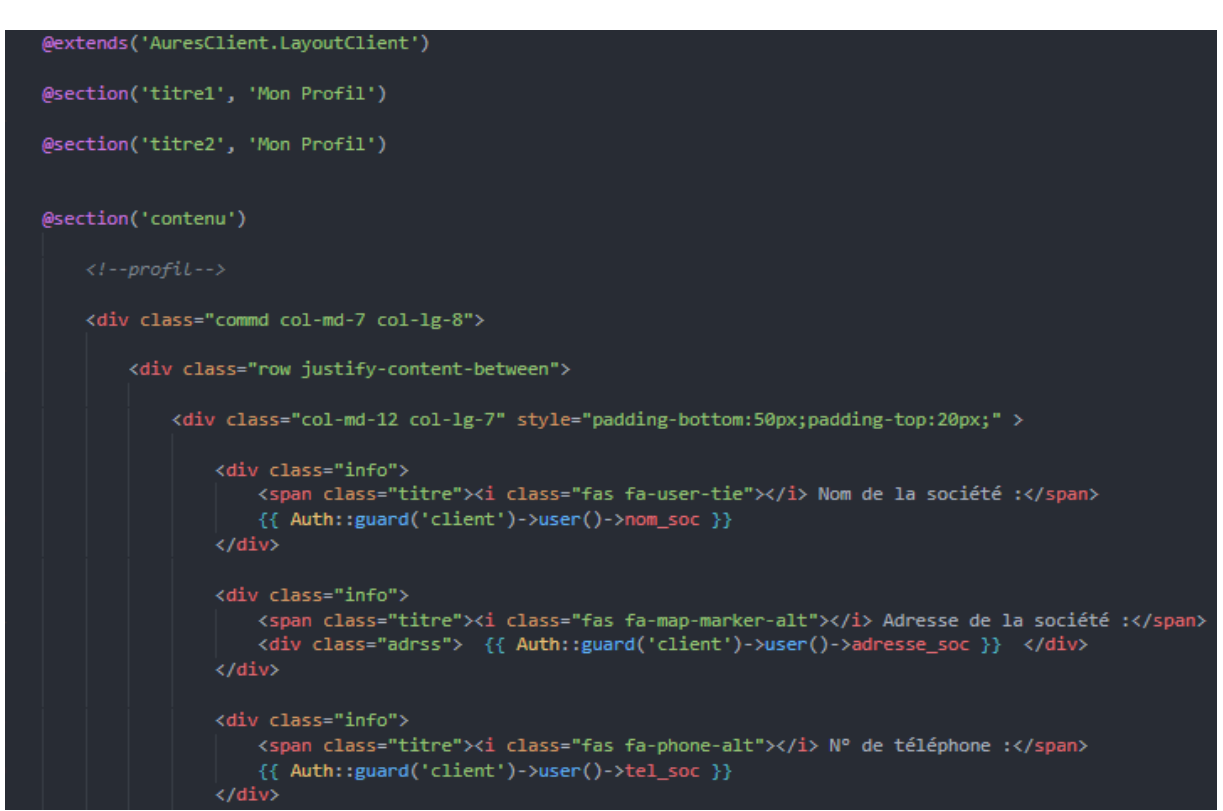

**Figure 8 : Partie de code de la vue « Profil du Client » écrit avec Blade**

# *1.5.9. ORM eloquent*

Il s'agit d'un outil fourni par Laravel afin que nous puissions utiliser des requêtes simples en remplacement des requêtes SQL. Un exemple d'Eloquent serait le code ci-dessous.

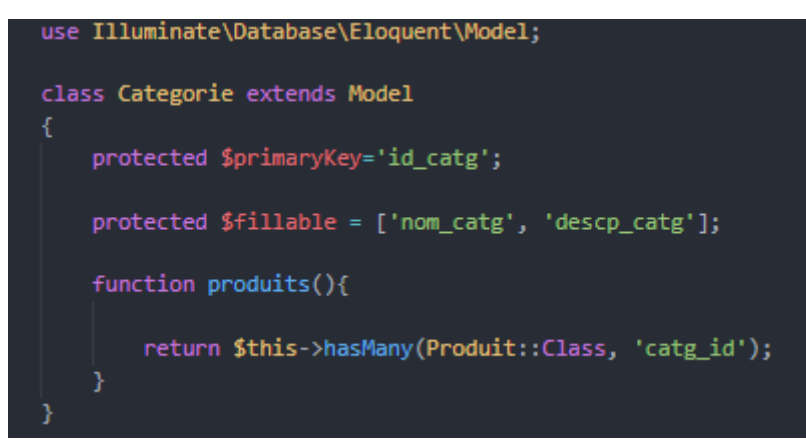

**Figure 9 : Modèle de la table « catégorie » écrit en ORM eloquent**

# **Résumé**

*« Ce sont les clients qui paient nos salaires. » Jack Welch, ex-CEO de General Electric.*

force de se consacrer à l'amélioration de leurs produits et le chiffre d'affaires, les entreprises avaient fini par perdre de vue la composante primordiale de leur fonds de commerce : leurs clients. On assiste depuis près d'une décennie à un retour de balancier ; les entreprises se tournent aujourd'hui avec passion et ferveur vers leurs clients. Notamment à travers le marketing relationnel, qui s'intéresse de près à des notions telles que la proximité relationnelle, l'interaction, la personnalisation et la relation dyadique. Le succès du marketing relationnel repose en grande partie sur le développement des TIC. Parmi ces technologies, nous pouvons citer le CRM et ses outils. Il s'agit notamment d'automatisation de la gestion de la vente, service et marketing. À

L'entreprise AURES-EMBALLAGE est une imprimerie leader en Algérie qui assure plusieurs missions allant de la conception du design, l'impression, les finitions et la livraison de différents types de produits tels que les livres, boîtes, emballages, etc. de différentes catégories telles que la typographie, flexographie, etc.

L'entreprise rencontre dans le cadre de son activité commerciale quelques problèmes de gestion des services liés aux clients. Ces difficultés sont liées notamment à la gestion anarchique des prises de commandes des clients, le suivi aléatoire par les clients et les commerciaux. Ces difficultés ont miné tout effort de satisfaire le client, ainsi que le contrôle des activités commerciales liées au suivi client par les responsables; c'est pourquoi les dirigeants de l'entreprise aspirent à la mise en place d'un système qui procure aux clients et aux commerciaux un moyen pour faciliter la prise de commande, son suivi et sa gestion. Et aux décideurs les informations nécessaires et fiables, les aidant ainsi à prendre les décisions les plus appropriées.

Dans ce contexte et afin de trouver une solution palliative, nous avons réalisé une application web CRM pour le secteur suivi client d'AURES-EMBALLAGE, facilitant ainsi aux clients et les commerciaux la réalisation de leurs fonctions respectives et aux dirigeants l'accès et l'exploitation des données à travers un tableau de bord intégré, de ce fait, la prise de bonnes décisions.

**Mots Clés** *: marketing relationnel, suivi client, CRM, AURES-EMBALLAGE, réactivité, prise de décision.*

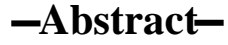

*« It is the customers who pay our salaries. » Jack Welch, former CEO of General Electric.*

y focusing on improving their products and turnover, companies ended up losing sight of a key business component, that is their customers. For nearly a decade, we have noticed a swing back. Companies today are showing interest on customer service, particularly through relationship marketing that focuses on relation proximity, interaction, personalization and the dyadic relationship. The success of relationship marketing relies mainly on the development of ICT such as CRM and its tools. These include the automation of sales, services and marketing management. B

AURES-EMBALLAGE is a leading printing company in Algeria. It provides several missions ranging from design conception, printing, finishing, and delivery of different types of products such as books, boxes and packaging from different categories such as typography and flexography.

In the course of its commercial activity, AURES-EMBALLAGE is struggling with customer services management due to the chaotic management of customer orders, their random tracking by customers and sales representatives. These difficulties have undermined any effort to satisfy the customer, as well as the control of commercial activities related to customer care by those in charge. Therefore, company executives are keen to set up a system that provides both customers and sales representatives with a way to facilitate order taking, tracking and management. And for decision makers to get the necessary and reliable information and help them making better decisions.

In this context and in order to find a palliative solution, we have created a CRM web application for AURES-EMBALLAGE customers follow-up, thus making it easier for customers and sales representatives to carry out their respective functions and for managers to access and use data through an integrated dashboard, thereby making good decisions.

**Keywords**: *relationship marketing, customer follow-up, CRM, AURES-EMBALLAGE, responsiveness, decision-making.*